# H3C S6520X-HI[EI][SI] & S6520-SI & S5560X-HI & S5000-EI & MS4600 Switch Series ACL and QoS Command Reference

This command reference is applicable to the following switches and software versions:

H3C S6520X-HI switch series (Release 6308 and later)

H3C S6520X-EI switch series (Release 6308 and later)

H3C S6520X-SI switch series (Release 6308 and later)

H3C S6520-SI switch series (Release 6308 and later)

H3C S5560X-HI switch series (Release 6308 and later)

H3C S5000-EI switch series (Release 6308 and later)

H3C MS4600 switch series (Release 6308 and later)

New H3C Technologies Co., Ltd. http://www.h3c.com

Software version: Release 63xx Document version: 6W101-20201015

#### **Copyright © 2020, New H3C Technologies Co., Ltd. and its licensors**

#### **All rights reserved**

No part of this manual may be reproduced or transmitted in any form or by any means without prior written consent of New H3C Technologies Co., Ltd.

#### **Trademarks**

Except for the trademarks of New H3C Technologies Co., Ltd., any trademarks that may be mentioned in this document are the property of their respective owners.

#### **Notice**

The information in this document is subject to change without notice. All contents in this document, including statements, information, and recommendations, are believed to be accurate, but they are presented without warranty of any kind, express or implied. H3C shall not be liable for technical or editorial errors or omissions contained herein.

# **Preface**

This command reference describes the configuration commands for ACL and QoS features, including ACL, QoS, data buffer, and time range.

This preface includes the following topics about the documentation:

- [Audience.](#page-2-0)
- [Conventions.](#page-2-1)
- [Documentation feedback.](#page-4-0)

# <span id="page-2-0"></span>Audience

This documentation is intended for:

- Network planners.
- Field technical support and servicing engineers.
- Network administrators.

# <span id="page-2-1"></span>**Conventions**

The following information describes the conventions used in the documentation.

#### **Command conventions**

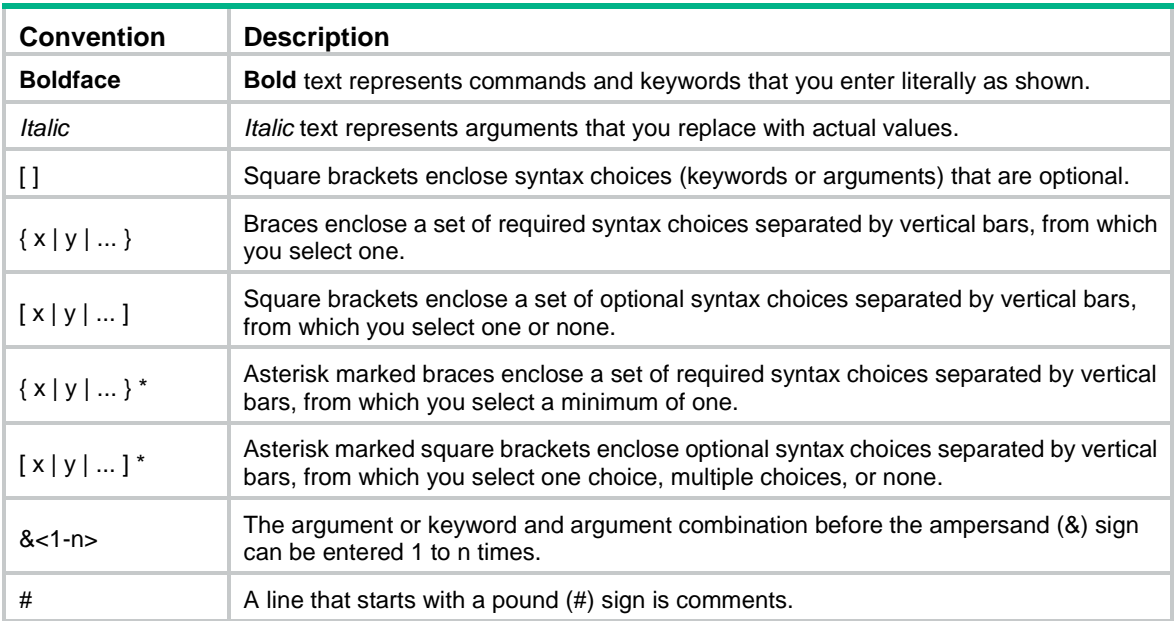

#### **GUI conventions**

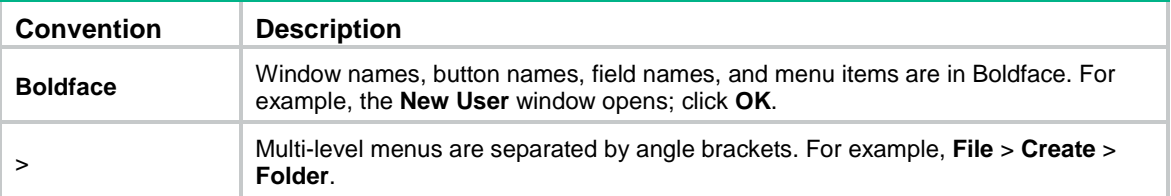

#### **Symbols**

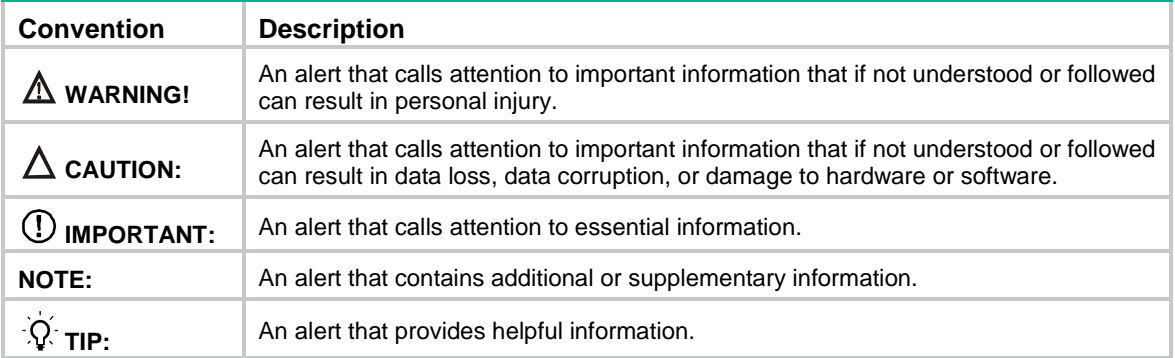

#### **Network topology icons**

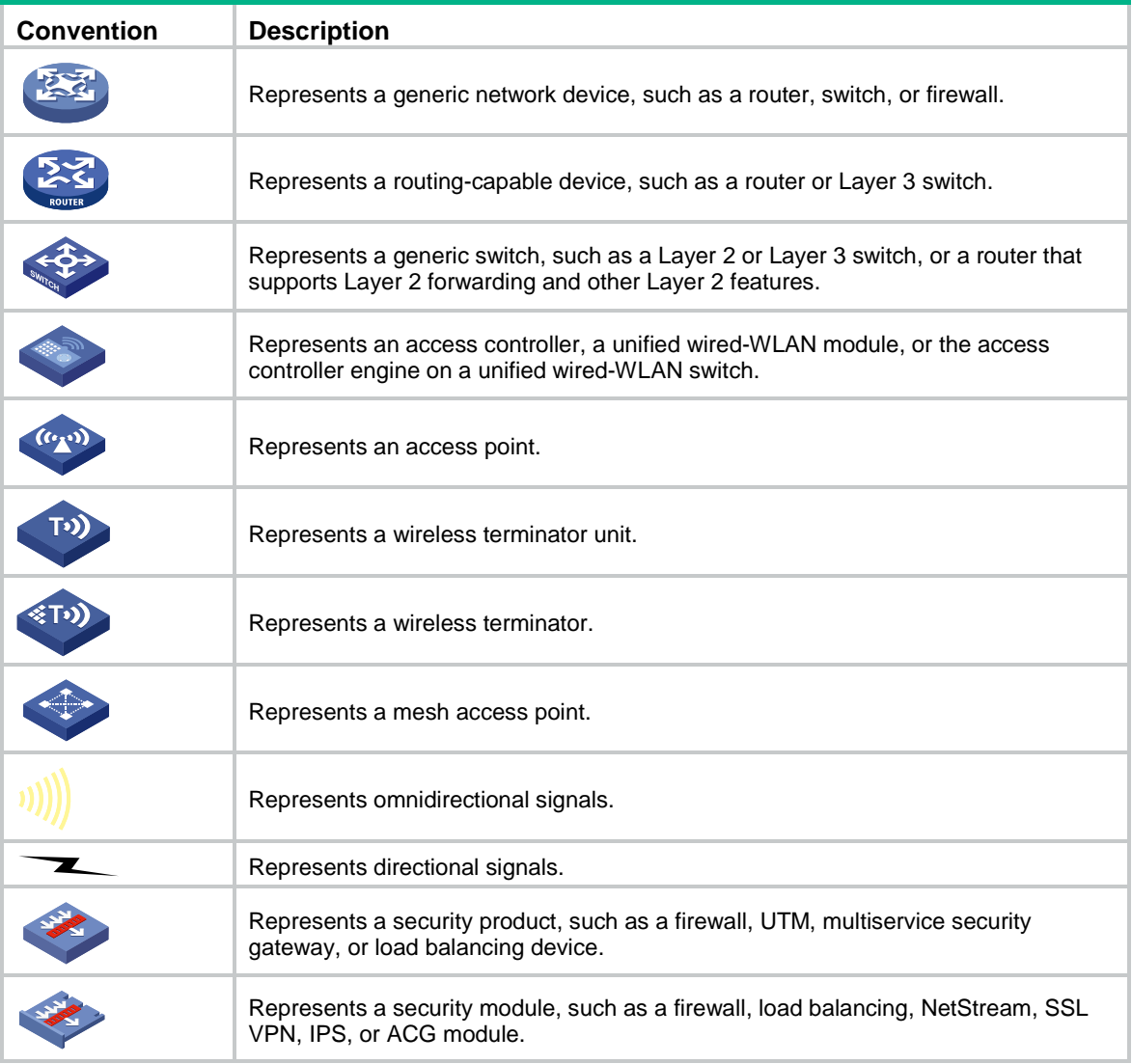

#### **Examples provided in this document**

Examples in this document might use devices that differ from your device in hardware model, configuration, or software version. It is normal that the port numbers, sample output, screenshots, and other information in the examples differ from what you have on your device.

# <span id="page-4-0"></span>Documentation feedback

You can e-mail your comments about product documentation to info@h3c.com. We appreciate your comments.

# Contents

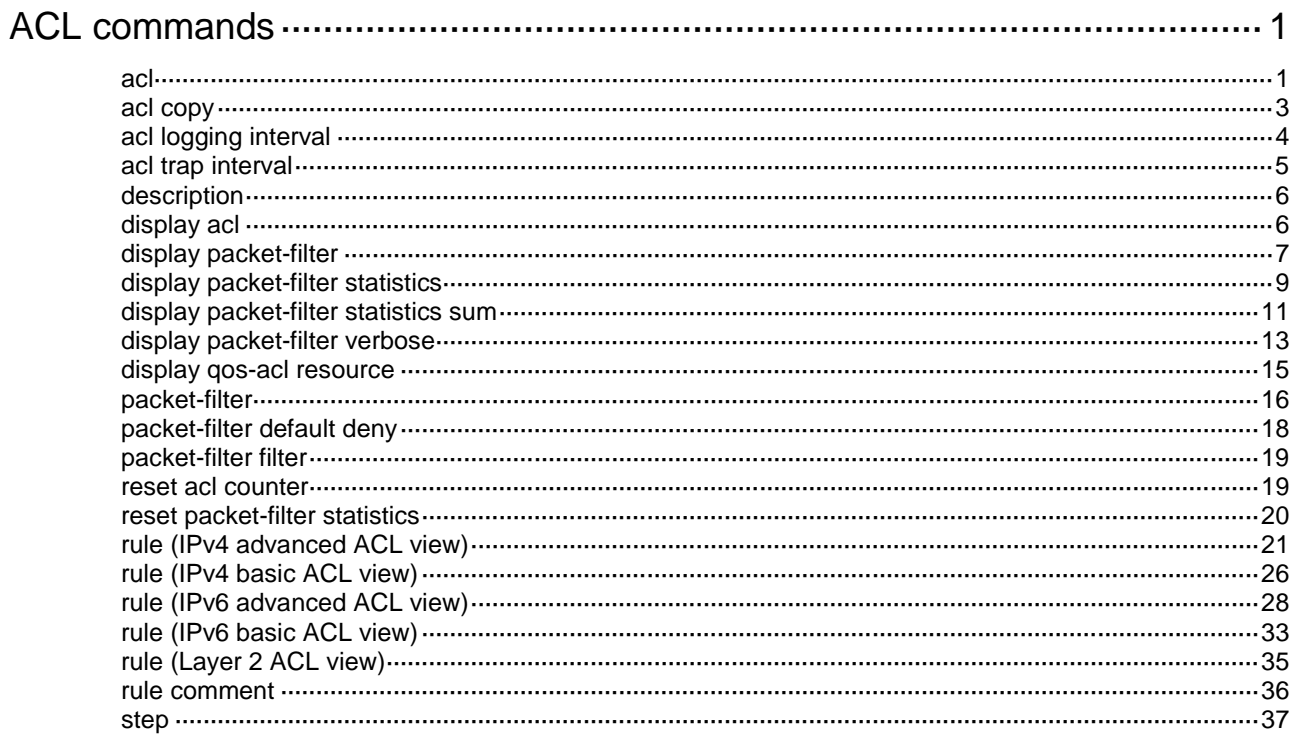

# <span id="page-6-0"></span>**ACL commands**

### <span id="page-6-1"></span>acl

Use **acl** to create an ACL and enter its view, or enter the view of an existing ACL.

Use **undo acl** to delete the specified or all ACLs.

#### **Syntax**

Command set 1:

**acl** [ **ipv6** ] **number** *acl-number* [ **name** *acl-name* ] [ **match-order** { **auto** | **config** } ]

**undo acl** [ **ipv6** ] **number** *acl-number*

Command set 2:

**acl** [ **ipv6** ] { **advanced** | **basic** } { *acl-number* | **name** *acl-name* } [ **match-order** { **auto** | **config** } ]

**acl mac** { *acl-number* | **name** *acl-name* } [ **match-order** { **auto** | **config** } ]

**undo acl** [ **ipv6** ] { **all** | { **advanced** | **basic** } { *acl-number* | **name** *acl-name* } }

**undo acl mac** { **all** | *acl-number* | **name** *acl-name* }

#### **Default**

No ACLs exist.

#### **Views**

System view

#### **Predefined user roles**

network-admin

#### **Parameters**

**ipv6**: Specifies the IPv6 ACL type. To specify the IPv4 ACL type, do not use this keyword.

**basic**: Specifies the basic ACL type.

**advanced**: Specifies the advanced ACL type.

**mac**: Specifies the Layer 2 ACL type.

**number** *acl-number*: Assigns a number to the ACL.

*acl-number*: Assigns a number to the ACL. The following are available value ranges:

- 2000 to 2999 for basic ACLs.
- 3000 to 3999 for advanced ACLs.
- 4000 to 4999 for Layer 2 ACLs.

**name** *acl-name*: Assigns a name to the ACL. The *acl-name* argument is a case-insensitive string of 1 to 63 characters. It must start with an English letter and to avoid confusion, it cannot be **all**.

**match-order**: Specifies the order in which ACL rules are compared against packets.

• **auto**: Compares ACL rules in depth-first order.

• **config**: Compares ACL rules in ascending order of rule ID. The rule with a smaller ID has a higher priority. If you do not specify a match order, the **config** order applies by default.

**all**: Specifies all ACLs of the specified type.

#### **Usage guidelines**

If you create a numbered ACL, you can enter the view of the ACL by using either of the following commands:

- The **acl** [ **ipv6** ] **number** *acl-number* command.
- The **acl** { [ **ipv6** ] { **advanced** | **basic** } | **mac** } *acl-number* command.

If you create a ACL by using the **acl** [ **ipv6** ] **number** *acl-number* **name** *acl-name* command, you can enter the view of the ACL by using either of the following commands:

- **acl** [ **ipv6** ] **name** *acl-name* (for only basic ACLs and advanced ACLs).
- **acl** [ **ipv6** ] **number** *acl-number* [ **name** *acl-name* ].
- **acl** { [ **ipv6** ] { **advanced** | **basic** } | **mac** ] } **name** *acl-name*.

If you create a named ACL by using the **acl** { [ **ipv6** ] { **advanced** | **basic** } | **mac** } **name** *acl-name* command, you can enter the view of the ACL by using only the command that is used to create the ACL.

You can change the match order only for ACLs that do not contain any rules.

Matching packets are forwarded through slow forwarding if an ACL rule contains match criteria or has functions enabled in addition to the following match criteria and functions:

- Source and destination IP addresses.
- Source and destination ports.
- Transport layer protocol.
- ICMP or ICMPv6 message type, message code, and message name.
- Logging.
- Time range.

Slow forwarding requires packets to be sent to the control plane for forwarding entry calculation, which affects the device forwarding performance.

#### **Examples**

# Create IPv4 basic ACL 2000 and enter its view.

<Sysname> system-view [Sysname] acl basic 2000

[Sysname-acl-ipv4-basic-2000]

# Create IPv4 basic ACL **flow** and enter its view.

<Sysname> system-view [Sysname] acl basic name flow [Sysname-acl-ipv4-basic-flow]

# Create IPv4 advanced ACL 3000 and enter its view.

<Sysname> system-view

[Sysname] acl advanced 3000

[Sysname-acl-ipv4-adv-3000]

#### # Create IPv6 basic ACL 2000 and enter its view.

<Sysname> system-view

[Sysname] acl ipv6 basic 2000 [Sysname-acl-ipv6-basic-2000]

# Create IPv6 basic ACL **flow** and enter its view.

<Sysname> system-view [Sysname] acl ipv6 basic name flow [Sysname-acl-ipv6-basic-flow]

# Create IPv6 advanced ACL **abc** and enter its view.

<Sysname> system-view [Sysname] acl ipv6 advanced name abc

[Sysname-acl-ipv6-adv-abc]

# Create Layer 2 ACL 4000 and enter its view.

<Sysname> system-view [Sysname] acl mac 4000

[Sysname-acl-mac-4000]

#### # Create Layer 2 ACL **flow** and enter its view.

<Sysname> system-view [Sysname] acl mac name flow [Sysname-acl-mac-flow]

#### **Related commands**

**display acl**

### <span id="page-8-0"></span>acl copy

Use **acl copy** to create an ACL by copying an ACL that already exists.

#### **Syntax**

```
acl [ ipv6 | mac ] copy { source-acl-number | name source-acl-name } to
{ dest-acl-number | name dest-acl-name }
```
#### **Views**

System view

#### **Predefined user roles**

network-admin

#### **Parameters**

**ipv6**: Specifies the IPv6 ACL type.

**mac**: Specifies the Layer 2 ACL type.

*source-acl-number*: Specifies an existing source ACL by its number. The following are available value ranges:

- 2000 to 2999 for basic ACLs.
- 3000 to 3999 for advanced ACLs.
- 4000 to 4999 for Layer 2 ACLs.

**name** *source-acl-name*: Specifies an existing source ACL by its name. The *source-acl-name* argument is a case-insensitive string of 1 to 63 characters.

*dest-acl-number*: Assigns a unique number to the new ACL. The following are available value ranges:

- 2000 to 2999 for basic ACLs.
- 3000 to 3999 for advanced ACLs.

• 4000 to 4999 for Layer 2 ACLs.

**name** *dest-acl-name*: Assigns a unique name to the new ACL. The *dest-acl-name* argument is a case-insensitive string of 1 to 63 characters. It must start with an English letter and to avoid confusion, it cannot be **all**.

#### **Usage guidelines**

The new ACL and the source ACL must be the same type.

When specifying an ACL by its number, follow these rules:

- To specify an IPv6 ACL, you must specify both its ACL number and the **ipv6** keyword.
- To specify a Layer 2 ACL, you can specify its ACL number without the **mac** keyword.

To specify an IPv6 ACL or Layer 2 ACL by a name, you must specify both the ACL name and the **ipv6** or **mac** keyword.

The new ACL has the same properties and content as the source ACL, but uses a different number or name from the source ACL.

#### **Examples**

# Create IPv4 basic ACL 2002 by copying IPv4 basic ACL 2001.

<Sysname> system-view

[Sysname] acl copy 2001 to 2002

# Create IPv4 basic ACL **paste** by copying IPv4 basic ACL **test**.

```
<Sysname> system-view
```
[Sysname] acl copy name test to name paste

## <span id="page-9-0"></span>acl logging interval

Use **acl logging interval** to enable logging for packet filtering and set the interval.

Use **undo acl logging interval** to restore the default.

#### **Syntax**

**acl logging interval** *interval*

**undo acl logging interval**

#### **Default**

The interval is 0. The device does not generate log entries for packet filtering.

#### **Views**

System view

#### **Predefined user roles**

network-admin

#### **Parameters**

*interval*: Specifies the interval at which log entries are generated and output. It must be a multiple of 5, in the range of 0 to 1440 minutes. To disable the logging, set the value to 0.

#### **Usage guidelines**

The logging feature is available for IPv4 or IPv6 ACL rules that have the **logging** keyword.

You can configure the ACL module to generate log entries for packet filtering and output them to the information center at the output interval. When the first packet of a flow matches an ACL rule, the output interval starts. At the end of the interval, the device outputs a log entry to record the number of

matching packets and the matched ACL rule during the interval. For more information about the information center, see *Network Management and Monitoring Configuration Guide*.

#### **Examples**

# Configure the device to generate and output packet filtering log entries every 10 minutes.

<Sysname> system-view [Sysname] acl logging interval 10

#### **Related commands**

**rule** (IPv4 advanced ACL view)

**rule** (IPv4 basic ACL view)

**rule** (IPv6 advanced ACL view)

**rule** (IPv6 basic ACL view)

### <span id="page-10-0"></span>acl trap interval

Use **acl trap interval** to enable SNMP notifications for packet filtering and set the interval.

Use **undo acl interval** to restore the default.

#### **Syntax**

**acl trap interval** *interval*

**undo acl trap interval**

#### **Default**

The interval is 0. The device does not generate SNMP notifications for packet filtering.

#### **Views**

System view

#### **Predefined user roles**

network-admin

#### **Parameters**

*interval*: Specifies the interval at which SNMP notifications are generated and output. It must be a multiple of 5, in the range of 0 to 1440 minutes. To disable SNMP notifications, set the value to 0.

#### **Usage guidelines**

The SNMP notifications feature is available for IPv4 or IPv6 ACL rules that have the **logging** keyword.

You can configure the ACL module to generate SNMP notifications for packet filtering and output them to the SNMP module at the output interval. When the first packet of a flow matches an ACL rule, the output interval starts. At the end of the interval, the device outputs an SNMP notification to record the number of matching packets and the matched ACL rule during the interval.For more information about SNMP, see *Network Management and Monitoring Configuration Guide*.

#### **Examples**

# Configure the device to generate and output packet filtering SNMP notifications every 10 minutes.

```
<Sysname> system-view
```
[Sysname] acl trap interval 10

#### **Related commands**

**rule** (IPv4 advanced ACL view)

**rule** (IPv4 basic ACL view) **rule** (IPv6 advanced ACL view) **rule** (IPv6 basic ACL view)

## <span id="page-11-0"></span>description

Use **description** to configure a description for an ACL. Use **undo description** to delete an ACL description.

#### **Syntax**

**description** *text*

**undo description**

#### **Default**

An ACL does not have a description.

#### **Views**

IPv4 basic/advanced ACL view IPv6 basic/advanced ACL view Layer 2 ACL view

#### **Predefined user roles**

network-admin

#### **Parameters**

*text*: Specifies a description, a case-sensitive string of 1 to 127 characters.

#### **Examples**

# Configure a description for IPv4 basic ACL 2000.

```
<Sysname> system-view
```

```
[Sysname] acl basic 2000
```
[Sysname-acl-ipv4-basic-2000] description This is an IPv4 basic ACL.

#### **Related commands**

**display acl**

# <span id="page-11-1"></span>display acl

Use **display acl** to display ACL configuration and match statistics.

#### **Syntax**

**display acl** [ **ipv6** | **mac** ] { *acl-number* | **all** | **name** *acl-name* }

#### **Views**

Any view

#### **Predefined user roles**

network-admin

network-operator

#### **Parameters**

**ipv6**: Specifies the IPv6 ACL type.

**mac**: Specifies the Layer 2 ACL type.

*acl-number*: Specifies an ACL by its number. The following are available value ranges:

- 2000 to 2999 for basic ACLs.
- 3000 to 3999 for advanced ACLs.
- 4000 to 4999 for Layer 2 ACLs.

**all**: Specifies all ACLs of the specified type.

**name** *acl-name*: Specifies an ACL by its name. The *acl-name* argument is a case-insensitive string of 1 to 63 characters.

#### **Usage guidelines**

This command displays ACL rules in **config** or **auto** order, whichever is configured.

To specify the IPv4 ACL type, do not specify the **ipv6** or **mac** keyword.

#### **Examples**

# Display configuration and match statistics for IPv4 basic ACL 2001.

```
<Sysname> display acl 2001
Basic IPv4 ACL 2001, 1 rule, match-order is auto,
This is an IPv4 basic ACL.
ACL's step is 5, start ID is 0
 rule 5 permit source 1.1.1.1 0
 rule 5 comment This rule is used on Ten-GigabitEthernet1/0/1.
```
#### **Table 1 Command output**

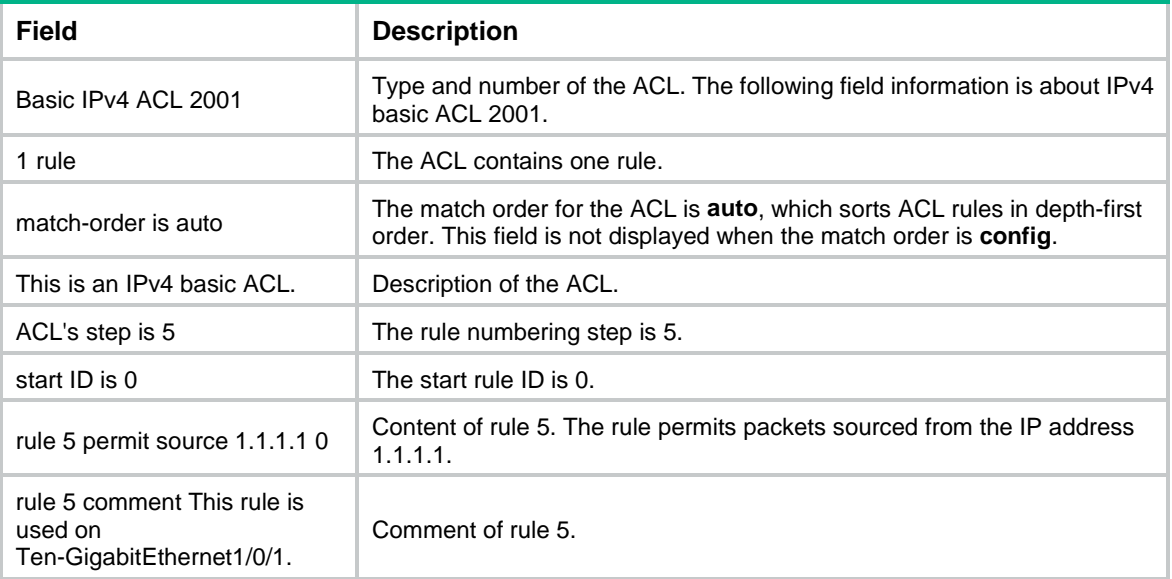

# <span id="page-12-0"></span>display packet-filter

Use **display packet-filter** to display ACL application information for packet filtering.

#### **Syntax**

```
display packet-filter interface [ interface-type interface-number ]
[ inbound | outbound ] [ slot slot-number ]
```
#### **Views**

Any view

#### **Predefined user roles**

network-admin

network-operator

#### **Parameters**

**interface** [ *interface-type interface-number* ]: Specifies an interface by its type and number. If you do not specify an interface, this command displays ACL application information for packet filtering on all interfaces. If you specify an Ethernet interface, you do not need to specify the **slot** *slot-number* option.

**inbound**: Specifies the inbound direction.

**outbound**: Specifies the outbound direction.

**slot** *slot-number*: Specifies an IRF member device by its member ID. If you do not specify a member device, this command displays ACL application information for packet filtering for the master device.

#### **Usage guidelines**

If neither the **inbound** keyword nor the **outbound** keyword is specified, this command displays ACL application information for packet filtering in both directions.

#### **Examples**

# Display ACL application information for inbound packet filtering on interface Ten-GigabitEthernet 1/0/1.

```
<Sysname> display packet-filter interface ten-gigabitethernet 1/0/1 inbound
Interface: Ten-GigabitEthernet1/0/1
Inbound policy:
  IPv4 ACL 2001r
  IPv6 ACL 2002 (Failed)
```
MAC ACL 4003

#### **Table 2 Command output**

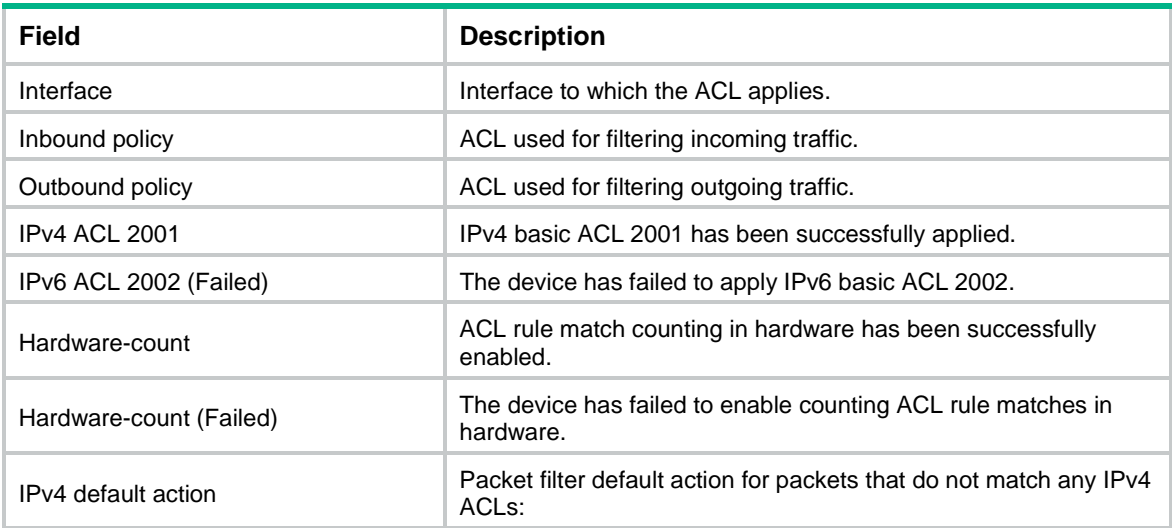

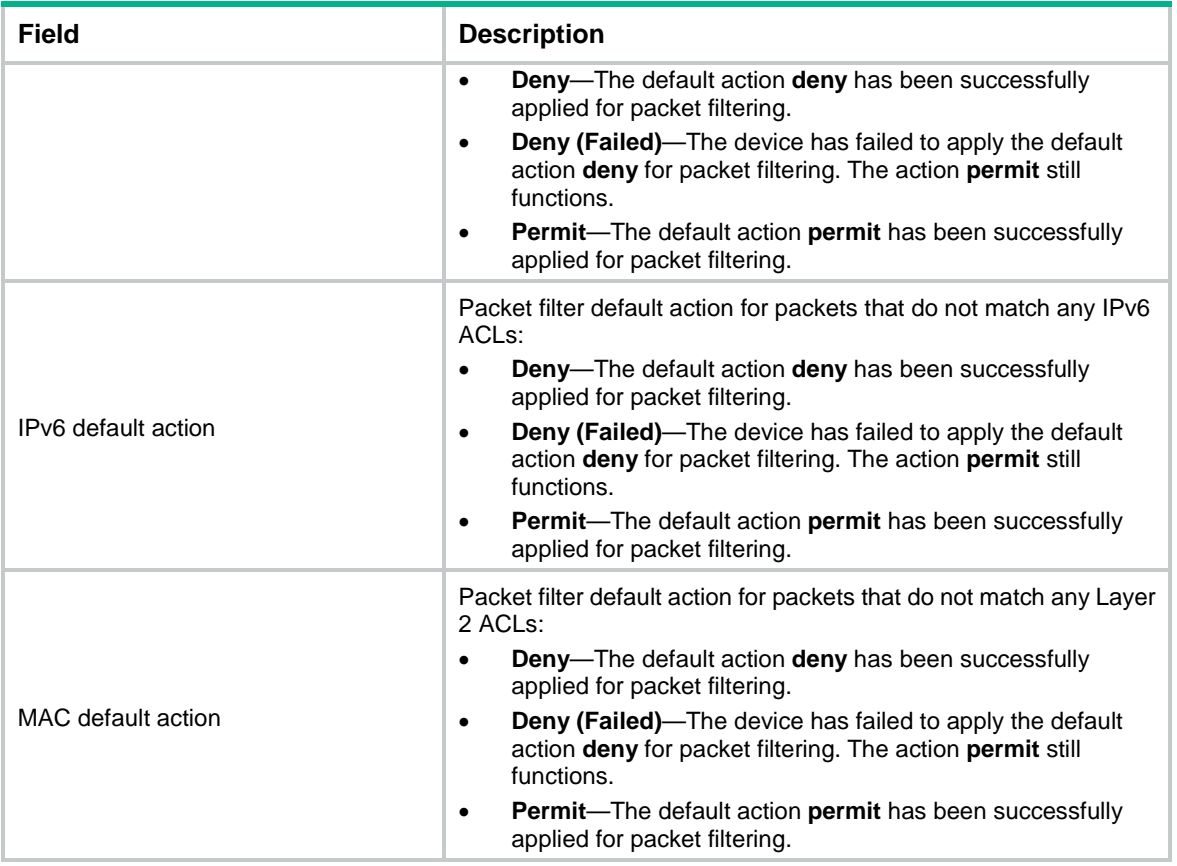

# <span id="page-14-0"></span>display packet-filter statistics

Use **display packet-filter statistics** to display packet filtering statistics.

#### **Syntax**

```
display packet-filter statistics interface interface-type
interface-number { inbound | outbound } [ [ ipv6 | mac ] { acl-number | name
acl-name } ] [ brief ]
```
#### **Views**

Any view

#### **Predefined user roles**

network-admin

network-operator

#### **Parameters**

**interface** *interface-type interface-number*: Specifies an interface by its type and number.

**inbound**: Specifies the inbound direction.

**outbound**: Specifies the outbound direction.

**ipv6**: Specifies the IPv6 ACL type.

**mac**: Specifies the Layer 2 ACL type.

*acl-number*: Specifies an ACL by its number. The following are available value ranges:

- 2000 to 2999 for basic ACLs.
- 3000 to 3999 for advanced ACLs.
- 4000 to 4999 for Layer 2 ACLs.

**name** *acl-name*: Specifies an ACL by its name. The *acl-name* argument is a case-insensitive string of 1 to 63 characters.

**brief**: Displays brief statistics.

#### **Usage guidelines**

If *acl-number*, **name** *acl-name*, **ipv6**, or **mac** is not specified, this command displays packet filtering statistics for all ACLs.

To specify the IPv4 ACL type, do not specify the **ipv6** or **mac** keyword.

#### **Examples**

# Display packet filtering statistics for all ACLs on incoming packets of Ten-GigabitEthernet 1/0/1.

<Sysname> display packet-filter statistics interface ten-gigabitethernet 1/0/1 inbound Interface: Ten-GigabitEthernet1/0/1

Inbound policy:

IPv4 ACL 2001, Hardware-count

 From 2011-06-04 10:25:21 to 2011-06-04 10:35:57 rule 0 permit source 2.2.2.2 0 (2 packets) rule 5 permit source 1.1.1.1 0 (Failed) Totally 2 packets permitted, 0 packets denied Totally 100% permitted, 0% denied

IPv6 ACL 2000

MAC ACL 4000

rule 0 permit

#### **Table 3 Command output**

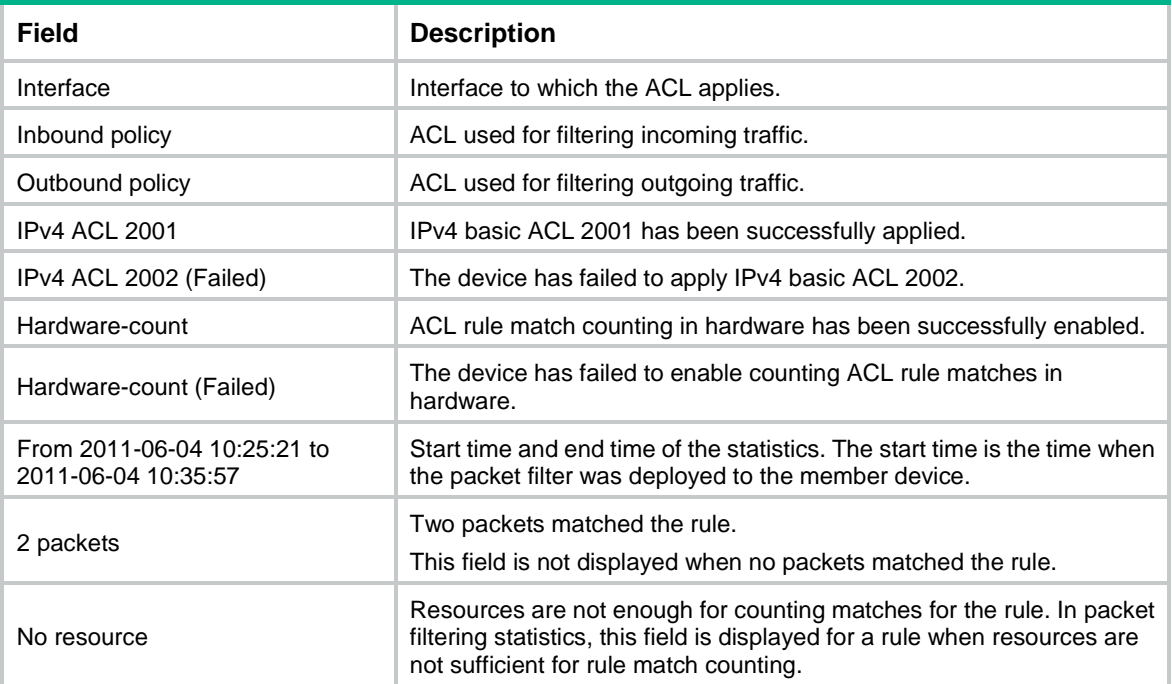

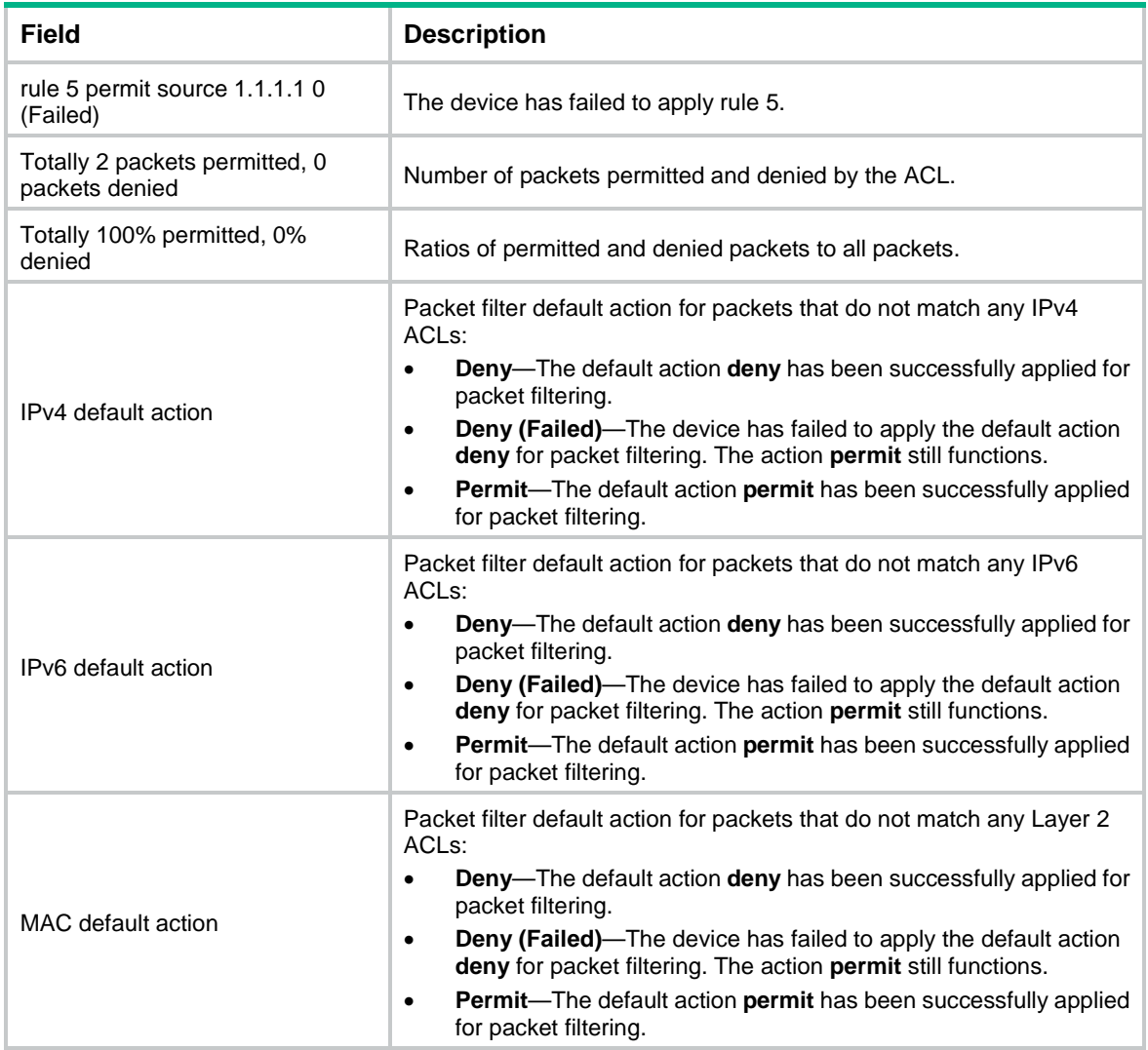

#### **Related commands**

**reset packet-filter statistics**

# <span id="page-16-0"></span>display packet-filter statistics sum

Use **display packet-filter statistics sum** to display accumulated packet filtering statistics for an ACL.

#### **Syntax**

**display packet-filter statistics sum** { **inbound** | **outbound** } [ **ipv6** | **mac** ] { *acl-number* | **name** *acl-name* } [ **brief** ]

#### **Views**

Any view

#### **Predefined user roles**

network-admin

network-operator

#### **Parameters**

**inbound**: Specifies the inbound direction.

**outbound**: Specifies the outbound direction.

**ipv6**: Specifies the IPv6 ACL type.

**mac**: Specifies the Layer 2 ACL type.

*acl-number*: Specifies an ACL by its number.

- 2000 to 2999 for basic ACLs.
- 3000 to 3999 for advanced ACLs.
- 4000 to 4999 for Layer 2 ACLs.

**name** *acl-name*: Specifies an ACL by its name. The *acl-name* argument is a case-insensitive string of 1 to 63 characters.

**brief**: Displays brief statistics.

#### **Usage guidelines**

To specify the IPv4 ACL type, do not specify the **ipv6** or **mac** keyword.

#### **Examples**

# Display accumulated packet filtering statistics for IPv4 basic ACL 2001 on incoming packets.

```
<Sysname> display packet-filter statistics sum inbound 2001
Sum:
Inbound policy:
  IPv4 ACL 2001
   rule 0 permit source 2.2.2.2 0 (2 packets)
   rule 5 permit source 1.1.1.1 0
   Totally 2 packets permitted, 0 packets denied
    Totally 100% permitted, 0% denied
```
# Display brief accumulated packet filtering statistics for IPv4 basic ACL 2000 on incoming packets.

```
<Sysname> display packet-filter statistics sum inbound 2000 brief
Sum:
Inbound policy:
  IPv4 ACL 2000
   Totally 2 packets permitted, 0 packets denied
    Totally 100% permitted, 0% denied
```
#### **Table 4 Command output**

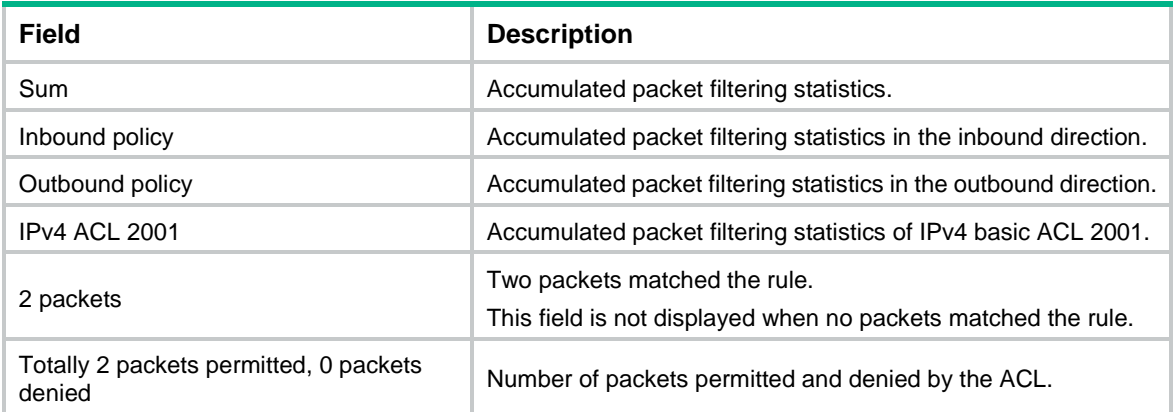

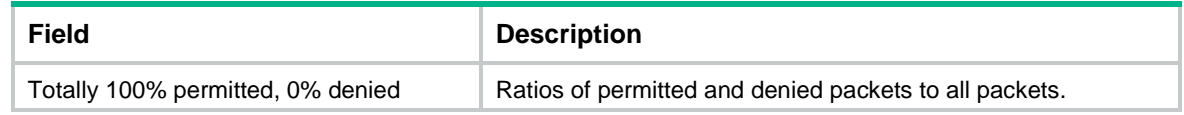

#### **Related commands**

**reset packet-filter statistics**

# <span id="page-18-0"></span>display packet-filter verbose

Use **display packet-filter verbose** to display ACL application details for packet filtering.

#### **Syntax**

```
display packet-filter verbose interface interface-type interface-number
{ inbound | outbound } [ [ ipv6 | mac ] { acl-number | name acl-name } ] [ slot
slot-number ]
```
#### **Views**

Any view

#### **Predefined user roles**

network-admin

network-operator

#### **Parameters**

**interface** *interface-type interface-number*: Specifies an interface by its type and number. The **slot** *slot-number* option is not available for an Ethernet interface.

**inbound**: Specifies the inbound direction.

**outbound**: Specifies the outbound direction.

**ipv6**: Specifies the IPv6 ACL type.

**mac**: Specifies the Layer 2 ACL type.

*acl-number*: Specifies an ACL by its number.

- 2000 to 2999 for basic ACLs.
- 3000 to 3999 for advanced ACLs.
- 4000 to 4999 for Layer 2 ACLs.

**name** *acl-name*: Specifies an ACL by its name. The *acl-name* argument is a case-insensitive string of 1 to 63 characters.

**slot** *slot-number*: Specifies an IRF member device by its member ID. If you do not specify a member device, this command displays ACL application details for packet filtering for the master device.

#### **Usage guidelines**

If *acl-number*, **name** *acl-name*, **ipv6**, or **mac** is not specified, this command displays application details of all ACLs for packet filtering.

To specify the IPv4 ACL type, do not specify the **ipv6** or **mac** keyword.

#### **Examples**

# Display application details of all ACLs for inbound packet filtering on Ten-GigabitEthernet 1/0/1. <Sysname> display packet-filter verbose interface ten-gigabitethernet 1/0/1 inbound Interface: Ten-GigabitEthernet1/0/1

```
Inbound policy:
 IPv4 ACL 2001
   rule 0 permit
  rule 5 permit source 1.1.1.1 0 (Failed)
 IPv6 ACL 2000
  rule 0 permit
 MAC ACL 4000
 IPv4 default action: Deny
```
MAC default action: Deny

# Display application details of all ACLs for inbound packet filtering on all physical interfaces.

<Sysname> display packet-filter verbose global inbound

```
Global:
 Inbound policy:
  IPv4 ACL 2001
   rule 0 permit 
   rule 5 permit source 1.1.1.1 0 (Failed)
   rule 10 permit vpn-instance test (Failed) 
   IPv4 ACL 2002 (Failed)
   IPv6 ACL 2000, Hardware-count
   MAC ACL 4000, Hardware-count
   rule 0 permit
```
IPv4 default action: Deny

IPv6 default action: Deny

MAC default action: Deny

#### **Table 5 Command output**

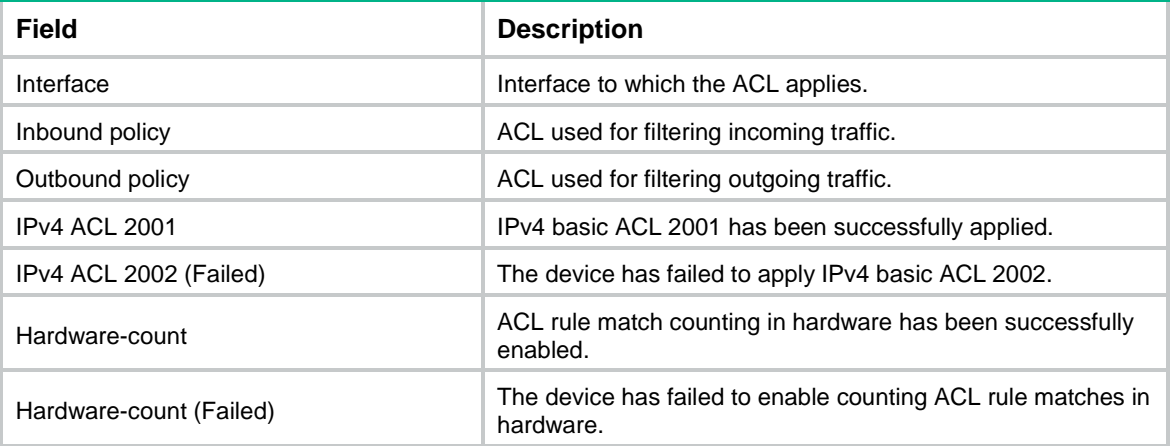

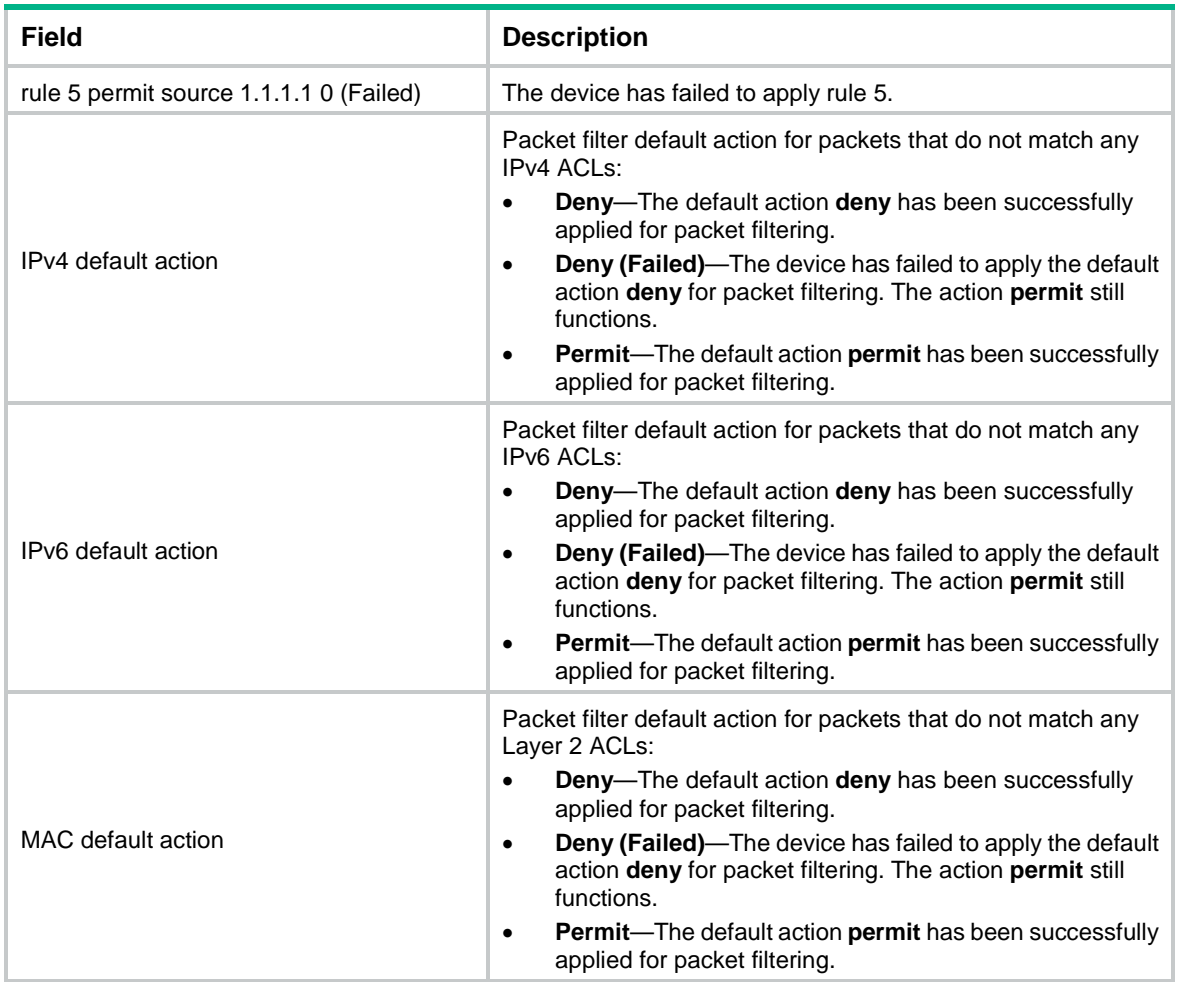

### <span id="page-20-0"></span>display qos-acl resource

Use **display qos-acl resource** to display QoS and ACL resource usage.

#### **Syntax**

**display qos-acl resource** [ **slot** *slot-number* ]

#### **Views**

Any view

#### **Predefined user roles**

network-admin

network-operator

#### **Parameters**

**slot** *slot-number*: Specifies an IRF member device by its member ID. If you do not specify a member device, this command displays QoS and ACL resource usage for all member devices.

#### **Usage guidelines**

This command does not display any usage data if the specified device does not support counting QoS and ACL resources.

The total number of QoS and ACL resources varies by operating mode. You can use the **switch-mode** command to set the operating mode and the **display qos-acl resource** command to display the total number of QoS and ACL resources. For more information about the **switch-mode** command, see device management commands in *Fundamentals Command Reference*.

#### **Examples**

#### # Display QoS and ACL resource usage. <Sysname> display qos-acl resource Interfaces: XGE1/0/1 to XGE1/0/48, HGE1/0/49

 HGE1/0/50 (slot 1) --------------------------------------------------------------------- Type Total Reserved Configured Remaining Usage --------------------------------------------------------------------- TTI ACL 3072 0 2 3070 0% IPCL0 ACL 768 9 0 759 1% IPCL1 ACL 256 0 0 256 0% IPCL2 ACL 256 30 0 226 11% IPCL Counter 4096 35 0 4061 0% EPCL ACL 256 0 0 256 0% EPCL Counter 1024 0 0 1024 0% IPCL Meter 4888 0 0 4888 0% EPCL Meter 4096 0 0 0 4096 0%

#### **Table 6 Command output**

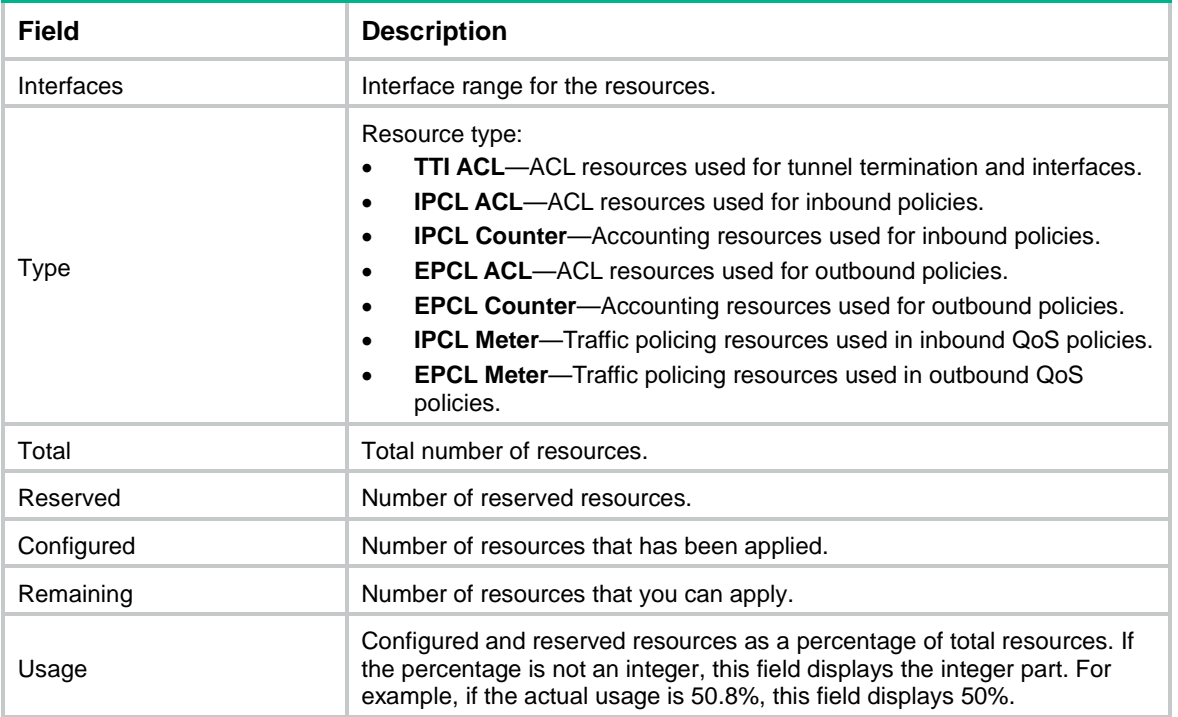

## <span id="page-21-0"></span>packet-filter

Use **packet-filter** to apply an ACL to an interface to filter packets.

Use **undo packet-filter** to remove an ACL from an interface.

#### **Syntax**

**packet-filter** [ **ipv6** | **mac** ] { *acl-number* | **name** *acl-name* } { **inbound** | **outbound** } [ **hardware-count** ]

**undo packet-filter** [ **ipv6** | **mac** ] { *acl-number* | **name** *acl-name* } { **inbound** | **outbound** }

#### **Default**

No ACL is applied to an interface to filter packets.

#### **Views**

Layer 2 Ethernet interface view

Layer 3 Ethernet interface view

Layer 3 Ethernet subinterface view

VLAN interface view

VSI interface view

#### **Predefined user roles**

network-admin

#### **Parameters**

**ipv6**: Specifies the IPv6 ACL type.

**mac**: Specifies the Layer 2 ACL type.

*acl-number*: Specifies an ACL by its number.

- 2000 to 2999 for basic ACLs.
- 3000 to 3999 for advanced ACLs.
- 4000 to 4999 for Layer 2 ACLs.

**name** *acl-name*: Specifies an ACL by its name. The *acl-name* argument is a case-insensitive string of 1 to 63 characters.

**inbound**: Filters incoming packets.

**outbound**: Filters outgoing packets.

**hardware-count**: Enables counting ACL rule matches performed in hardware. If you do not specify this keyword, rule matches for the ACL are not counted in hardware.

#### **Usage guidelines**

If you use the *acl-number* argument to specify an ACL, follow these guidelines:

- To specify an IPv4 ACL, use the *acl-number* argument directly.
- To specify an IPv6 ACL, specify the **ipv6** keyword, and then the *acl-number* argument.
- To specify a Layer 2 ACL, the **mac** keyword is not a must. You can either specify the **mac** keyword and then the *acl-number* argument or specify only the *acl-number* argument.

If you use the **name** *acl-name* option to specify an ACL, follow these guidelines:

- To specify an IPv4 ACL, use the **name** *acl-name* option.
- To specify an IPv6 or Layer 2 ACL, specify the related keyword and then the **name** *acl-name* option.

The **hardware-count** keyword in this command enables match counting in hardware for all rules in an ACL, and the **counting** keyword in the **rule** command enables match counting specific to rules.

To disable ACL rule match counting in hardware when resources are insufficient, you must execute the **undo packet-filter** command and then reconfigure the **packet-filter** command without specifying the **hardware-count** keyword.

To disable ACL rule match counting in hardware when resources are sufficient, you can directly reconfigure the **packet-filter** command without specifying the **hardware-count** keyword.

To the same direction of an interface, you can apply a maximum of three ACLs: one IPv4 ACL, one IPv6 ACL, and one Layer 2 ACL.

The packet filtering configured on a VLAN interface filters only packets forwarded at Layer 3.

#### **Examples**

# Apply IPv4 basic ACL 2001 to filter incoming traffic on Ten-GigabitEthernet 1/0/1, and enable counting ACL rule matches performed in hardware.

```
<Sysname> system-view
[Sysname] interface ten-gigabitethernet 1/0/1
[Sysname-Ten-GigabitEthernet1/0/1] packet-filter 2001 inbound hardware-count
```
#### **Related commands**

**display packet-filter**

**display packet-filter statistics**

**display packet-filter verbose**

### <span id="page-23-0"></span>packet-filter default deny

Use **packet-filter default deny** to set the packet filtering default action to **deny**. The packet filter denies packets that do not match any ACL rule.

Use **undo packet-filter default deny** to restore the default.

#### **Syntax**

**packet-filter default deny**

**undo packet-filter default deny**

#### **Default**

The packet filtering default action is **permit**. The packet filter permits packets that do not match any ACL rule.

#### **Views**

System view

#### **Predefined user roles**

network-admin

#### **Usage guidelines**

The packet filter applies the default action to all ACL applications for packet filtering. The default action appears in the **display** command output for packet filtering.

#### **Examples**

# Set the packet filter default action to **deny**.

```
<Sysname> system-view
[Sysname] packet-filter default deny
```
#### **Related commands**

**display packet-filter display packet-filter statistics display packet-filter verbose**

### <span id="page-24-0"></span>packet-filter filter

Use **packet-filter filter** to specify the applicable scope of packet filtering on a VLAN interface.

Use **undo packet-filter filter** to restore the default.

#### **Syntax**

```
packet-filter filter [ route | all ]
```
**undo packet-filter filter**

#### **Default**

The packet filtering filters all packets.

#### **Views**

VLAN interface view

#### **Predefined user roles**

network-admin

#### **Parameters**

**route**: Filters packets forwarded at Layer 3 by the VLAN interface.

**all**: Filters all packets, including packets forwarded at Layer 3 by the VLAN interface and packets forwarded at Layer 2 by the physical ports associated with the VLAN interface.

#### **Examples**

# Configure the packet filtering on VLAN-interface 2 to filter packets forwarded at Layer 3.

```
<Sysname> system-view
[Sysname] interface vlan-interface 2
[Sysname-Vlan-interface2] packet-filter filter route
```
### <span id="page-24-1"></span>reset acl counter

Use **reset acl counter** to clear statistics for ACLs.

#### **Syntax**

```
reset acl [ ipv6 | mac ] counter { acl-number | all | name acl-name }
```
#### **Views**

User view

#### **Predefined user roles**

network-admin

#### **Parameters**

**ipv6**: Specifies the IPv6 ACL type.

**mac**: Specifies the Layer 2 ACL type.

*acl-number*: Specifies an ACL by its number.

- 2000 to 2999 for basic ACLs.
- 3000 to 3999 for advanced ACLs.
- 4000 to 4999 for Layer 2 ACLs.

**all**: Clears statistics for all ACLs of the specified type.

**name** *acl-name*: Clears statistics of an ACL specified by its name. The *acl-name* argument is a case-insensitive string of 1 to 63 characters.

#### **Usage guidelines**

When specifying an ACL by its number, follow these rules:

- To specify an IPv6 ACL, you must specify both its ACL number and the **ipv6** keyword.
- To specify a Layer 2 ACL, you can specify its ACL number without the **mac** keyword.

To specify an IPv6 ACL or Layer 2 ACL by a name, you must specify both the ACL name and the **ipv6** or **mac** keyword.

#### **Examples**

# Clear statistics for IPv4 basic ACL 2001. <Sysname> reset acl counter 2001

### **Related commands**

**display acl**

### <span id="page-25-0"></span>reset packet-filter statistics

Use **reset packet-filter statistics** to clear the packet filtering statistics.

#### **Syntax**

```
reset packet-filter statistics interface [ interface-type
interface-number ] { inbound | outbound } [ [ ipv6 | mac ] { acl-number | name
acl-name } ]
```
#### **Views**

User view

#### **Predefined user roles**

network-admin

#### **Parameters**

**interface** [ *interface-type interface-number* ]: Specifies an interface by its type and number. If you do not specify an interface, this command clears packet filtering statistics for all interfaces.

**inbound**: Specifies the inbound direction.

**outbound**: Specifies the outbound direction.

**ipv6**: Specifies the IPv6 ACL type.

**mac**: Specifies the Layer 2 ACL type.

*acl-number*: Specifies an ACL by its number.

• 2000 to 2999 for basic ACLs.

- 3000 to 3999 for advanced ACLs.
- 4000 to 4999 for Layer 2 ACLs.

**name** *acl-name*: Specifies an ACL by its name. The *acl-name* argument is a case-insensitive string of 1 to 63 characters.

#### **Usage guidelines**

If *acl-number*, **name** *acl-name*, **ipv6**, or **mac** is not specified, this command clears the packet filtering statistics for all ACLs.

To specify the IPv4 ACL type, do not specify the **ipv6** or **mac** keyword.

#### **Examples**

# Clear IPv4 basic ACL 2001 statistics for inbound packet filtering on Ten-GigabitEthernet 1/0/1.

<Sysname> reset packet-filter statistics interface ten-gigabitethernet 1/0/1 inbound 2001

#### **Related commands**

**display packet-filter statistics**

**display packet-filter statistics sum**

### <span id="page-26-0"></span>rule (IPv4 advanced ACL view)

Use **rule** to create or edit an IPv4 advanced ACL rule.

Use **undo rule** to delete an entire IPv4 advanced ACL rule or some attributes in the rule.

#### **Syntax**

**rule** [ *rule-id* ] { **deny** | **permit** } *protocol* [ { { **ack** *ack-value* | **fin** *fin-value* | **psh** *psh-value* | **rst** *rst-value* | **syn** *syn-value* | **urg** *urg-value* } \* | **established** } | **counting** | **destination** { *dest-address dest-wildcard* | **any** } | **destination-port** *operator port1* [ *port2* ] | { **dscp** *dscp* | { **precedence** *precedence* | **tos** *tos* } \* } | **fragment** | **icmp-type** { *icmp-type* [ *icmp-code* ] | *icmp-message* } | **logging** | **source** { *source-address source-wildcard* | **any** } | **source-port** *operator port1* [ *port2* ] | **time-range** *time-range-name* ] \*

```
undo rule rule-id [ { { ack | fin | psh | rst | syn | urg } * | established } |
counting | destination | destination-port | { dscp | { precedence | tos } 
* | fragment | icmp-type | logging | source | source-port | time-range ] *
```
**undo rule** { **deny** | **permit** } *protocol* [ { { **ack** *ack-value* | **fin** *fin-value* | **psh** *psh-value* | **rst** *rst-value* | **syn** *syn-value* | **urg** *urg-value* } \* | **established** } | **counting** | **destination** { *dest-address dest-wildcard* | **any** } | **destination-port** *operator port1* [ *port2* ] | { **dscp** *dscp* | { **precedence** *precedence* | **tos** *tos* } \* | **fragment** | **icmp-type** { *icmp-type* [ *icmp-code* ] | *icmp-message* } | **logging** | **source** { *source-address source-wildcard* | **any** } | **source-port** *operator port1* [ *port2* ] | **time-range** *time-range-name* ] \*

#### **Default**

No IPv4 advanced ACL rules exist.

#### **Views**

IPv4 advanced ACL view

#### **Predefined user roles**

network-admin

#### **Parameters**

*rule-id*: Specifies a rule ID in the range of 0 to 65534. If you do not specify a rule ID when creating an ACL rule, the system automatically assigns it a rule ID. This rule ID is the nearest higher multiple of the numbering step to the current highest rule ID, starting from the start rule ID. For example, if the rule numbering step is 5 and the current highest rule ID is 28, the rule is numbered 30.

**deny**: Denies matching packets.

**permit**: Allows matching packets to pass.

*protocol*: Specifies a protocol carried over IPv4 by its number in the range of 0 to 255 or by its keyword, as shown in [Table 7.](#page-27-0)

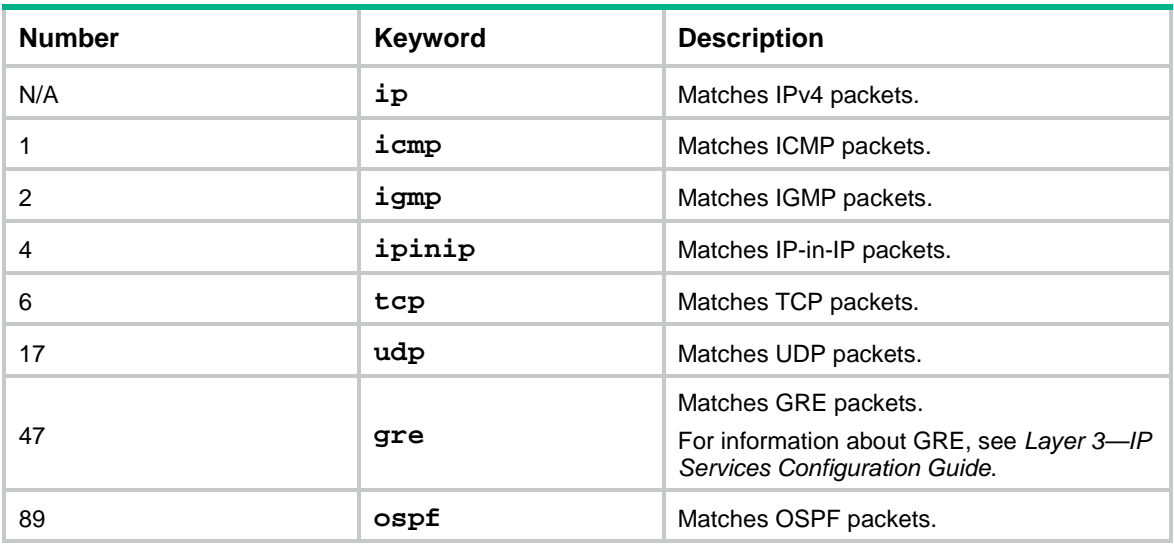

#### <span id="page-27-0"></span>**Table 7 Protocols carried over IPv4**

[Table 8](#page-27-1) describes the parameters that you can specify, regardless of the value for the *protocol* argument.

<span id="page-27-1"></span>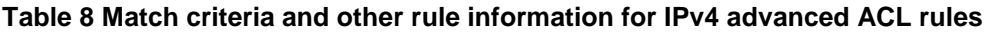

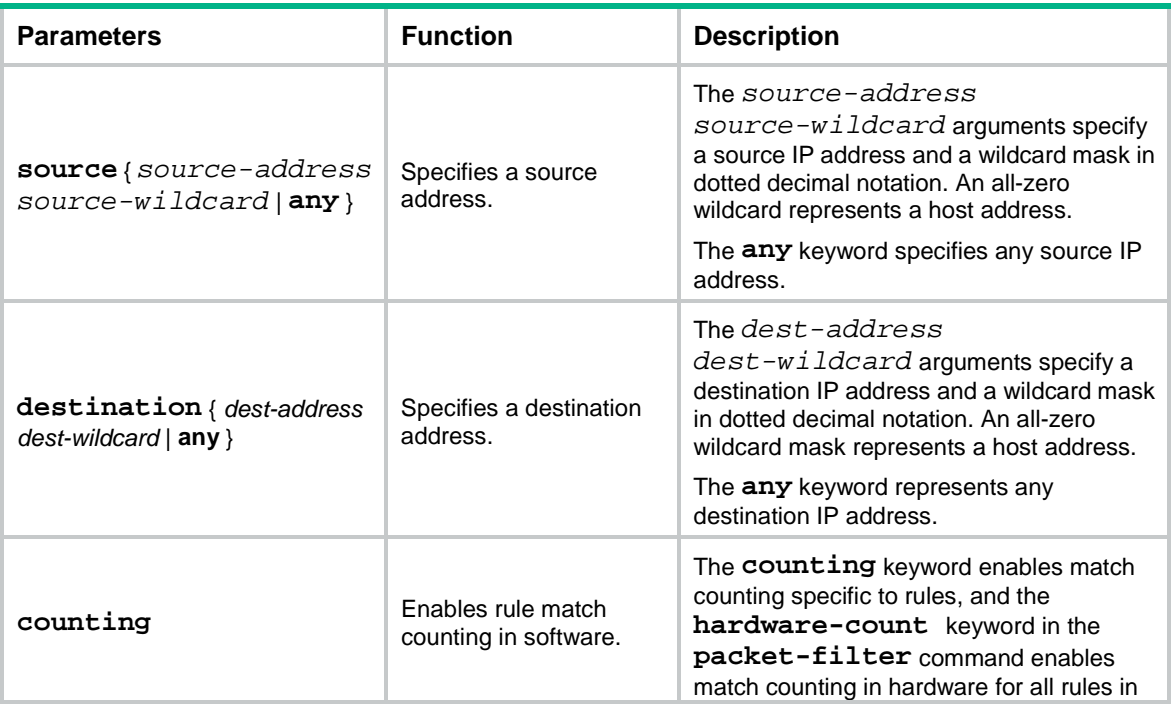

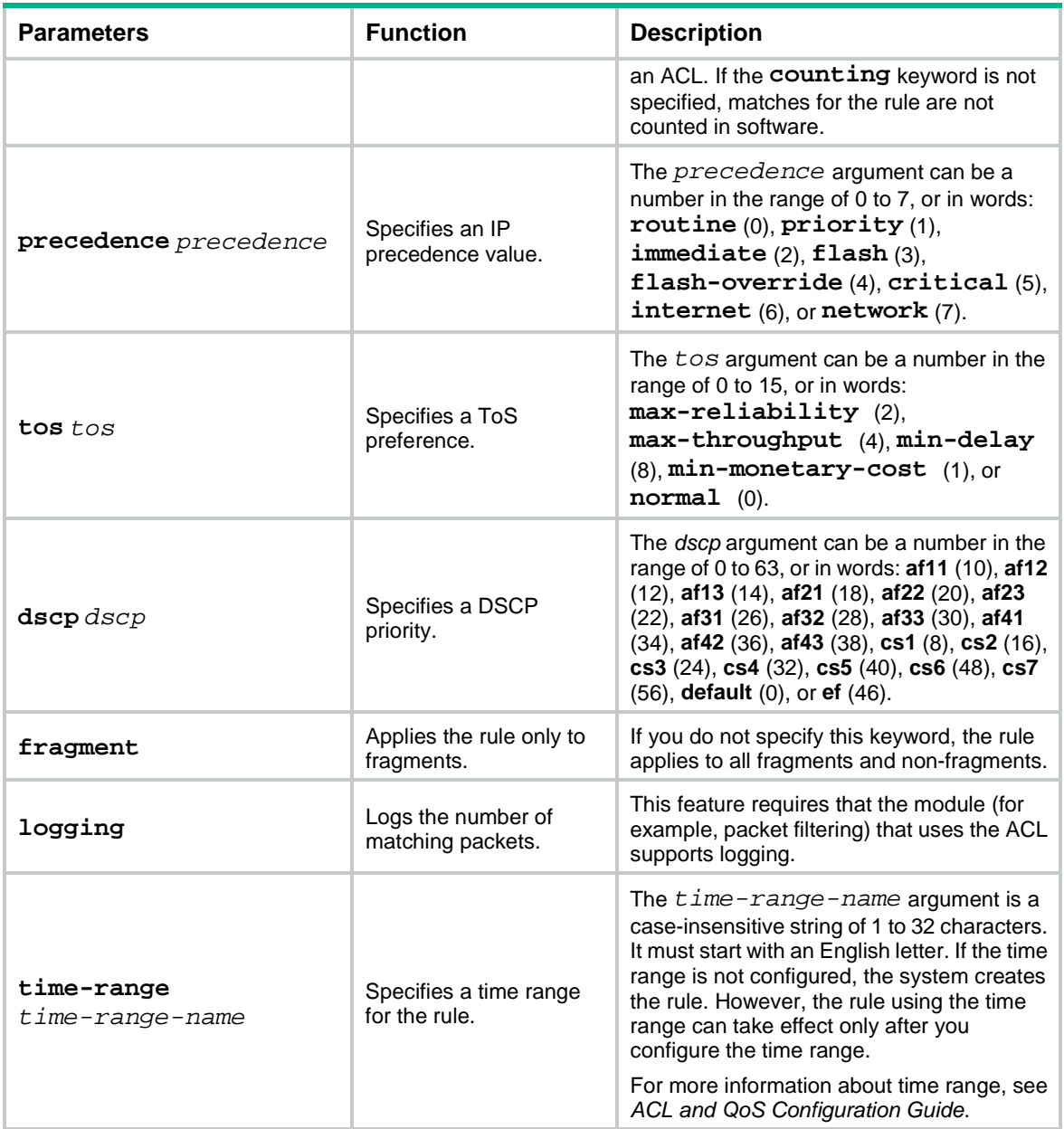

<span id="page-28-0"></span>If the *protocol* argument is **tcp** (6) or **udp** (17), set the parameters shown in [Table 9.](#page-28-0)

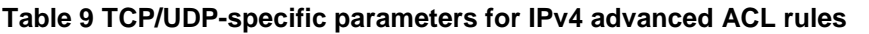

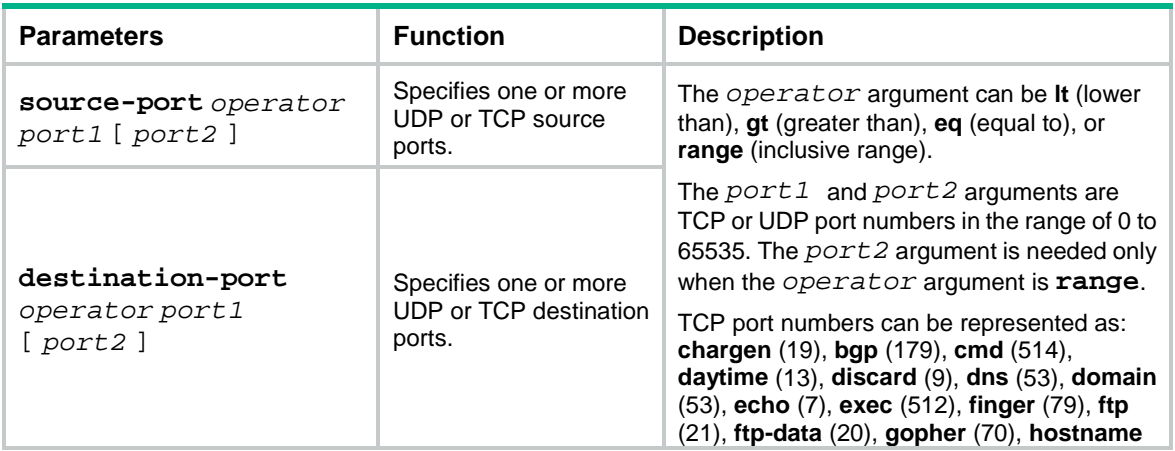

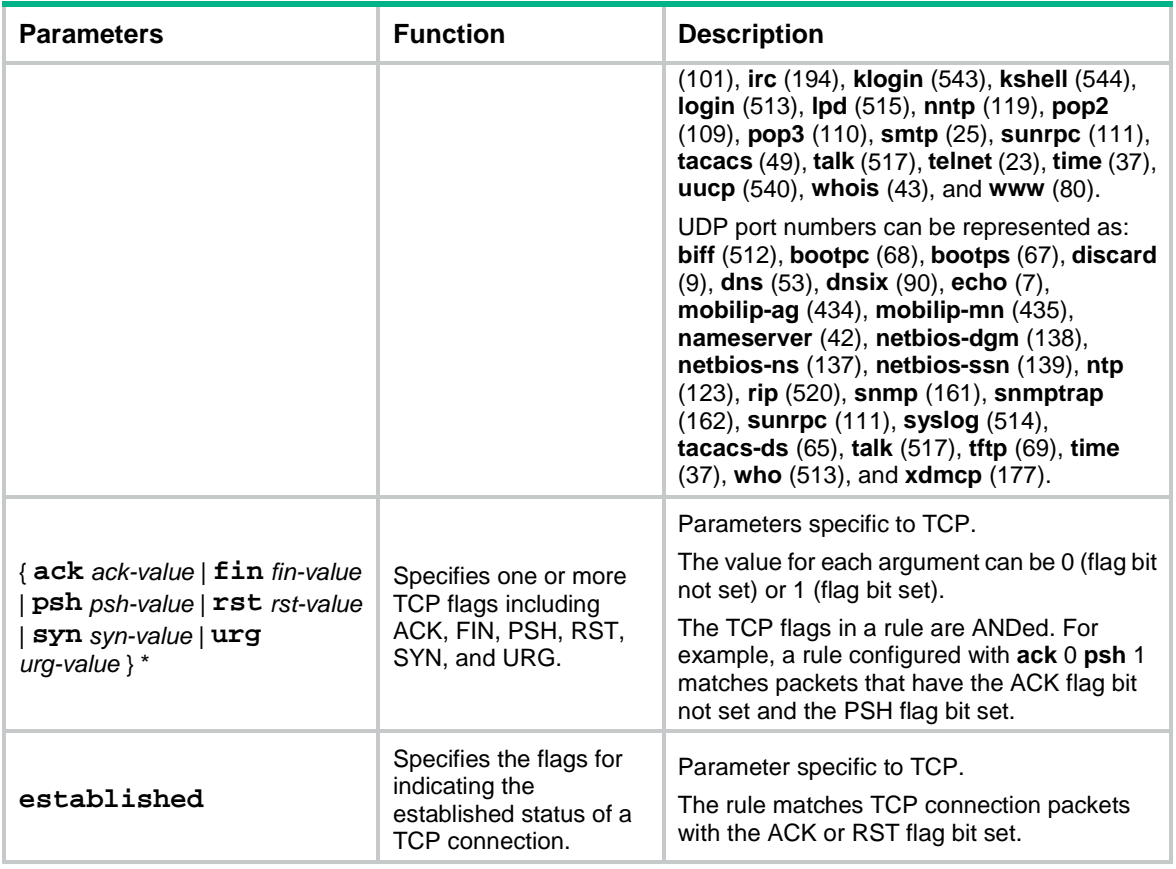

<span id="page-29-0"></span>If the *protocol* argument is **icmp** (1), set the parameters shown in [Table 10.](#page-29-0)

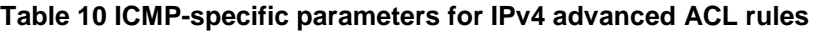

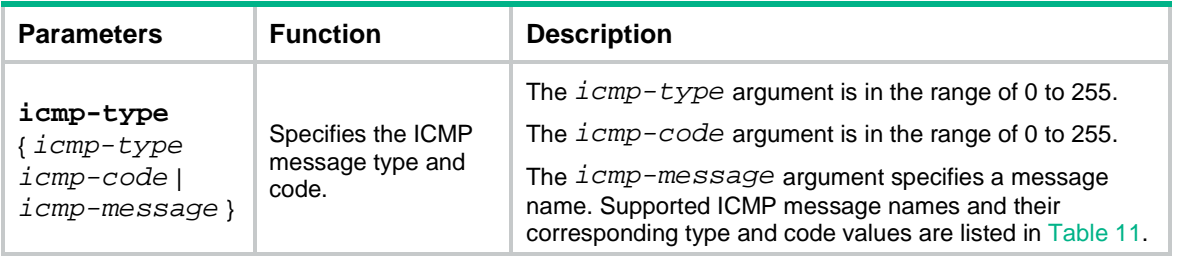

<span id="page-29-1"></span>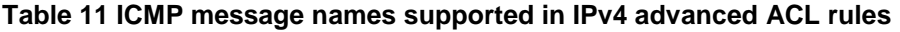

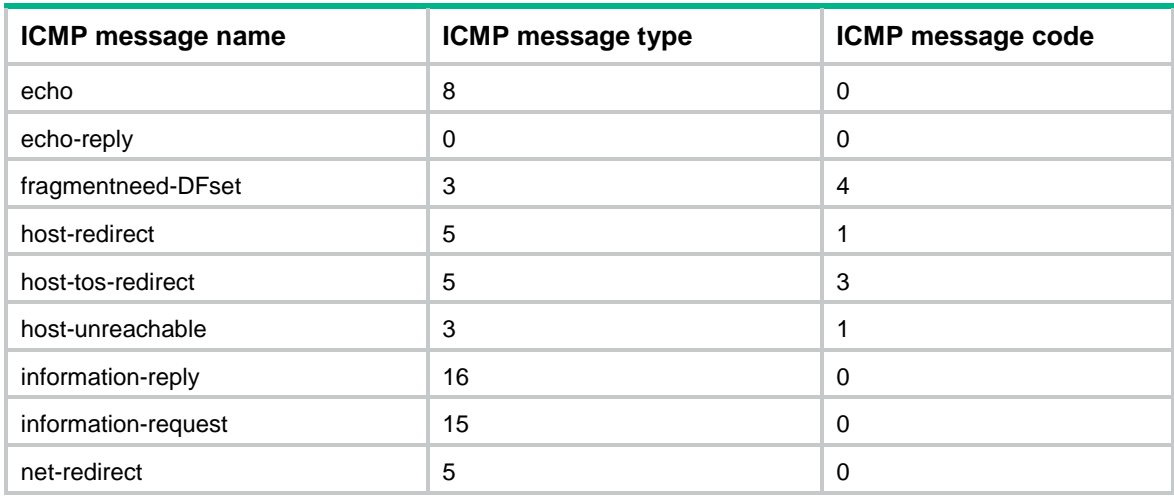

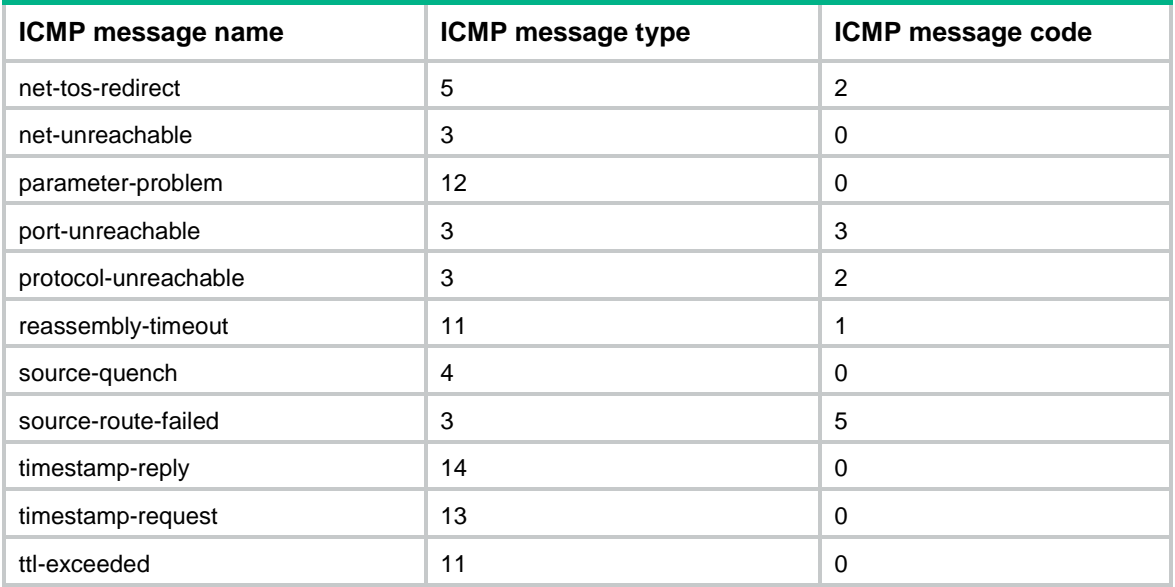

#### **Usage guidelines**

Within an ACL, the permit or deny statement of each rule must be unique. If the rule you are creating or editing has the same deny or permit statement as another rule in the ACL, the rule will not be created or changed.

You can edit ACL rules only when the match order is **config**.

If an IPv4 advanced ACL is used for QoS traffic classification or packet filtering in a VXLAN network, the ACL matches packets as follows:

- On a VTEP, the ACL can only match the incoming packets of Ethernet service instances.
- On an intermediate transport device, the ACL can match both incoming packets and outgoing packets.

To view the existing IPv4 basic and advanced ACL rules, use the **display acl all** command.

The **undo rule** *rule-id* command without any optional parameters deletes an entire rule. If you specify optional parameters, the **undo rule** *rule-id* command deletes the specified attributes for the rule.

The **undo rule** { **deny** | **permit** } command can only be used to delete an entire rule. You must specify all the attributes of the rule for the command.

#### **Examples**

# Create an IPv4 advanced ACL rule to permit TCP packets with the destination port 80 from 129.9.0.0/16 to 202.38.160.0/24.

<Sysname> system-view

[Sysname] acl advanced 3000

[Sysname-acl-ipv4-adv-3000] rule permit tcp source 129.9.0.0 0.0.255.255 destination 202.38.160.0 0.0.0.255 destination-port eq 80

# Create IPv4 advanced ACL rules to permit all IP packets but the ICMP packets destined for 192.168.1.0/24.

<Sysname> system-view

[Sysname] acl advanced 3001

[Sysname-acl-ipv4-adv-3001] rule deny icmp destination 192.168.1.0 0.0.0.255 [Sysname-acl-ipv4-adv-3001] rule permit ip

# Create IPv4 advanced ACL rules to permit inbound and outbound FTP packets.

```
<Sysname> system-view
[Sysname] acl advanced 3002
[Sysname-acl-ipv4-adv-3002] rule permit tcp source-port eq ftp
[Sysname-acl-ipv4-adv-3002] rule permit tcp source-port eq ftp-data
[Sysname-acl-ipv4-adv-3002] rule permit tcp destination-port eq ftp
[Sysname-acl-ipv4-adv-3002] rule permit tcp destination-port eq ftp-data
```
#### # Create IPv4 advanced ACL rules to permit inbound and outbound SNMP and SNMP trap packets.

<Sysname> system-view

[Sysname] acl advanced 3003

[Sysname-acl-ipv4-adv-3003] rule permit udp source-port eq snmp [Sysname-acl-ipv4-adv-3003] rule permit udp source-port eq snmptrap [Sysname-acl-ipv4-adv-3003] rule permit udp destination-port eq snmp

#### [Sysname-acl-ipv4-adv-3003] rule permit udp destination-port eq snmptrap

#### **Related commands**

#### **acl**

**acl logging interval display acl step time-range**

## <span id="page-31-0"></span>rule (IPv4 basic ACL view)

Use **rule** to create or edit an IPv4 basic ACL rule.

Use **undo rule** to delete an entire IPv4 basic ACL rule or some attributes in the rule.

#### **Syntax**

```
rule [ rule-id ] { deny | permit } [ counting | fragment | logging | source
{ source-address source-wildcard | any } | time-range time-range-name ] *
undo rule rule-id [ counting | fragment | logging | source | time-range ] *
```
**undo rule** { **deny** | **permit** } [ **counting** | **fragment** | **logging** | **source**

{ *source-address source-wildcard* | **any** } | **time-range** *time-range-name* ] \*

#### **Default**

No IPv4 basic ACL rules exist.

#### **Views**

IPv4 basic ACL view

#### **Predefined user roles**

network-admin

#### **Parameters**

*rule-id*: Specifies a rule ID in the range of 0 to 65534. If you do not specify a rule ID when creating an ACL rule, the system automatically assigns it a rule ID. This rule ID is the nearest higher multiple of the numbering step to the current highest rule ID, starting from the start rule ID. For example, if the rule numbering step is 5 and the current highest rule ID is 28, the rule is numbered 30.

**deny**: Denies matching packets.

**permit**: Allows matching packets to pass.

**counting**: Enables rule match counting in software. If you do not specify this keyword, matches for the rule are not counted in software.

**fragment**: Applies the rule only to fragments. If you do not specify this keyword, the rule applies to both fragments and non-fragments.

**logging**: Logs the number of matching packets. This feature is available only when the application module (for example, packet filtering) that uses the ACL supports the logging feature.

**source** { *source-address source-wildcard* | **any** }: Matches a source address. The *source-address* and *source-wildcard* arguments specify a source IP address and a wildcard mask in dotted decimal notation. A wildcard mask of zeros represents a host address. The **any** keyword represents any source IP address.

**time-range** *time-range-name*: Specifies a time range for the rule. The *time-range-name* argument is a case-insensitive string of 1 to 32 characters. It must start with an English letter. If the time range is not configured, the system creates the rule. However, the rule using the time range can take effect only after you configure the time range. For more information about time range, see *ACL and QoS Configuration Guide*.

#### **Usage guidelines**

Within an ACL, the permit or deny statement of each rule must be unique. If the rule you are creating or editing has the same deny or permit statement as another rule in the ACL, the rule will not be created or changed.

You can edit ACL rules only when the match order is **config**.

If an IPv4 basic ACL is used for QoS traffic classification or packet filtering in a VXLAN network, the ACL matches packets as follows:

- On a VTEP, the ACL can only match the incoming packets of Ethernet service instances.
- On an intermediate transport device, the ACL can match both incoming packets and outgoing packets.

The **counting** keyword in this command enables match counting specific to rules, and the **hardware-count** keyword in the **packet-filter** command enables match counting in hardware for all rules in an ACL.

To view the existing IPv4 basic and advanced ACL rules, use the **display acl all** command.

The **undo rule** *rule-id* command without any optional parameters deletes an entire rule. If you specify optional parameters, the **undo rule** *rule-id* command deletes the specified attributes for the rule.

The **undo rule** { **deny** | **permit** } command can only be used to delete an entire rule. You must specify all the attributes of the rule for the command.

#### **Examples**

# Create a rule in IPv4 basic ACL 2000 to deny the packets from any source IP subnet but 10.0.0.0/8, 172.17.0.0/16, or 192.168.1.0/24.

```
<Sysname> system-view
[Sysname] acl basic 2000
[Sysname-acl-ipv4-basic-2000] rule permit source 10.0.0.0 0.255.255.255
[Sysname-acl-ipv4-basic-2000] rule permit source 172.17.0.0 0.0.255.255
[Sysname-acl-ipv4-basic-2000] rule permit source 192.168.1.0 0.0.0.255
[Sysname-acl-ipv4-basic-2000] rule deny source any
```
#### **Related commands**

**acl**

**acl logging interval**

```
display acl
step
time-range
```
## <span id="page-33-0"></span>rule (IPv6 advanced ACL view)

Use **rule** to create or edit an IPv6 advanced ACL rule.

Use **undo rule** to delete an entire IPv6 advanced ACL rule or some attributes in the rule.

#### **Syntax**

**rule** [ *rule-id* ] { **deny** | **permit** } *protocol* [ { { **ack** *ack-value* | **fin** *fin-value* | **psh** *psh-value* | **rst** *rst-value* | **syn** *syn-value* | **urg** *urg-value* } \* | **established** } | **counting** | **destination** { *dest-address dest-prefix* | *dest-address/dest-prefix* | **any** } | **destination-port** *operator port* | **dscp** *dscp* | **flow-label** *flow-label-value* | **fragment** | **icmp6-type** { *icmp6-type icmp6-code* | *icmp6-message* } | **logging** | **routing** [ **type** *routing-type* ] | **hop-by-hop** [ **type** *hop-type* ] | **source** { *source-address source-prefix* | *source-address/source-prefix* | **any** } | **source-port** *operator port* | **time-range** *time-range-name* ] \*

**undo rule** *rule-id* [ { { **ack** | **fin** | **psh** | **rst** | **syn** | **urg** } \* | **established** } | **counting** | **destination** | **destination-port** | **dscp** | **flow-label** | **fragment** | **icmp6-type** | **logging** | **routing** | **hop-by-hop** | **source** | **source-port** | **time-range** ] \*

**undo rule** { **deny** | **permit** } *protocol* [ { { **ack** *ack-value* | **fin** *fin-value* | **psh** *psh-value* | **rst** *rst-value* | **syn** *syn-value* | **urg** *urg-value* } \* | **established** } | **counting**  $|$  **destination**  $\{$  *dest-address dest-address/dest-prefix* | **any** } | **destination-port** *operator port* | **dscp** *dscp*| **flow-label** *flow-label-value* | **fragment** | **icmp6-type** { *icmp6-type icmp6-code* | *icmp6-message* } | **logging** | **routing** [ **type** *routing-type* ] | **hop-by-hop** [ **type** *hop-type* ] | **source** { *source-address source-prefix* | *source-address/source-prefix* | **any** } | **source-port** *operator port* | **time-range** *time-range-name* ] \*

#### **Default**

No IPv6 advanced ACL rules exist.

#### **Views**

IPv6 advanced ACL view

#### **Predefined user roles**

network-admin

#### **Parameters**

*rule-id*: Specifies a rule ID in the range of 0 to 65534. If you do not specify a rule ID when creating an ACL rule, the system automatically assigns it a rule ID. This rule ID is the nearest higher multiple of the numbering step to the current highest rule ID, starting from the start rule ID. For example, if the rule numbering step is 5 and the current highest rule ID is 28, the rule is numbered 30.

**deny**: Denies matching packets.

**permit**: Allows matching packets to pass.

*protocol*: Specifies a protocol carried over IPv6 by its number in the range of 0 to 255 or by its keyword, as shown in [Table 12.](#page-34-0)

#### <span id="page-34-0"></span>**Table 12 Protocols carried over IPv6**

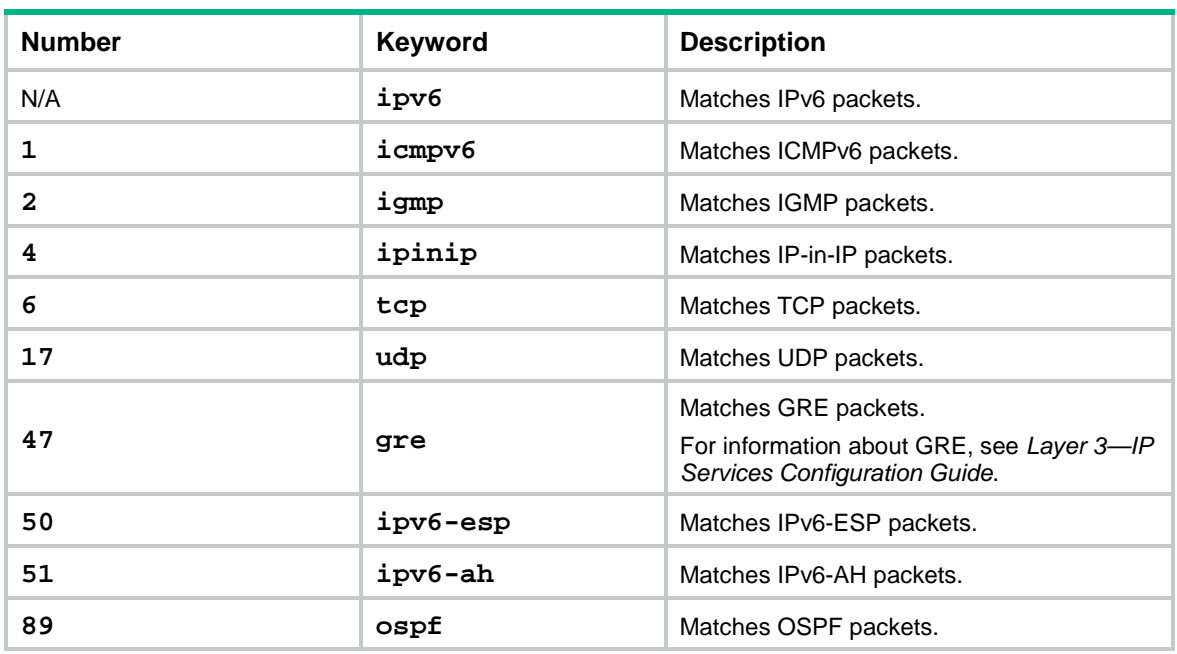

[Table 13](#page-34-1) describes the parameters that you can specify, regardless of the value for the *protocol* argument.

<span id="page-34-1"></span>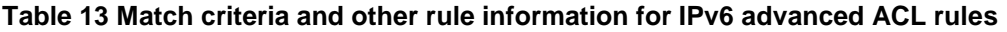

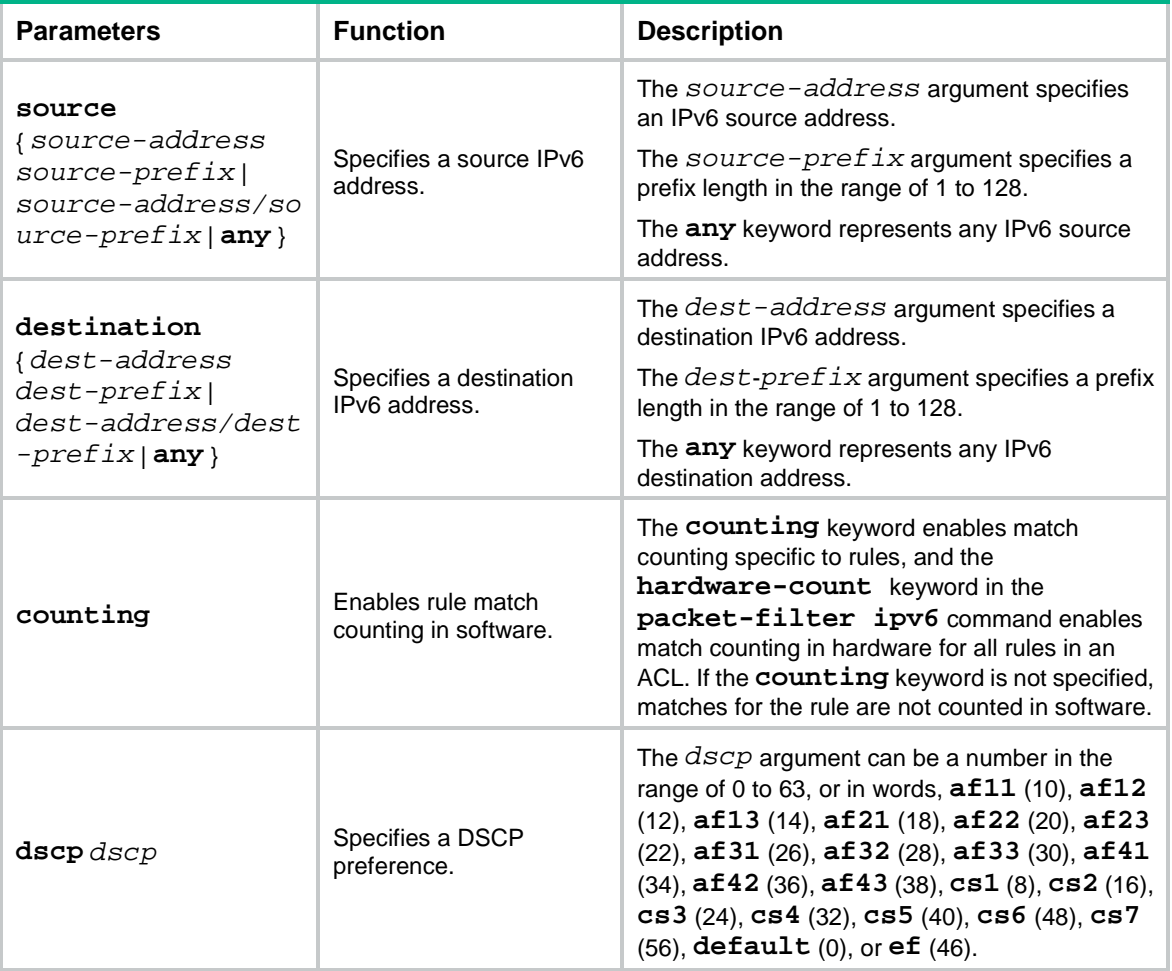

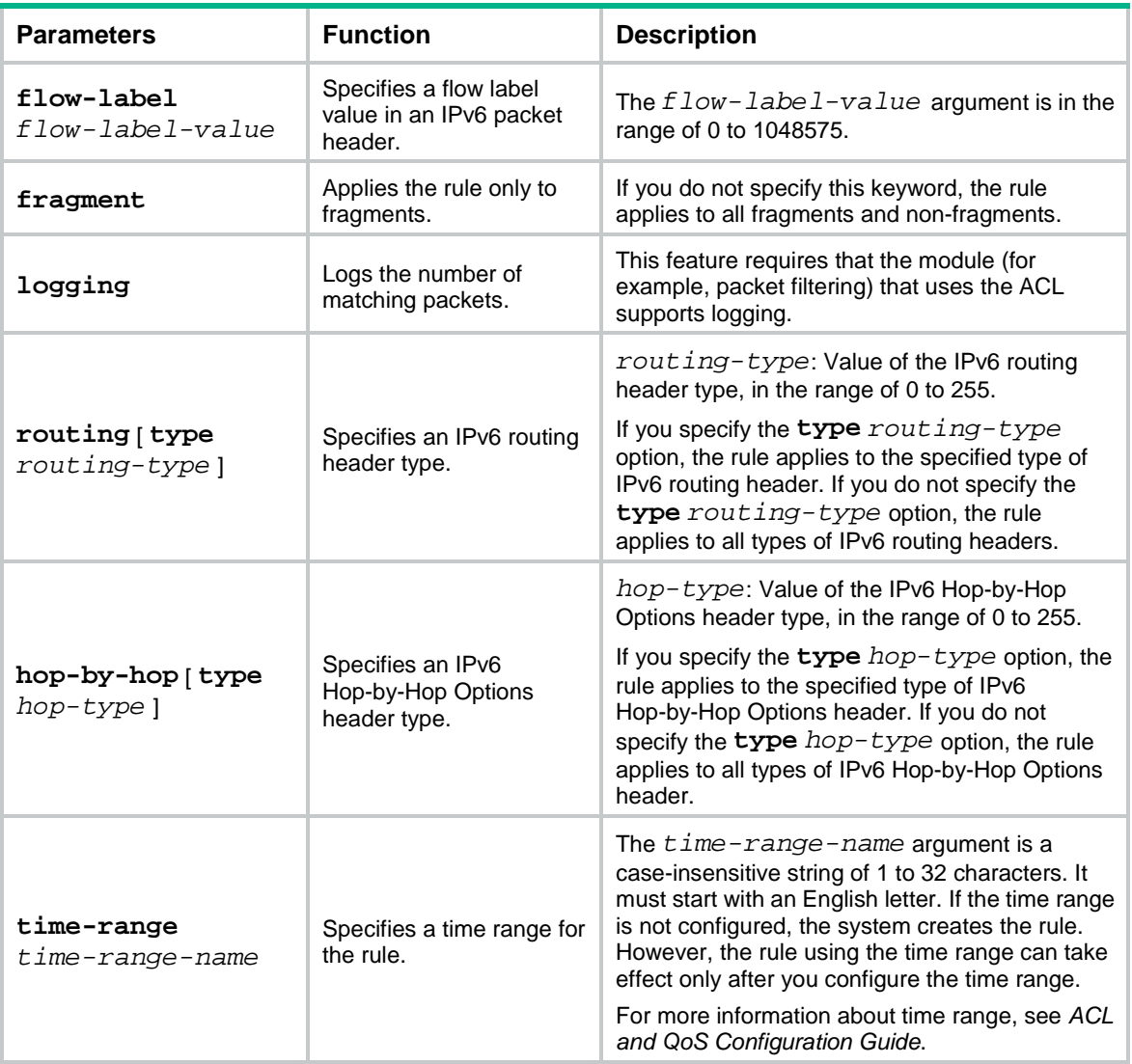

<span id="page-35-0"></span>If the *protocol* argument is **tcp** (6) or **udp** (17), set the parameters shown in [Table 14.](#page-35-0)

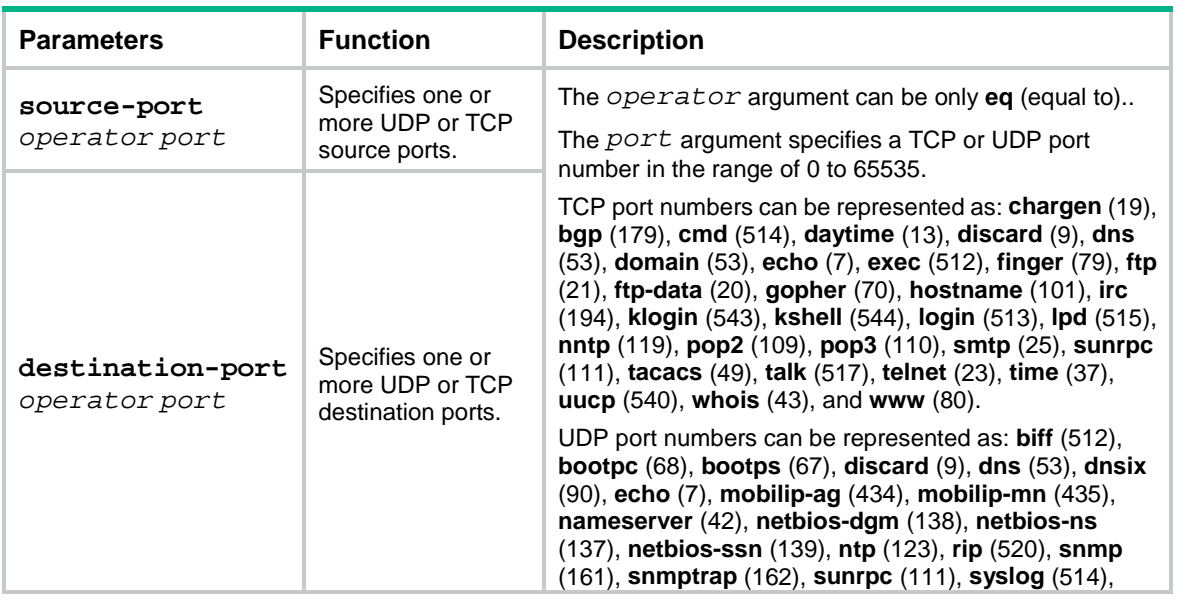

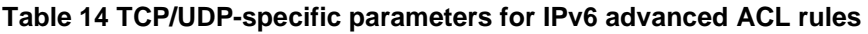
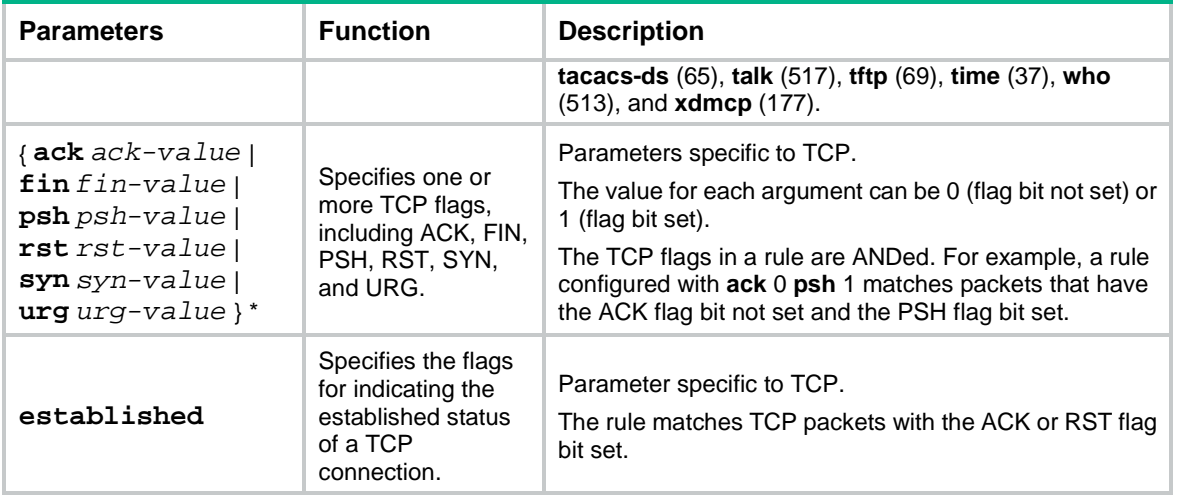

If the *protocol* argument is **icmpv6** (58), set the parameters shown in [Table 15.](#page-36-0)

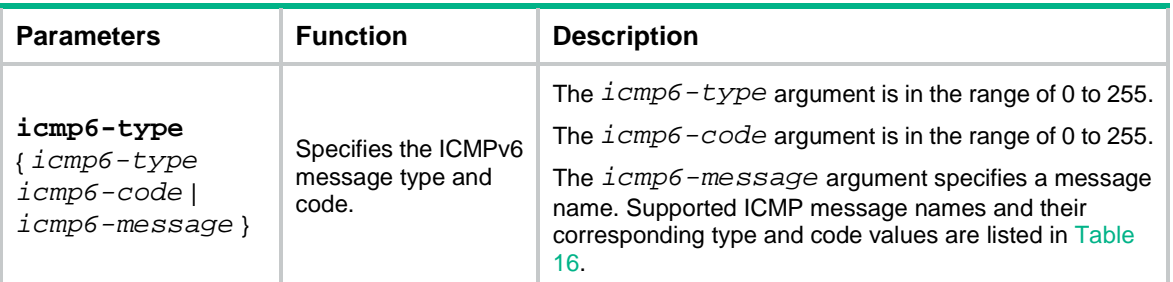

## <span id="page-36-0"></span>**Table 15 ICMPv6-specific parameters for IPv6 advanced ACL rules**

## <span id="page-36-1"></span>**Table 16 ICMPv6 message names supported in IPv6 advanced ACL rules**

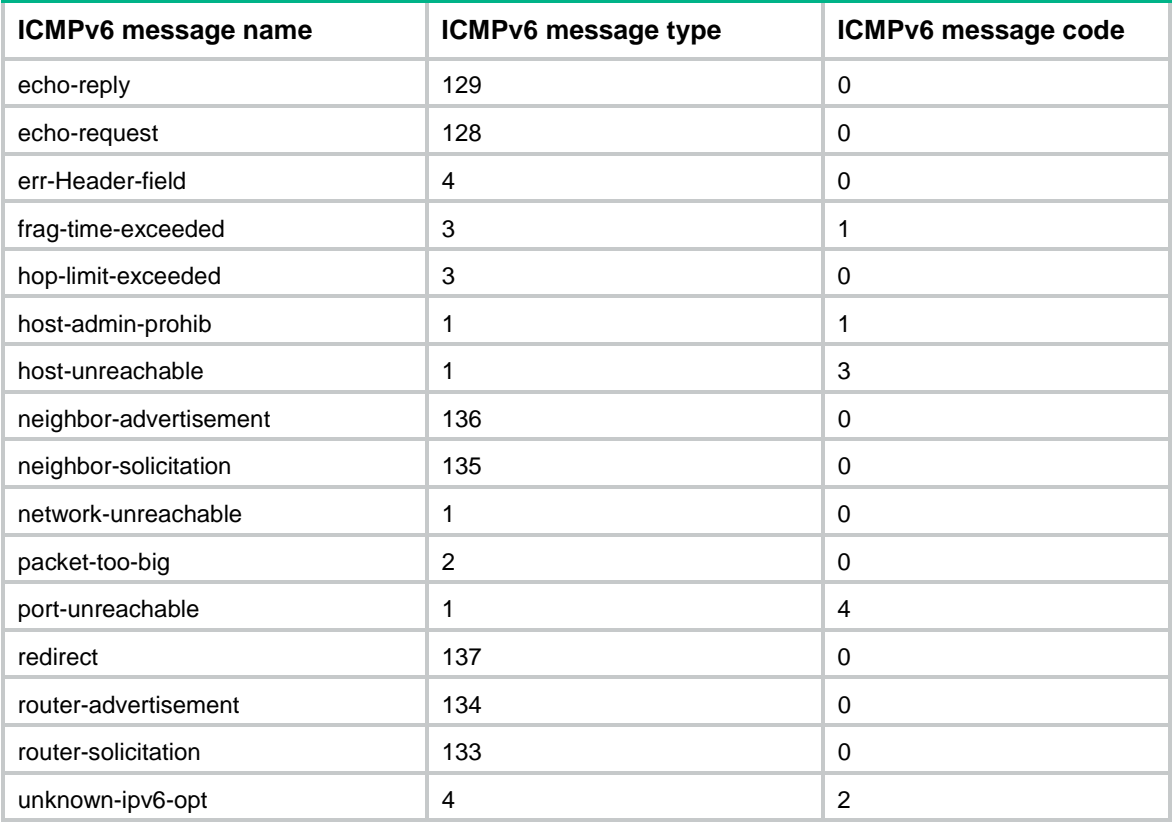

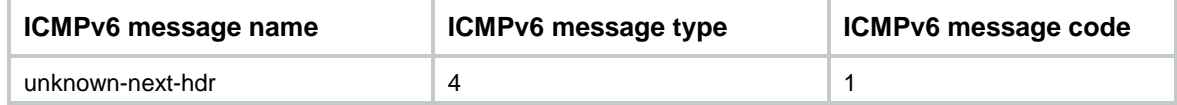

#### **Usage guidelines**

If an IPv6 advanced ACL is used for QoS traffic classification or packet filtering:

- Do not specify the **fragment** keyword.
- Do not specify the **routing**, **hop-by-hop**, or **flow-label** keyword if the ACL is for outbound application.

Within an ACL, the permit or deny statement of each rule must be unique. If the rule you are creating or editing has the same deny or permit statement as another rule in the ACL, the rule will not be created or changed.

You can edit ACL rules only when the match order is **config**.

To view the existing IPv6 basic and advanced ACL rules, use the **display acl ipv6 all** command.

The **undo rule** *rule-id* command without any optional parameters deletes an entire rule. If you specify optional parameters, the **undo rule** *rule-id* command deletes the specified attributes for a rule.

The **undo rule** { **deny** | **permit** } command can only be used to delete an entire rule. You must specify all the attributes of the rule for the command.

#### **Examples**

# Create an IPv6 advanced ACL rule to permit TCP packets with the destination port 80 from 2030:5060::/64 to FE80:5060::/96.

<Sysname> system-view

[Sysname] acl ipv6 advanced 3000

[Sysname-acl-ipv6-adv-3000] rule permit tcp source 2030:5060::/64 destination fe80:5060::/96 destination-port eq 80

#### # Create IPv6 advanced ACL rules to permit all IPv6 packets but the ICMPv6 packets destined for FE80:5060:1001::/48.

<Sysname> system-view [Sysname] acl ipv6 advanced 3001 [Sysname-acl-ipv6-adv-3001] rule deny icmpv6 destination fe80:5060:1001:: 48 [Sysname-acl-ipv6-adv-3001] rule permit ipv6

# Create IPv6 advanced ACL rules to permit inbound and outbound FTP packets.

<Sysname> system-view

```
[Sysname] acl ipv6 advanced 3002
[Sysname-acl-ipv6-adv-3002] rule permit tcp source-port eq ftp
[Sysname-acl-ipv6-adv-3002] rule permit tcp source-port eq ftp-data
[Sysname-acl-ipv6-adv-3002] rule permit tcp destination-port eq ftp
[Sysname-acl-ipv6-adv-3002] rule permit tcp destination-port eq ftp-data
```
#### # Create IPv6 advanced ACL rules to permit inbound and outbound SNMP and SNMP trap packets.

<Sysname> system-view

```
[Sysname] acl ipv6 advanced 3003
```

```
[Sysname-acl-ipv6-adv-3003] rule permit udp source-port eq snmp
[Sysname-acl-ipv6-adv-3003] rule permit udp source-port eq snmptrap
[Sysname-acl-ipv6-adv-3003] rule permit udp destination-port eq snmp
[Sysname-acl-ipv6-adv-3003] rule permit udp destination-port eq snmptrap
```
# Create IPv6 advanced ACL 3004, and configure two rules: one permits packets with the Hop-by-Hop Options header type as 5, and the other one denies packets with other Hop-by-Hop Options header types.

<Sysname> system-view [Sysname] acl ipv6 advanced 3004 [Sysname-acl-ipv6-adv-3004] rule permit ipv6 hop-by-hop type 5 [Sysname-acl-ipv6-adv-3004] rule deny ipv6 hop-by-hop

#### **Related commands**

```
acl
acl logging interval
display acl
step
time-range
```
## rule (IPv6 basic ACL view)

Use **rule** to create or edit an IPv6 basic ACL rule.

Use **undo rule** to delete an entire IPv6 basic ACL rule or some attributes in the rule.

### **Syntax**

```
rule [ rule-id ] { deny | permit } [ counting | fragment | logging | routing
[ type routing-type ] | source { source-address source-prefix |
source-address/source-prefix | any } | time-range time-range-name ] *
```
**undo rule** *rule-id* [ **counting** | **fragment** | **logging** | **routing** | **source** | **time-range** ] \*

```
undo rule { deny | permit } [ counting | fragment | logging | routing [ type
                          routing-type ] | source { source-address source-prefix |
source-address/source-prefix | any } | time-range time-range-name ] *
```
#### **Default**

No IPv6 basic ACL rules exist.

## **Views**

IPv6 basic ACL view

#### **Predefined user roles**

network-admin

#### **Parameters**

*rule-id*: Specifies a rule ID in the range of 0 to 65534. If you do not specify a rule ID when creating an ACL rule, the system automatically assigns it a rule ID. This rule ID is the nearest higher multiple of the numbering step to the current highest rule ID, starting from the start rule ID. For example, if the rule numbering step is 5 and the current highest rule ID is 28, the rule is numbered 30.

**deny**: Denies matching packets.

**permit**: Allows matching packets to pass.

**counting**: Enables rule match counting in software. If you do not specify this keyword, matches for the rule are not counted in software.

**fragment**: Applies the rule only to fragments. If you do not specify this keyword, the rule applies to both fragments and non-fragments.

**logging**: Logs the number of matching packets. This feature is available only when the application module (for example, packet filtering) that uses the ACL supports the logging feature.

**routing** [ **type** *routing-type* ]: Applies the rule to the specified type of IPv6 routing header or all types of IPv6 routing headers. The *routing-type* argument specifies the value of the IPv6 routing header type, in the range of 0 to 255. If you do not specify the **type** *routing-type* option, the rule applies to all types of IPv6 routing headers.

**source** { *source-address source-prefix* | *source-address*/*source-prefix* | **any** }: Matches a source IPv6 address. The *source-address* argument specifies a source IPv6 address. The *source-prefix* argument specifies an address prefix length in the range of 1 to 128. The **any** keyword represents any IPv6 source address.

**time-range** *time-range-name*: Specifies a time range for the rule. The *time-range-name* argument is a case-insensitive string of 1 to 32 characters. It must start with an English letter. If the time range is not configured, the system creates the rule. However, the rule using the time range can take effect only after you configure the time range. For more information about time range, see *ACL and QoS Configuration Guide*.

#### **Usage guidelines**

The **fragment** keyword is not supported for a QoS policy or a packet filter.

The **routing** keyword is not supported for an outbound QoS policy or packet filter.

Within an ACL, the permit or deny statement of each rule must be unique. If the rule you are creating or editing has the same deny or permit statement as another rule in the ACL, the rule will not be created or changed.

You can edit ACL rules only when the match order is **config**.

The **counting** keyword in this command enables match counting specific to rules, and the **hardware-count** keyword in the **packet-filter ipv6** command enables match counting in hardware for all rules in an ACL.

To view the existing IPv6 basic and advanced ACL rules, use the **display acl ipv6 all** command.

The **undo rule** *rule-id* command without any optional parameters deletes an entire rule. If you specify optional parameters, the **undo rule** *rule-id* command deletes the specified attributes for a rule.

The **undo rule** { **deny** | **permit** } command can only be used to delete an entire rule. You must specify all the attributes of the rule for the command.

#### **Examples**

# Create an IPv6 basic ACL rule to deny the packets from any source IP subnet but 1001::/16, 3124:1123::/32, or FE80:5060:1001::/48.

```
<Sysname> system-view
[Sysname] acl ipv6 basic 2000
[Sysname-acl-ipv6-basic-2000] rule permit source 1001:: 16
[Sysname-acl-ipv6-basic-2000] rule permit source 3124:1123:: 32
[Sysname-acl-ipv6-basic-2000] rule permit source fe80:5060:1001:: 48
[Sysname-acl-ipv6-basic-2000] rule deny source any
```
## **Related commands**

```
acl
acl logging interval
display acl
step
```
**time-range**

## rule (Layer 2 ACL view)

Use **rule** to create or edit a Layer 2 ACL rule.

Use **undo rule** to delete an entire Layer 2 ACL rule or some attributes in the rule.

## **Syntax**

```
rule [ rule-id ] { deny | permit } [ cos dot1p | counting | dest-mac
dest-address dest-mask | { lsap lsap-type lsap-type-mask | type
protocol-type protocol-type-mask } | source-mac source-address
source-mask | time-range time-range-name ] *
```

```
undo rule rule-id [ counting | time-range ] *
```

```
undo rule { deny | permit } [ cos dot1p | counting | dest-mac dest-address
dest-mask | { lsap lsap-type lsap-type-mask | type protocol-type
protocol-type-mask } | source-mac source-address source-mask | time-range
time-range-name ] *
```
## **Default**

No Layer 2 ACL rules exist.

### **Views**

Layer 2 ACL view

### **Predefined user roles**

network-admin

### **Parameters**

*rule-id*: Specifies a rule ID in the range of 0 to 65534. If you do not specify a rule ID when creating an ACL rule, the system automatically assigns it a rule ID. This rule ID is the nearest higher multiple of the numbering step to the current highest rule ID, starting from the start rule ID. For example, if the rule numbering step is 5 and the current highest rule ID is 28, the rule is numbered 30.

**deny**: Denies matching packets.

**permit**: Allows matching packets to pass.

**cos** *dot1p:* Matches an 802.1p priority. The 802.1p priority can be specified by one of the following values:

- A priority number in the range of 0 to 7.
- A priority name: **best-effort** (0), **background** (1), **spare** (2), **excellent-effort** (3), **controlled-load** (4), **video** (5), **voice** (6), or **network-management** (7).

**counting**: Enables rule match counting in software. If you do not specify this keyword, matches for the rule are not counted in software.

**dest-mac** *dest-address dest-mask:* Matches a destination MAC address range. The *dest-address* and *dest-mask* arguments represent a destination MAC address and mask in the H-H-H format.

**lsap** *lsap-type lsap-type-mask:* Matches the DSAP and SSAP fields in LLC encapsulation. The *lsap-type* argument is a hexadecimal number that represents the encapsulation format. The value range for the *lsap-type* argument is 0 to ffff. The *lsap-type-mask* argument is a hexadecimal number that represents the LSAP mask. The value range for the *lsap-type-mask* argument is 0 to ffff.

**type** *protocol-type protocol-type-mask*: Matches one or more protocols in the Layer 2. The *protocol-type* argument is a hexadecimal number that represents a protocol type in Ethernet\_II and Ethernet\_SNAP frames. The value range for the *protocol-type* argument is 0 to ffff. The *protocol-type-mask* argument is a hexadecimal number that represents a protocol type mask. The value range for the *protocol-type-mask* argument is 0 to ffff.

**source-mac** *source-address source-mask:* Matches a source MAC address range. The *source-address* argument represents a source MAC address, and the *sour-mask* argument represents a mask in the H-H-H format.

**time-range** *time-range-name*: Specifies a time range for the rule. The *time-range-name* argument is a case-insensitive string of 1 to 32 characters. It must start with an English letter. If the time range is not configured, the system creates the rule. However, the rule using the time range can take effect only after you configure the time range. For more information about time range, see *ACL and QoS Configuration Guide*.

## **Usage guidelines**

Within an ACL, the permit or deny statement of each rule must be unique. If the rule you are creating or editing has the same deny or permit statement as another rule in the ACL, the rule will not be created or changed.

You can edit ACL rules only when the match order is **config**.

The **counting** keyword in this command enables match counting specific to rules, and the **hardware-count** keyword in the **packet-filter** command enables match counting in hardware for all rules in an ACL.

To view the existing Layer 2 ACL rules, use the **display acl mac all** command.

The **undo rule** *rule-id* command without any optional parameters deletes an entire rule. If you specify optional parameters, the **undo rule** *rule-id* command deletes the specified attributes for the rule.

The **undo rule** { **deny** | **permit** } command can only be used to delete an entire rule. You must specify all the attributes of the rule for the command.

#### **Examples**

# Create a rule in Layer 2 ACL 4000 to permit ARP packets and deny RARP packets.

```
<Sysname> system-view
[Sysname] acl mac 4000
[Sysname-acl-mac-4000] rule permit type 0806 ffff
[Sysname-acl-mac-4000] rule deny type 8035 ffff
```
### **Related commands**

```
acl
display acl
step
time-range
```
## rule comment

Use **rule comment** to configure a comment for an ACL rule.

Use **undo rule comment** to delete an ACL rule comment.

#### **Syntax**

**rule** *rule-id* **comment** *text*

#### **undo rule** *rule-id* **comment**

## **Default**

A rule does not have a comment.

## **Views**

IPv4 basic/advanced ACL view IPv6 basic/advanced ACL view

Layer 2 ACL view

## **Predefined user roles**

network-admin

#### **Parameters**

*rule-id*: Specifies an ACL rule ID in the range of 0 to 65534. The ACL rule must already exist.

*text*: Specifies a comment about the ACL rule, a case-sensitive string of 1 to 127 characters.

#### **Usage guidelines**

This command adds a comment to a rule if the rule does not have a comment. It modifies the comment for a rule if the rule already has a comment.

#### **Examples**

# Create a rule for IPv4 basic ACL 2000, and add a comment about the rule.

```
<Sysname> system-view
```

```
[Sysname] acl basic 2000
```

```
[Sysname-acl-ipv4-basic-2000] rule 0 deny source 1.1.1.1 0
```
[Sysname-acl-ipv4-basic-2000] rule 0 comment This rule is used on ten-gigabitethernet  $1/0/1$ .

### **Related commands**

**display acl**

## step

Use **step** to set a rule numbering step for an ACL.

Use **undo step** to restore the default.

## **Syntax**

**step** *step-value* [ **start** *start-value* ]

### **undo step**

## **Default**

The rule numbering step is 5, and the start rule ID is 0.

## **Views**

IPv4 basic/advanced ACL view

IPv6 basic/advanced ACL view

Layer 2 ACL view

#### **Predefined user roles**

network-admin

#### **Parameters**

*step-value*: Specifies the ACL rule numbering step in the range of 1 to 20.

**start** *start-value*: Specifies the start rule ID in the range of 0 to 20.

## **Usage guidelines**

The rule numbering step sets the increment by which the system numbers rules automatically. If you do not specify a rule ID when creating an ACL rule, the system automatically assigns it a rule ID. This rule ID is the nearest higher multiple of the numbering step to the current highest rule ID, starting from the start rule ID. For example, if the rule numbering step is 5 and the current highest rule ID is 12, the rule is numbered 15.

The wider the numbering step, the more rules you can insert between two rules. Whenever the step or start rule ID changes, the rules are renumbered, starting from the start rule ID. For example, if there are five rules numbered 0, 5, 9, 10, and 15, changing the step from 5 to 2 causes the rules to be renumbered 0, 2, 4, 6, and 8.

## **Examples**

# Set the rule numbering step to 2 for IPv4 basic ACL 2000.

```
<Sysname> system-view
[Sysname] acl basic 2000
[Sysname-acl-ipv4-basic-2000] step 2
```
#### **Related commands**

**display acl**

# Contents

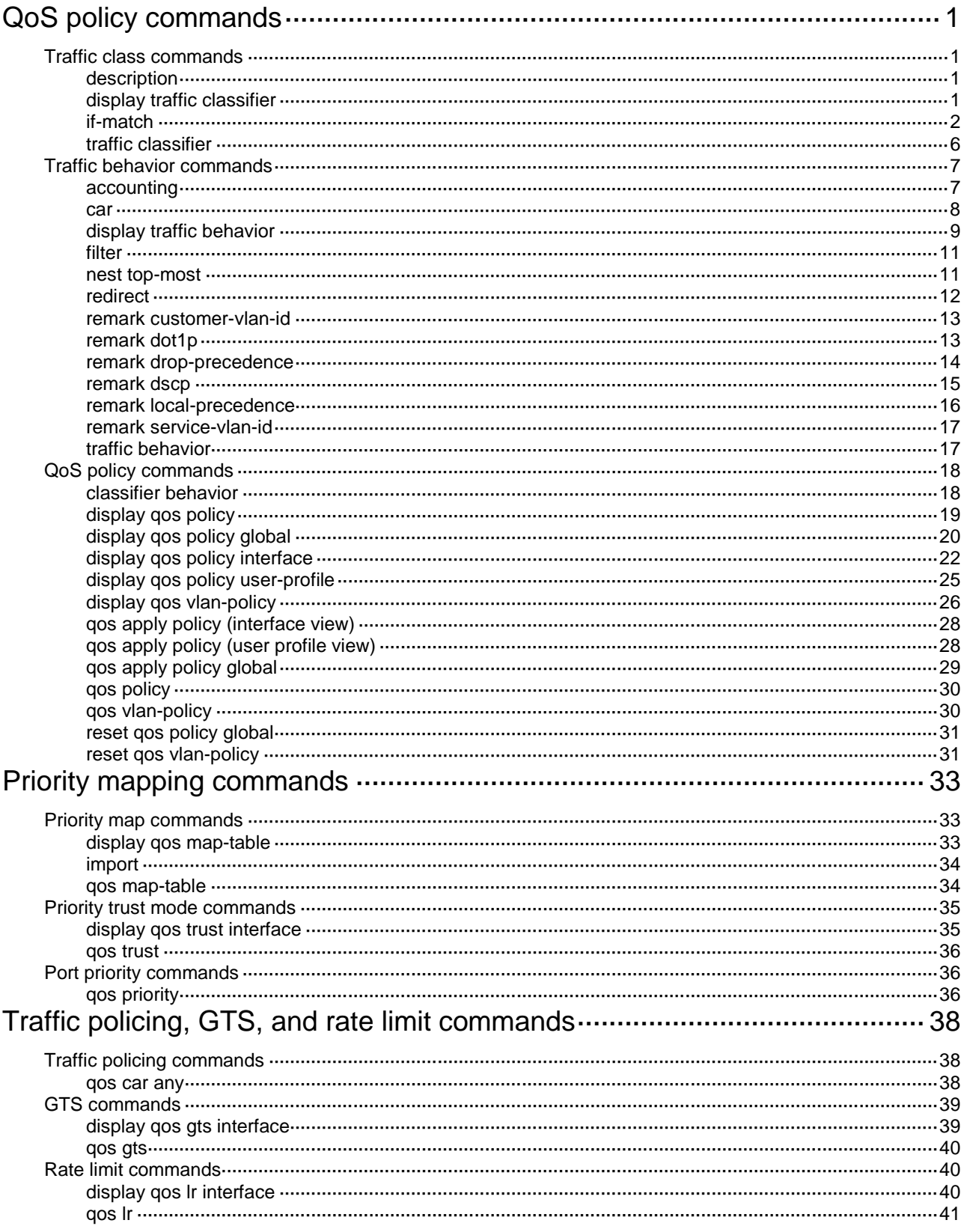

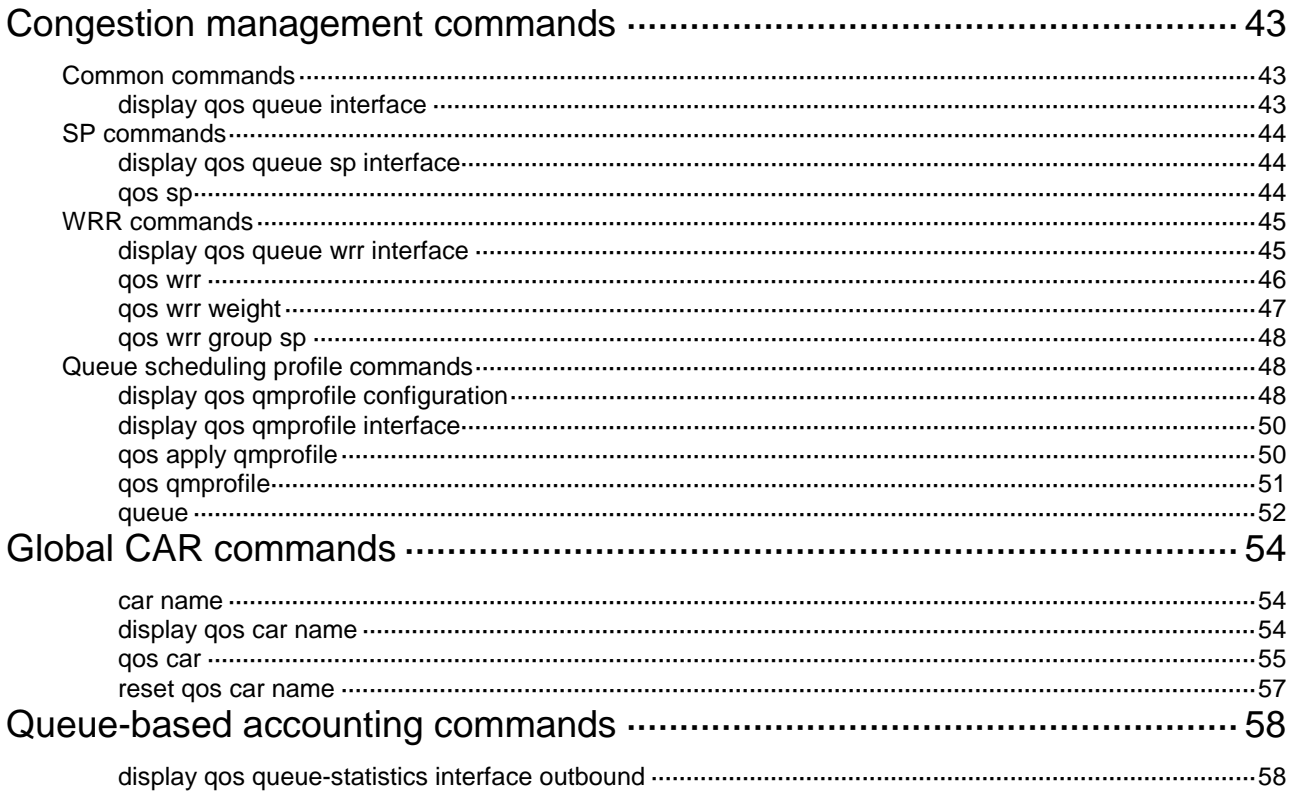

# <span id="page-46-0"></span>**QoS policy commands**

# <span id="page-46-1"></span>Traffic class commands

## <span id="page-46-2"></span>description

Use **description** to configure a description for a traffic class.

Use **undo description** to restore the default.

## **Syntax**

**description** *text*

**undo description**

## **Default**

No description is configured for a traffic class.

## **Views**

Traffic class view

## **Predefined user roles**

network-admin

## **Parameters**

*text*: Specifies a description, a case-sensitive string of 1 to 127 characters.

## **Usage guidelines**

If you execute this command multiple times, the most recent configuration takes effect.

## **Examples**

# Configure the description as **classifier** for traffic class **class1**.

```
<Sysname> system-view
[Sysname] traffic classifier class1
[Sysname-classifier-class1] description classifier
```
## <span id="page-46-3"></span>display traffic classifier

Use **display traffic classifier** to display traffic classes.

## **Syntax**

```
display traffic classifier user-defined [ classifier-name ] [ slot
slot-number ]
```
### **Views**

Any view

## **Predefined user roles**

network-admin

network-operator

## **Parameters**

**user-defined**: Specifies user-defined traffic classes.

*classifier-name*: Specifies a traffic class by its name, a case-sensitive string of 1 to 31 characters. If you do not specify a traffic class, this command displays all traffic classes.

**slot** *slot-number*: Specifies an IRF member device by its member ID. If you do not specify a member device, this command displays the traffic classes for the master device.

## **Examples**

# Display all user-defined traffic classes.

```
<Sysname> display traffic classifier user-defined
  User-defined classifier information:
   Classifier: 1 (ID 100)
      Operator: AND
      Rule(s) :
       If-match acl 2000
   Classifier: 2 (ID 101)
      Operator: AND
      Rule(s) :
       If-match protocol ipv6
   Classifier: 3 (ID 102)
      Operator: AND
      Rule(s) :
       -none-
```
#### <span id="page-47-1"></span>**Table 1 Command output**

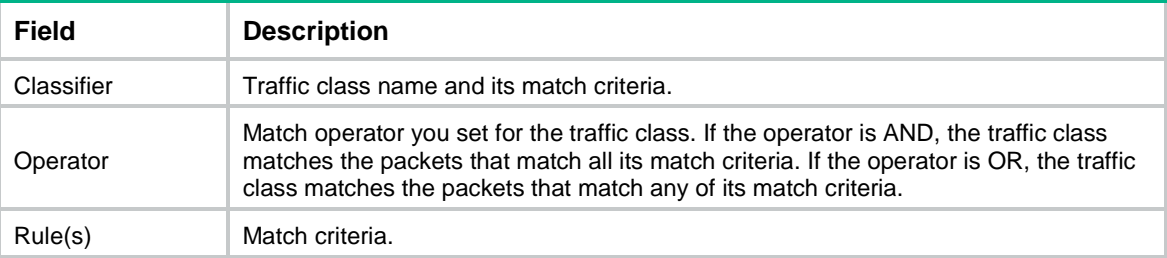

## <span id="page-47-0"></span>if-match

Use **if-match** to define a match criterion.

Use **undo if-match** to delete a match criterion.

### **Syntax**

**if-match** *match-criteria*

**undo if-match** *match-criteria*

### **Default**

No match criterion is configured.

## **Views**

Traffic class view

## **Predefined user roles**

network-admin

## <span id="page-48-0"></span>**Parameters**

*match-criteria*: Specifies a match criterion. [Table 2](#page-48-0) shows the available match criteria.

## **Table 2 Available match criteria**

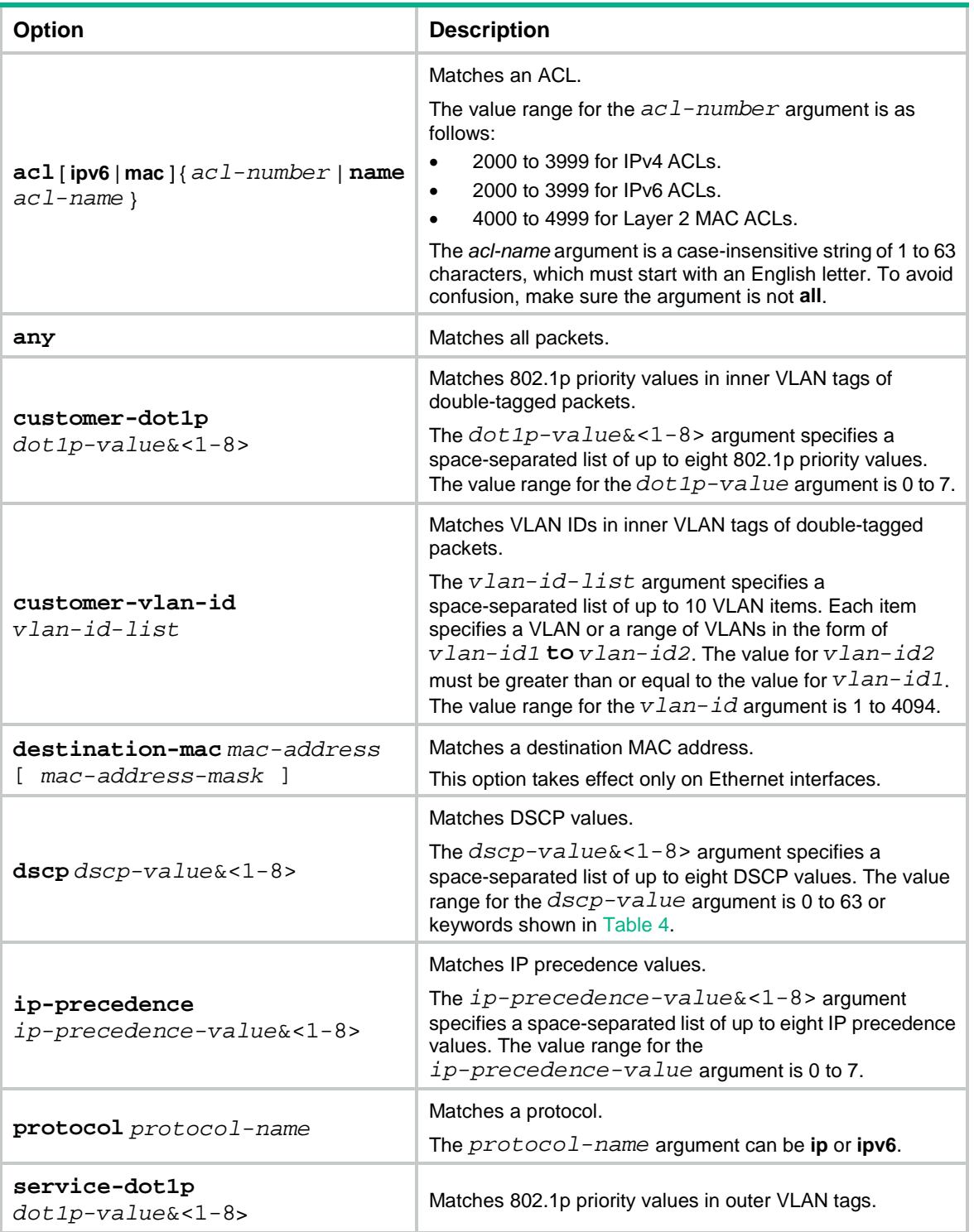

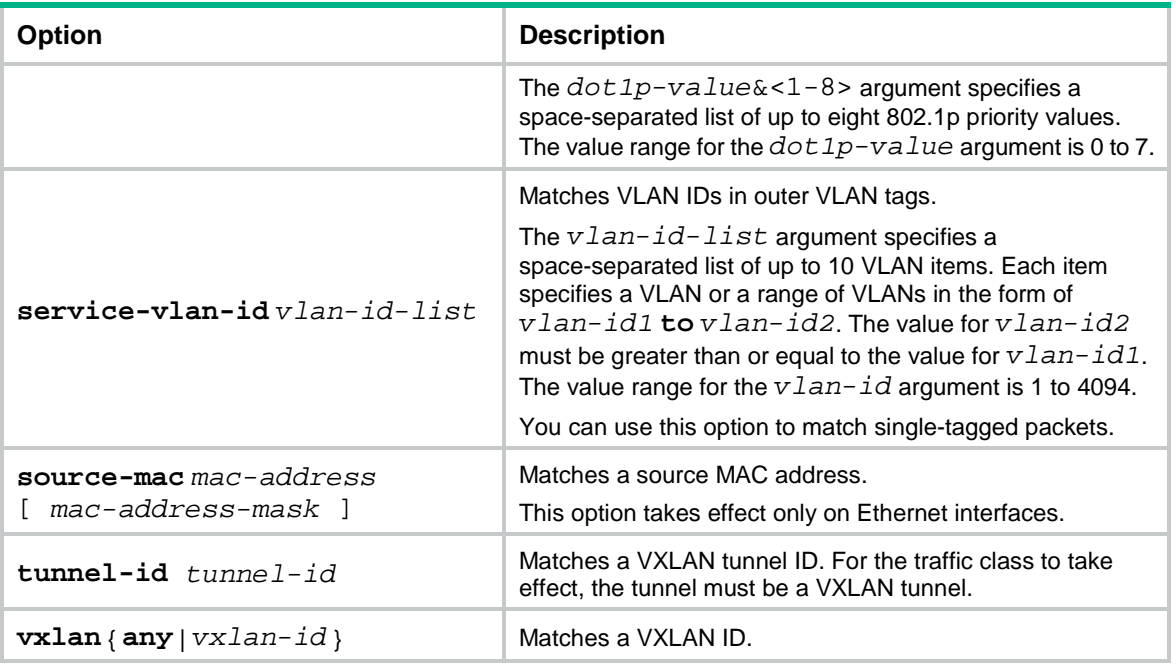

## **Usage guidelines**

In a traffic class with the logical OR operator, you can configure multiple **if-match** commands for any of the available match criteria.

When you configure a match criterion that can have multiple values in one **if-match** command, follow these restrictions and guidelines:

- You can specify up to eight values for any of the following match criteria in one **if-match** command:
	- o DSCP.
	- 802.1p priority.
	- o IP precedence.
	- VLAN ID.
- If a packet matches one of the specified values, it matches the **if-match** command.
- To delete a criterion that has multiple values, the specified values in the **undo if-match** command must be the same as those specified in the **if-match** command. The order of the values can be different.

When you configure ACL-based match criteria, follow these restrictions and guidelines:

- The ACL must already exist.
- The ACL is used for classification only and the permit/deny actions in ACL rules are ignored. Actions taken on matching packets are defined in traffic behaviors.

You can use both AND and OR operators to define the match relationships between the criteria for a class. For example, you can define relationships among three match criteria in traffic class **classA** as follows:

```
traffic classifier classB operator and
if-match criterion 1
if-match criterion 2
traffic classifier classA operator or
if-match criterion 3
```
If a traffic class in a QoS policy includes the **customer-vlan-id** match criterion, the QoS policy can be applied only to interfaces.

For the **customer-vlan-id** and **service-vlan-id** match criteria, you can configure multiple values in one **if-match** command.

#### **Examples**

# Define a match criterion for traffic class **class1** to match the packets with a destination MAC address of 0050-ba27-bed3.

<Sysname> system-view [Sysname] traffic classifier class1

[Sysname-classifier-class1] if-match destination-mac 0050-ba27-bed3

# Define a match criterion for traffic class **class2** to match the packets with a source MAC address of 0050-ba27-bed2.

<Sysname> system-view [Sysname] traffic classifier class2 [Sysname-classifier-class2] if-match source-mac 0050-ba27-bed2

# Define a match criterion for traffic class **class1** to match the packets with a source MAC address of 0050-ba27-bed3 and a MAC address mask of ffff-ffff-0000.

<Sysname> system-view

[Sysname] traffic classifier class1

[Sysname-classifier-class1] if-match destination-mac 0050-ba27-bed3 ffff-ffff-0000

# Define a match criterion for traffic class **class2** to match the packets with a source MAC address of 0050-ba27-bed2 and a MAC address mask of ffff-ffff-0000.

```
<Sysname> system-view
```

```
[Sysname] traffic classifier class2
[Sysname-classifier-class2] if-match source-mac 0050-ba27-bed2 ffff-ffff-0000
```
# Define a match criterion for traffic class **class1** to match the double-tagged packets with 802.1p priority 3 in the inner VLAN tag.

```
<Sysname> system-view
[Sysname] traffic classifier class1
[Sysname-classifier-class1] if-match customer-dot1p 3
```
# Define a match criterion for traffic class **class1** to match the packets with 802.1p priority 5 in the outer VLAN tag.

<Sysname> system-view [Sysname] traffic classifier class1 [Sysname-classifier-class1] if-match service-dot1p 5

# Define a match criterion for traffic class **class1** to match advanced ACL 3101.

```
<Sysname> system-view
[Sysname] traffic classifier class1
[Sysname-classifier-class1] if-match acl 3101
```
# Define a match criterion for traffic class **class1** to match the ACL named **flow**.

<Sysname> system-view

[Sysname] traffic classifier class1 [Sysname-classifier-class1] if-match acl name flow

# Define a match criterion for traffic class **class1** to match advanced IPv6 ACL 3101.

```
<Sysname> system-view
[Sysname] traffic classifier class1
[Sysname-classifier-class1] if-match acl ipv6 3101
```
# Define a match criterion for traffic class **class1** to match the IPv6 ACL named **flow**.

```
<Sysname> system-view
[Sysname] traffic classifier class1
[Sysname-classifier-class1] if-match acl ipv6 name flow
```
# Define a match criterion for traffic class **class1** to match all packets.

<Sysname> system-view

[Sysname] traffic classifier class1 [Sysname-classifier-class1] if-match any

# Define a match criterion for traffic class **class1** to match the packets with a DSCP value of 1, 6, or 9.

```
<Sysname> system-view
[Sysname] traffic classifier class1 operator or
[Sysname-classifier-class1] if-match dscp 1 6 9
```
# Define a match criterion for traffic class **class1** to match the packets with an IP precedence value of 1 or 6.

```
<Sysname> system-view
[Sysname] traffic classifier class1 operator or
[Sysname-classifier-class1] if-match ip-precedence 1 6
```
# Define a match criterion for traffic class **class1** to match IP packets.

<Sysname> system-view [Sysname] traffic classifier class1 [Sysname-classifier-class1] if-match protocol ip

# Define a match criterion for traffic class **class1** to match double-tagged packets with VLAN ID 1, 6, or 9 in the inner VLAN tag.

<Sysname> system-view [Sysname] traffic classifier class1 operator or [Sysname-classifier-class1] if-match customer-vlan-id 1 6 9

# Define a match criterion for traffic class **class1** to match the packets with VLAN ID 2, 7, or 10 in the outer VLAN tag.

```
<Sysname> system-view
[Sysname] traffic classifier class1 operator or
[Sysname-classifier-class1] if-match service-vlan-id 2 7 10
```
# Define a match criterion for traffic class **class1** to match the VXLAN packets with tunnel ID 2.

```
<Sysname> system-view
```
[Sysname] traffic classifier class1 [Sysname-classifier-class1] if-match tunnel-id 2

# Define a match criterion for traffic class **class1** to match the packets with VXLAN 10.

```
<Sysname> system-view
[Sysname] traffic classifier class1
[Sysname-classifier-class1] if-match vxlan 10
```
## <span id="page-51-0"></span>traffic classifier

Use **traffic classifier** to create a traffic class and enter its view, or enter the view of an existing traffic class.

Use **undo traffic classifier** to delete a traffic class.

## **Syntax**

```
traffic classifier classifier-name [ operator { and | or } ]
```
**undo traffic classifier** *classifier-name*

## **Default**

No traffic classes exist.

## **Views**

System view

## **Predefined user roles**

network-admin

#### **Parameters**

*classifier-name*: Specifies a name for the traffic class, a case-sensitive string of 1 to 31 characters.

**operator**: Sets the operator to logic AND (the default) or OR for the traffic class.

**and**: Specifies the logic AND operator. The traffic class matches the packets that match all its criteria.

**or**: Specifies the logic OR operator. The traffic class matches the packets that match any of its criteria.

### **Examples**

# Create a traffic class named **class1**.

```
<Sysname> system-view
[Sysname] traffic classifier class1
[Sysname-classifier-class1]
```
### **Related commands**

**display traffic classifier**

# <span id="page-52-0"></span>Traffic behavior commands

## <span id="page-52-1"></span>accounting

Use **accounting** to configure a traffic accounting action in a traffic behavior.

Use **undo accounting** to restore the default.

### **Syntax**

**accounting** { **byte** | **packet** }

**undo accounting**

## **Default**

No traffic accounting action is configured.

## **Views**

Traffic behavior view

#### **Predefined user roles**

network-admin

### **Parameters**

**byte**: Counts traffic in bytes.

**packet**: Counts traffic in packets.

### **Examples**

# Configure a traffic accounting action in traffic behavior **database** to count traffic in bytes.

<Sysname> system-view [Sysname] traffic behavior database [Sysname-behavior-database] accounting byte

## <span id="page-53-0"></span>car

Use **car** to configure a CAR action in absolute value in a traffic behavior.

Use **undo car** to restore the default.

## **Syntax**

```
car cir committed-information-rate [ cbs committed-burst-size [ ebs
excess-burst-size ] ] [ green action | red action | yellow action ] *
```

```
car cir committed-information-rate [ cbs committed-burst-size ] pir
peak-information-rate [ ebs excess-burst-size ] [ green action | red action
| yellow action ] *
```
**undo car**

## **Default**

No CAR action is configured.

### **Views**

Traffic behavior view

### **Predefined user roles**

network-admin

## **Parameters**

**cir** *committed-information-rate*: Specifies the committed information rate (CIR) in the range of 1 to 160000000 kbps.

**cbs** *committed-burst-size*: Specifies the committed burst size (CBS) in bytes. The value range for *committed-burst-size* is 512 to 256000000, in increments of 512. The default value for this argument is the product of 62.5 and the CIR and must be an integral multiple of 512. When the product is not an integral multiple of 512, it is rounded up to the nearest integral multiple of 512 that is greater than the product. A default value greater than 256000000 is converted to 256000000.

**ebs** *excess-burst-size*: Specifies the excess burst size (EBS) in bytes. The value range for *excess-burst-size* is 0 to 256000000, in increments of 512. If the PIR is configured, the default EBS is the product of 62.5 and the PIR and must be an integral multiple of 512. When the product is not an integral multiple of 512, it is rounded up to the nearest integral multiple of 512. A default value greater than 256000000 is converted to 256000000.

**pir** *peak-information-rate*: Specifies the peak information rate (PIR) in the range of 1 to 160000000 kbps.

**green** *action*: Specifies the action to take on packets that conform to the CIR. The default setting is **pass**.

**red** *action*: Specifies the action to take on packets that conform to neither CIR nor PIR. The default setting is **discard**.

**yellow** *action*: Specifies the action to take on packets that conform to the PIR but not to the CIR. The default setting is **pass**.

*action*: Sets the action to take on the packet:

- **discard**: Drops the packet.
- **pass**: Permits the packet to pass through.
- **remark-dot1p-pass** *new-cos*: Sets the 802.1p priority value of the 802.1p packet to *new-cos* and permits the packet to pass through. The *new-cos* argument is in the range of 0 to 7.
- **remark-dscp-pass** *new-dscp*: Sets the DSCP value of the packet to *new-dscp* and permits the packet to pass through. The *new-dscp* argument is in the range of 0 to 63.
- **remark-lp-pass** *new-local-precedence*: Sets the local precedence value of the packet to *new-local-precedence* and permits the packet to pass through. The *new-local-precedence* argument is in the range of 0 to 7.

### **Usage guidelines**

To use two rates for traffic policing, configure the **car** command with the **pir** *peak-information-rate* option. To use one rate for traffic policing, configure the **car** command without the **pir** *peak-information-rate* option.

If you execute the **car** command multiple times in the same traffic behavior, the most recent configuration takes effect.

#### **Examples**

# Configure a CAR action in traffic behavior **database**:

- Set the CIR to 200 kbps, CBS to 51200 bytes, and EBS to 0.
- Transmit the conforming packets, and mark the excess packets with DSCP value 0 and transmit them.

```
<Sysname> system-view
```

```
[Sysname] traffic behavior database
```

```
[Sysname-behavior-database] car cir 200 cbs 51200 ebs 0 green pass red remark-dscp-pass 
\cap
```
## <span id="page-54-0"></span>display traffic behavior

Use **display traffic behavior** to display traffic behaviors.

### **Syntax**

```
display traffic behavior user-defined [ behavior-name ] [ slot
slot-number ]
```
#### **Views**

Any view

#### **Predefined user roles**

network-admin

network-operator

#### **Parameters**

**user-defined**: Specifies user-defined traffic behaviors.

*behavior-name*: Specifies a behavior by its name, a case-sensitive string of 1 to 31 characters. If you do not specify a traffic behavior, this command displays all traffic behaviors.

**slot** *slot-number*: Specifies an IRF member device by its member ID. If you do not specify a member device, this command displays the traffic behaviors for the master device.

## **Examples**

```
# Display all user-defined traffic behaviors.
<Sysname> display traffic behavior user-defined
   User-defined behavior information:
     Behavior: 1 (ID 100)
       Marking:
         Remark dscp 3
       Committed Access Rate:
         CIR 112 (kbps), CBS 5120 (Bytes), EBS 512 (Bytes)
         Green action : pass
         Yellow action : pass
         Red action : discard
     Behavior: 2 (ID 101)
       Accounting enable: Packet
       Filter enable: Permit
       Redirecting: 
         Redirect to the CPU
     Behavior: 3 (ID 102)
```
-none-

### <span id="page-55-0"></span>**Table 3 Command output**

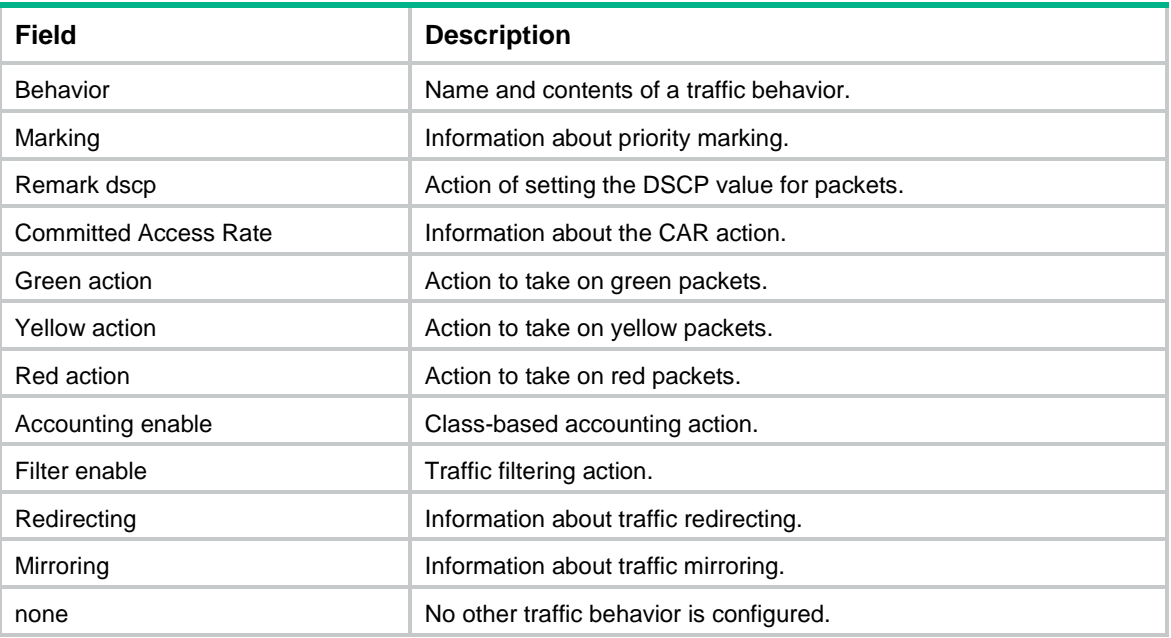

## <span id="page-56-0"></span>filter

Use **filter** to configure a traffic filtering action in a traffic behavior.

Use **undo filter** to restore the default.

## **Syntax**

**filter** { **deny** | **permit** }

**undo filter**

## **Default**

No traffic filtering action is configured.

## **Views**

Traffic behavior view

### **Predefined user roles**

network-admin

## **Parameters**

**deny**: Drops packets.

**permit**: Transmits packets. The permitted packets can be processed by other class-behavior associations in the same QoS policy.

## **Examples**

# Configure a traffic filtering action as **deny** in traffic behavior **database**.

```
<Sysname> system-view
[Sysname] traffic behavior database
[Sysname-behavior-database] filter deny
```
## <span id="page-56-1"></span>nest top-most

Use **nest top-most** to configure an outer VLAN tag adding action in a traffic behavior.

Use **undo nest top-most** to restore the default.

## **Syntax**

**nest top-most vlan** *vlan-id*

**undo nest top-most**

## **Default**

No outer VLAN tag adding action is configured.

## **Views**

Traffic behavior view

## **Predefined user roles**

network-admin

## **Parameters**

**vlan-id** *vlan-id*: Specifies the VLAN ID to be added in the outer VLAN tag, in the range of 1 to 4094.

## **Usage guidelines**

If a QoS policy contains an outer VLAN tag adding action, apply it only to the incoming traffic of an interface.

If you execute the **nest top-most** command multiple times in the same traffic behavior, the most recent configuration takes effect.

An outer VLAN tag adding action takes effect only when the QoS policy is applied to the inbound direction of an interface, VLANs, or globally.

This command does not take effect on packets forwarded by a VXLAN overlay network.

### **Examples**

# Configure traffic behavior **b1** to add an outer VLAN tag with VLAN ID 123.

```
<Sysname> system-view
[Sysname] traffic behavior b1
[Sysname-behavior-b1] nest top-most vlan 123
```
## <span id="page-57-0"></span>redirect

Use **redirect** to configure a traffic redirecting action in a traffic behavior.

Use **undo redirect** to restore the default.

#### **Syntax**

**redirect** { **cpu** | **interface** *interface-type interface-number* }

**undo redirect** { **cpu** | **interface** *interface-type interface-number* }

## **Default**

No traffic redirecting action is configured.

## **Views**

Traffic behavior view

## **Predefined user roles**

network-admin

## **Parameters**

**cpu**: Redirects traffic to the CPU.

**interface** *interface-type interface-number*: Redirects traffic to an interface specified by its type and number.

## **Usage guidelines**

If you execute the **redirect** command multiple times in the same traffic behavior, the most recent configuration takes effect.

A traffic redirecting action takes effect only when the QoS policy is applied to the inbound direction.

If a QoS policy applied to a user profile contains the **redirect interface** action, make sure the redirected-to interface and the incoming interface of packets are in the same VLAN.

#### **Examples**

# Configure redirecting traffic to Ten-GigabitEthernet 1/0/1 in traffic behavior **database**.

```
<Sysname> system-view
[Sysname] traffic behavior database
[Sysname-behavior-database] redirect interface ten-gigabitethernet 1/0/1
```
## **Related commands**

**classifier behavior qos policy traffic behavior**

## <span id="page-58-0"></span>remark customer-vlan-id

Use **remark customer-vlan-id** to configure a CVLAN marking action in a traffic behavior.

Use **undo remark customer-vlan-id** to restore the default.

#### **Syntax**

**remark customer-vlan-id** *vlan-id*

**undo remark customer-vlan-id**

#### **Default**

No CVLAN marking action is configured.

#### **Views**

Traffic behavior view

## **Predefined user roles**

network-admin

## **Parameters**

*vlan-id*: Specifies a CVLAN ID in the range of 1 to 4094.

### **Examples**

# Configure traffic behavior **b1** to mark matching packets with CVLAN 111.

<Sysname> system-view [Sysname] traffic behavior b1 [Sysname-behavior-b1] remark customer-vlan-id 111

## <span id="page-58-1"></span>remark dot1p

Use **remark dot1p** to configure an 802.1p priority marking action or an inner-to-outer tag priority copying action in a traffic behavior.

Use **undo remark dot1p** to restore the default.

#### **Syntax**

**remark** [ **green** | **red** | **yellow** ] **dot1p** *dot1p-value* **undo remark** [ **green** | **red** | **yellow** ] **dot1p remark dot1p customer-dot1p-trust**

**undo remark dot1p**

## **Default**

No 802.1p priority marking action or inner-to-outer tag priority copying action is configured.

### **Views**

Traffic behavior view

#### **Predefined user roles**

network-admin

#### **Parameters**

**green**: Specifies green packets.

**red**: Specifies red packets.

**yellow**: Specifies yellow packets.

*dot1p-value*: Specifies the 802.1p priority to be marked for packets, in the range of 0 to 7.

**customer-dot1p-trust**: Copies the 802.1p priority value in the inner VLAN tag to the outer VLAN tag.

## **Usage guidelines**

The **remark dot1p** and **remark dot1p customer-dot1p-trust** commands override each other in the same traffic behavior. The **remark dot1p customer-dot1p-trust** command does not take effect on single-tagged packets.

If you execute the **remark dot1p** command multiple times for the same color, the most recent configuration takes effect.

An 802.1p priority marking action takes effect only when the QoS policy is applied to the inbound direction.

## **Examples**

# Configure traffic behavior **database** to mark matching traffic with 802.1p 2.

<Sysname> system-view

[Sysname] traffic behavior database

[Sysname-behavior-database] remark dot1p 2

# Configure an inner-to-outer tag priority copying action in traffic behavior **database**.

<Sysname> system-view

[Sysname] traffic behavior database

[Sysname-behavior-database] remark dot1p customer-dot1p-trust

## <span id="page-59-0"></span>remark drop-precedence

Use **remark drop-precedence** to configure a drop priority marking action in a traffic behavior.

Use **undo remark drop-precedence** to restore the default.

### **Syntax**

**remark drop-precedence** *drop-precedence-value*

**undo remark drop-precedence**

## **Default**

No drop priority marking action is configured.

## **Views**

Traffic behavior view

### **Predefined user roles**

network-admin

### **Parameters**

*drop-precedence-value*: Specifies the drop priority to be marked for packets, in the range of 0 to 2.

#### **Usage guidelines**

A drop priority marking action takes effect only when the QoS policy is applied to the inbound direction.

If you execute the **remark drop-precedence** command multiple times in the same traffic behavior, the most recent configuration takes effect.

### **Examples**

# Configure traffic behavior **database** to mark matching traffic with drop priority 2.

```
<Sysname> system-view
[Sysname] traffic behavior database
[Sysname-behavior-database] remark drop-precedence 2
```
## <span id="page-60-0"></span>remark dscp

Use **remark dscp** to configure a DSCP marking action in a traffic behavior.

Use **undo remark dscp** to restore the default.

### **Syntax**

**remark** [ **green** | **red** | **yellow** ] **dscp** *dscp-value*

```
undo remark [ green | red | yellow ] dscp
```
## **Default**

No DSCP marking action is configured.

## **Views**

Traffic behavior view

### **Predefined user roles**

network-admin

#### **Parameters**

**green**: Specifies green packets.

**red**: Specifies red packets.

**yellow**: Specifies yellow packets.

*dscp-value*: Specifies a DSCP value, which can be a number from 0 to 63 or a keyword in [Table 4.](#page-60-1)

#### <span id="page-60-1"></span>**Table 4 DSCP keywords and values**

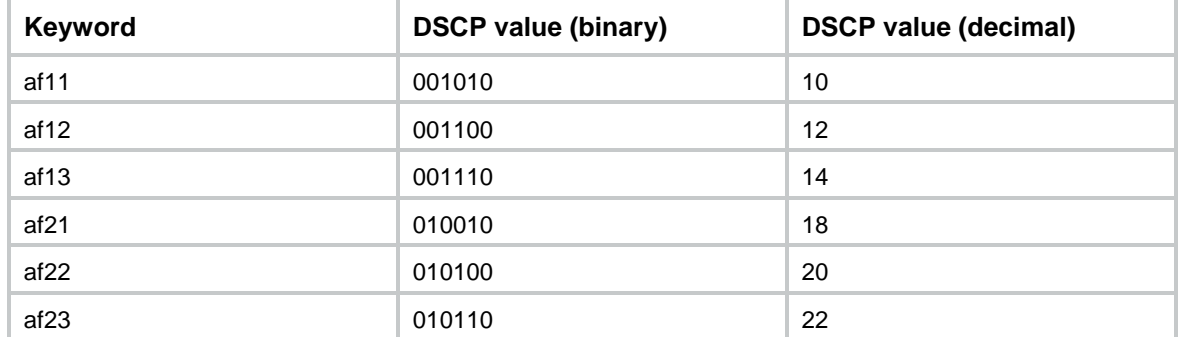

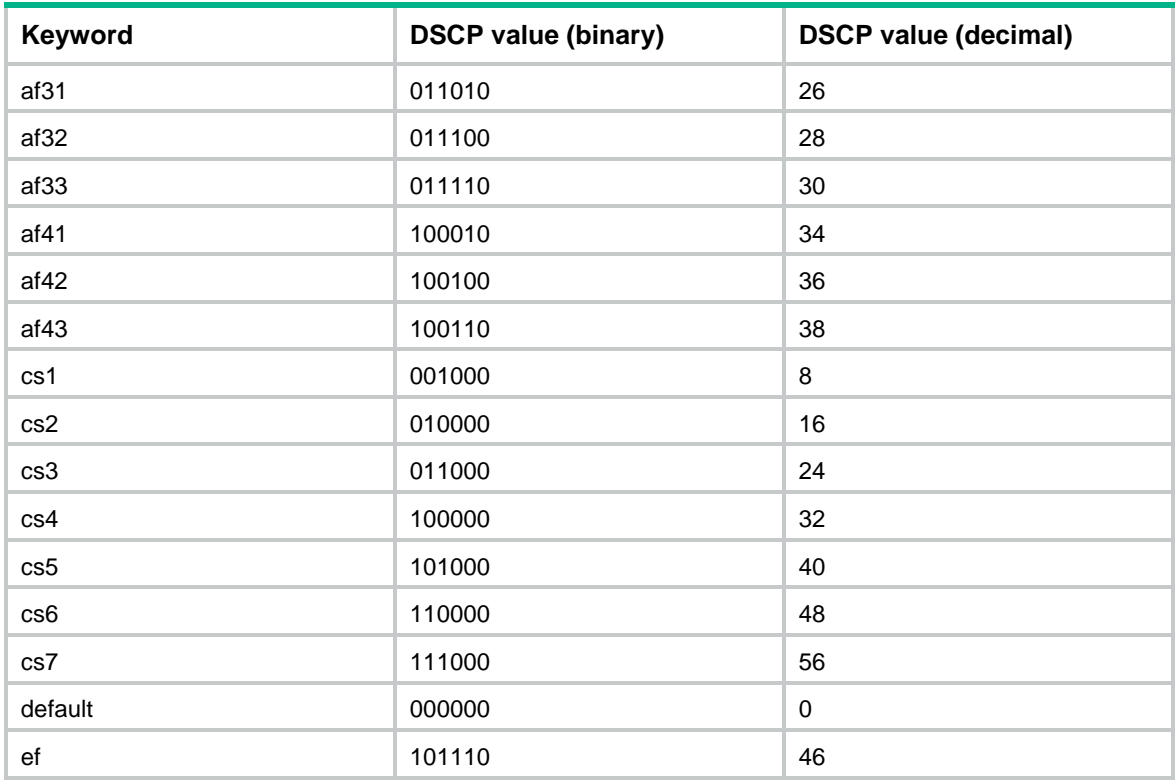

## **Examples**

# Configure traffic behavior **database** to mark matching traffic with DSCP 6.

```
<Sysname> system-view
[Sysname] traffic behavior database
[Sysname-behavior-database] remark dscp 6
```
## <span id="page-61-0"></span>remark local-precedence

Use **remark local-precedence** to configure a local precedence marking action in a traffic behavior.

Use **undo remark local-precedence** to restore the default.

## **Syntax**

```
remark [ green | red | yellow ] local-precedence local-precedence-value
undo remark [ green | red | yellow ] local-precedence
```
#### **Default**

No local precedence marking action is configured.

## **Views**

Traffic behavior view

## **Predefined user roles**

network-admin

## **Parameters**

**green**: Specifies green packets.

**red**: Specifies red packets.

**yellow**: Specifies yellow packets.

*local-precedence-value*: Specifies the local precedence to be marked for packets, in the range of 0 to 7.

## **Usage guidelines**

A local precedence marking action takes effect only when the QoS policy is applied to the inbound direction.

#### **Examples**

# Configure traffic behavior **database** to mark matching traffic with local precedence 2.

```
<Sysname> system-view
[Sysname] traffic behavior database
[Sysname-behavior-database] remark local-precedence 2
```
## <span id="page-62-0"></span>remark service-vlan-id

Use **remark service-vlan-id** to configure an SVLAN marking action in a traffic behavior.

Use **undo remark service-vlan-id** to restore the default.

## **Syntax**

**remark service-vlan-id** *vlan-id*

**undo remark service-vlan-id**

## **Default**

No SVLAN marking action is configured.

#### **Views**

Traffic behavior view

#### **Predefined user roles**

network-admin

## **Parameters**

*vlan-id*: Specifies an SVLAN ID in the range of 1 to 4094.

#### **Examples**

# Configure traffic behavior **b1** to mark matching packets with SVLAN 222.

```
<Sysname> system-view
```

```
[Sysname] traffic behavior b1
[Sysname-behavior-b1] remark service-vlan-id 222
```
## <span id="page-62-1"></span>traffic behavior

Use **traffic behavior** to create a traffic behavior and enter its view, or enter the view of an existing traffic behavior.

Use **undo traffic behavior** to delete a traffic behavior.

#### **Syntax**

**traffic behavior** *behavior-name*

**undo traffic behavior** *behavior-name*

#### **Default**

No traffic behaviors exist.

#### **Views**

System view

## **Predefined user roles**

network-admin

#### **Parameters**

*behavior-name*: Specifies a name for the traffic behavior, a case-sensitive string of 1 to 31 characters.

#### **Examples**

# Create a traffic behavior named **behavior1**.

```
<Sysname> system-view
```
[Sysname] traffic behavior behavior1

```
[Sysname-behavior-behavior1]
```
#### **Related commands**

**display traffic behavior**

# <span id="page-63-0"></span>QoS policy commands

## <span id="page-63-1"></span>classifier behavior

Use **classifier behavior** to associate a traffic behavior with a traffic class in a QoS policy.

Use **undo classifier** to delete a class-behavior association from a QoS policy.

#### **Syntax**

**classifier** *classifier-name* **behavior** *behavior-name* [ **insert-before**  *before-classifier-name* ]

**undo classifier** *classifier-name*

### **Default**

No traffic behavior is associated with a traffic class.

## **Views**

QoS policy view

#### **Predefined user roles**

network-admin

### **Parameters**

*classifier-name*: Specifies a traffic class by its name, a case-sensitive string of 1 to 31 characters.

*behavior-name*: Specifies a traffic behavior by its name, a case-sensitive string of 1 to 31 characters.

**insert-before** *before-classifier-name*: Inserts the new traffic class before an existing traffic class in the QoS policy. The *before-classifier-name* argument specifies an existing traffic class by its name, a case-sensitive string of 1 to 31 characters. If you do not specify the

**insert-before** *before-classifier-name* option, the new traffic class is placed at the end of the QoS policy.

## **Usage guidelines**

A traffic class can be associated only with one traffic behavior in a QoS policy.

If the specified traffic class or traffic behavior does not exist, the system defines a null traffic class or traffic behavior.

#### **Examples**

# Associate traffic class **database** with traffic behavior **test** in QoS policy **user1**.

<Sysname> system-view [Sysname] qos policy user1 [Sysname-qospolicy-user1] classifier database behavior test

# Associate traffic class **database** with traffic behavior **test** in QoS policy **user1**, and insert traffic class **database** before an existing traffic class named **class-a**.

<Sysname> system-view

```
[Sysname] qos policy user1
```
[Sysname-qospolicy-user1] classifier database behavior test insert-before class-a

## **Related commands**

**qos policy**

## <span id="page-64-0"></span>display qos policy

Use **display qos policy** to display QoS policies.

### **Syntax**

```
display qos policy user-defined [ policy-name [ classifier
classifier-name ] ] [ slot slot-number ]
```
#### **Views**

Any view

#### **Predefined user roles**

network-admin

network-operator

#### **Parameters**

**user-defined**: Specifies user-defined QoS policies.

*policy-name*: Specifies a QoS policy by its name, a case-sensitive string of 1 to 31 characters. If you do not specify a QoS policy, this command displays all user-defined QoS policies.

**classifier** *classifier-name*: Specifies a traffic class by its name, a case-sensitive string of 1 to 31 characters. If you do not specify a traffic class, this command displays all traffic classes.

**slot** *slot-number*: Specifies an IRF member device by its member ID. If you do not specify a member device, this command displays the QoS policies for the master device.

## **Examples**

# Display all user-defined QoS policies.

<Sysname> display qos policy user-defined

```
 User-defined QoS policy information:
```

```
 Policy: 1 (ID 100)
  Classifier: 1 (ID 100)
    Behavior: 1
     Marking:
       Remark dscp 3
     Committed Access Rate:
       CIR 112 (kbps), CBS 51200 (Bytes), EBS 512 (Bytes)
       Green action : pass
       Yellow action : pass
       Red action : discard
  Classifier: 2 (ID 101)
    Behavior: 2
     Accounting enable: Packet
     Filter enable: Permit
     Marking:
       Remark dot1p 4
  Classifier: 3 (ID 102)
    Behavior: 3
     -none-
```
### **Table 5 Command output**

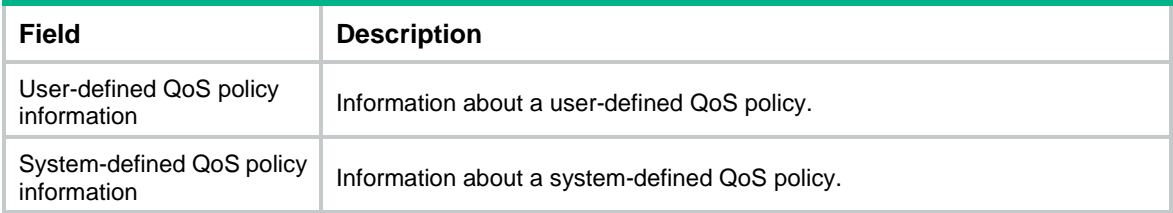

For the description of other fields, see [Table 1](#page-47-1) and [Table 3.](#page-55-0)

## <span id="page-65-0"></span>display qos policy global

Use **display qos policy global** to display QoS policies applied globally.

## **Syntax**

**display qos policy global** [ **slot** *slot-number* ] [ **inbound** | **outbound** ]

#### **Views**

Any view

## **Predefined user roles**

network-admin

network-operator

## **Parameters**

**inbound**: Specifies the QoS policy applied in the inbound direction.

**outbound**: Specifies the QoS policy applied in the outbound direction.

**slot** *slot-number*: Specifies an IRF member device by its member ID. If you do not specify a member device, this command displays global QoS policies for the master device.

## **Usage guidelines**

If you do not specify a direction, this command displays both inbound and outbound global QoS policies.

#### **Examples**

```
# Display QoS policies applied globally.
```

```
<Sysname> display qos policy global
   Direction: Inbound
  Policy: 1
   Classifier: 1
      Operator: AND
      Rule(s) :
       If-match acl 2000
      Behavior: 1
       Marking:
         Remark dscp 3
       Committed Access Rate:
         CIR 112 (kbps), CBS 51200 (Bytes), EBS 512 (Bytes)
         Green action : pass
         Yellow action : pass
         Red action : discard
         Green packets : 0 (Packets) 0 (Bytes)
         Yellow packets: 0 (Packets) 0 (Bytes)
         Red packets : 0 (Packets) 0 (Bytes) 
    Classifier: 2
      Operator: AND
      Rule(s) :
       If-match protocol ipv6
      Behavior: 2
       Accounting enable:
         0 (Packets)
       Filter enable: Permit
       Marking:
         Remark dscp 3
    Classifier: 3
      Operator: AND
      Rule(s) :
       -none-
      Behavior: 3
       -none-
```
**Table 6 Command output**

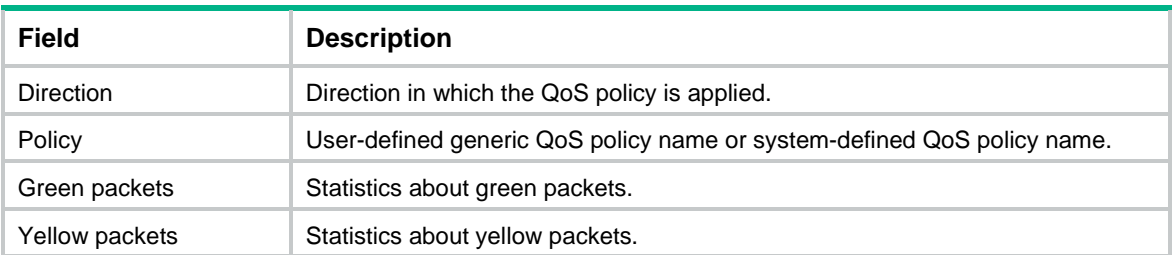

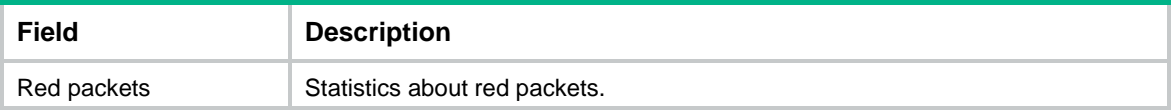

For the description of other fields, see [Table 1](#page-47-1) and [Table 3.](#page-55-0)

## <span id="page-67-0"></span>display qos policy interface

Use **display qos policy interface** to display the QoS policies applied to interfaces.

#### **Syntax**

**display qos policy interface** [ *interface-type interface-number* ] [ **inbound** | **outbound** ]

## **Views**

Any view

#### **Predefined user roles**

network-admin

network-operator

## **Parameters**

*interface-type interface-number*: Specifies an interface by its type and number.

**inbound**: Specifies the QoS policy applied to incoming traffic.

**outbound**: Specifies the QoS policy applied to outgoing traffic.

## **Usage guidelines**

If you do not specify a direction, this command displays the QoS policy applied to incoming traffic and the QoS policy applied to outgoing traffic.

### **Examples**

# Display the QoS policy applied to the incoming traffic of Ten-GigabitEthernet 1/0/1.

```
<Sysname> display qos policy interface ten-gigabitethernet 1/0/1 inbound
```

```
Interface: Ten-GigabitEthernet1/0/1
  Direction: Inbound
   Policy: 1
    Classifier: 1
      Matched : 0 (Packets) 0 (Bytes)
      5-minute statistics:
       Forwarded: 0/0 (pps/bps)
       Dropped : 0/0 (pps/bps)
      Operator: AND
      Rule(s) :
       If-match acl 2000
      Behavior: 1
       Marking:
         Remark dscp 3
       Committed Access Rate:
         CIR 112 (kbps), CBS 51200 (Bytes), EBS 512 (Bytes)
         Green action : pass
         Yellow action : pass
```

```
 Red action : discard
         Green packets : 0 (Packets) 0 (Bytes)
         Yellow packets: 0 (Packets) 0 (Bytes)
         Red packets : 0 (Packets) 0 (Bytes) 
    Classifier: 2
      Matched : 0 (Packets) 0 (Bytes)
      5-minute statistics:
       Forwarded: 0/0 (pps/bps)
       Dropped : 0/0 (pps/bps)
      Operator: AND
      Rule(s) :
       If-match protocol ipv6
      Behavior: 2
       Accounting enable:
         0 (Packets)
       Filter enable: Permit
       Marking:
         Remark dscp 3
    Classifier: 3
      Matched : 0 (Packets) 0 (Bytes)
      5-minute statistics:
       Forwarded: 0/0 (pps/bps)
       Dropped : 0/0 (pps/bps)
      Operator: AND
      Rule(s) :
       -none-
      Behavior: 3
       -none-
<Sysname> display qos policy interface
Interface: Ten-GigabitEthernet1/0/1
  Direction: Inbound
  Policy: a
   Classifier: a
      Operator: AND
      Rule(s) :
       If-match any
      Behavior: a
       Mirroring:
         Mirror to the interface: Ten-GigabitEthernet1/0/2
       Committed Access Rate:
         CIR 112 (kbps), CBS 51200 (Bytes), EBS 0 (Bytes)
         Green action : pass
         Yellow action : pass
```
### # Display the QoS policies applied to all interfaces.

 Red action : discard Green packets : 0 (Packets) Red packets : 0 (Packets)

```
23
```

```
Interface: Ten-GigabitEthernet1/0/3
  Direction: Inbound
  Policy: b
   Classifier: b
      Operator: AND
     Rule(s) :
      If-match any
      Behavior: b
       Committed Access Rate:
         CIR 112 (kbps), CBS 51200 (Bytes), EBS 0 (Bytes)
         Green action : pass
         Yellow action : pass
         Red action : discard
         Green packets : 0(Packets)
         Red packets : 0 (Packets) 
Interface: Ten-GigabitEthernet1/0/4
  Direction: Inbound
  Policy: a
   Classifier: a
      Operator: AND
      Rule(s) :
       If-match any
      Behavior: a
      Mirroring:
         Mirror to the interface: Ten-GigabitEthernet1/0/5
       Committed Access Rate:
         CIR 112 (kbps), CBS 51200 (Bytes), EBS 0 (Bytes)
         Green action : pass
         Yellow action : pass
         Red action : discard
         Green packets : 0 (Packets)
         Red packets : 0 (Packets)
```
## **Table 7 Command output**

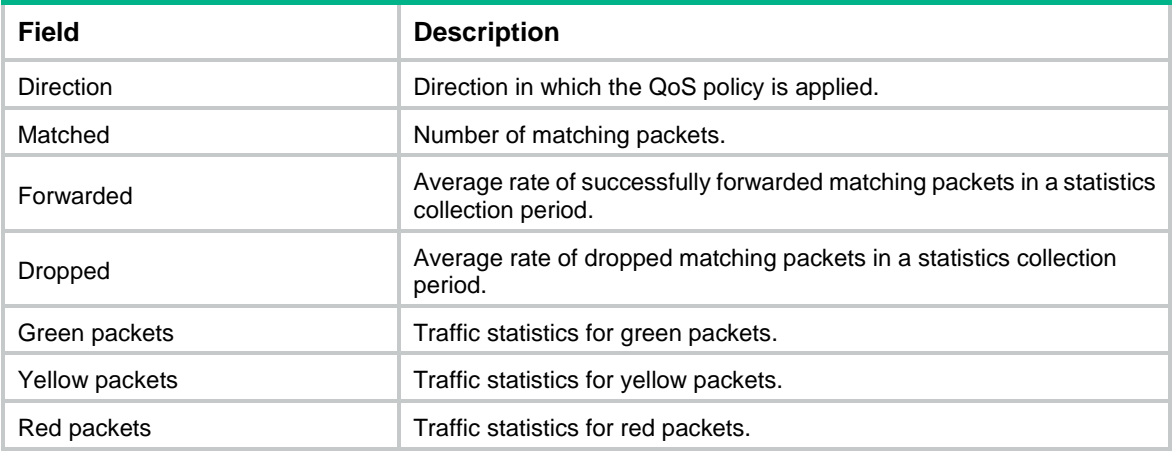

For the description of other fields, see [Table 1](#page-47-1) and [Table 3.](#page-55-0)

## <span id="page-70-0"></span>display qos policy user-profile

Use **display qos policy user-profile** to display QoS policies applied to user profiles.

## **Syntax**

**display qos policy user-profile** [ **name** *profile-name* ] [ **user-id** *user-id* ] [ **slot** *slot-number* ] [ **inbound** | **outbound** ]

#### **Views**

Any view

#### **Predefined user roles**

network-admin

network-operator

#### **Parameters**

**name** *profile-name*: Specifies a user profile by its name, a case-sensitive string of 1 to 31 characters. Valid characters include English letters, digits, and underscores (\_). The name must start with an English letter and must be unique. If you do not specify a user profile, this command displays QoS policies applied to all user profiles.

**user-id** *user-id*: Specifies an online user by a system-assigned, hexadecimal ID in the range of 0 to fffffffe. If you do not specify an online user, this command displays QoS policies applied to user profiles for all online users.

**slot** *slot-number*: Specifies an IRF member device by its member ID. If you do not specify a member device, this command displays QoS policies applied to user profiles for all member devices.

**inbound**: Specifies QoS policies applied to incoming traffic.

**outbound**: Specifies QoS policies applied to outgoing traffic.

#### **Usage guidelines**

If you do not specify a direction, this command displays QoS policies applied in the inbound direction and QoS policies applied in the outbound direction.

#### **Examples**

# Display the QoS policy applied to user profile **abc** for a global user.

```
<Sysname> display qos policy user-profile name abc user-id 30000000 inbound
User-Profile: abc
   User ID: 0x30000000(global)
     Direction: Inbound
     Policy: p1
      Classifier: default-class
        Matched : 0 (Packets) 0 (Bytes)
        Operator: AND
        Rule(s) :
         If-match any
        Behavior: be
         -none-
```
#### # Display the QoS policy applied to user profile **abc** for a local user.

```
<Sysname> display qos policy user-profile name abc user-id 30000001 inbound
User-Profile: abc
   slot 2:
```

```
 User ID: 0x30000001(local)
   Direction: Inbound
   Policy: p1
    Classifier: default-class
      Matched : 0 (Packets) 0 (Bytes)
      Operator: AND
      Rule(s) :
       If-match any
      Behavior: be
       -none-
```
#### **Table 8 Command output**

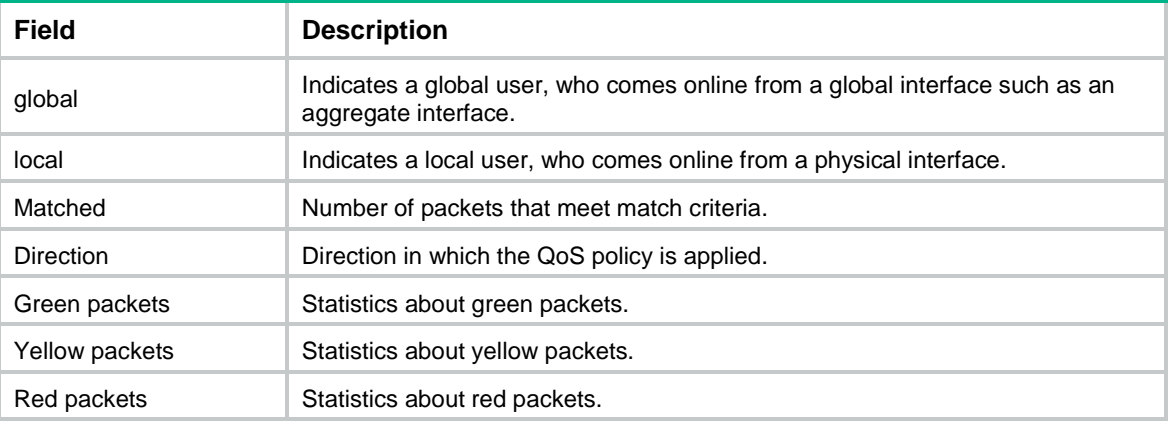

For the description of other fields, see [Table 1](#page-47-1) and [Table 3.](#page-55-0)

## <span id="page-71-0"></span>display qos vlan-policy

Use **display qos vlan-policy** to display QoS policies applied to VLANs.

## **Syntax**

```
display qos vlan-policy { name policy-name | vlan [ vlan-id ] } [ slot
slot-number ] [ inbound | outbound ]
```
### **Views**

Any view

### **Predefined user roles**

network-admin

network-operator

#### **Parameters**

**name** *policy-name*: Specifies a QoS policy by its name, a case-sensitive string of 1 to 31 characters.

**vlan** *vlan-id*: Specifies a VLAN by its ID in the range of 1 to 4094.

**inbound**: Displays QoS policies applied to incoming traffic.

**outbound**: Displays QoS policies applied to outgoing traffic.

**slot** *slot-number*: Specifies an IRF member device by its member ID. If you do not specify a member device, this command displays QoS policies applied to VLANs for the master device.
# **Usage guidelines**

If you do not specify a direction, this command displays QoS policies applied to VLANs in both the inbound and outbound directions.

# **Examples**

```
# Display QoS policies applied to VLAN 2.
<Sysname> display qos vlan-policy vlan 2
Vlan 2
   Direction: Inbound
   Policy: 1
    Classifier: 1
      Operator: AND
      Rule(s) :
       If-match acl 2000
      Behavior: 1
       Marking:
         Remark dscp 3
       Committed Access Rate:
         CIR 112 (kbps), CBS 5120 (Bytes), EBS 512 (Bytes)
         Green action : pass
         Yellow action : pass
         Red action : discard
         Green packets : 0(Packets) 0(Bytes)
         Yellow packets: 0(Packets) 0(Bytes)
         Red packets : 0(Packets) 0(Bytes) 
    Classifier: 2
      Operator: AND
      Rule(s) :
       If-match protocol ipv6
      Behavior: 2
       Accounting enable:
         0 (Packets)
       Filter enable: Permit
       Marking:
         Remark dscp 3
    Classifier: 3
      Operator: AND
      Rule(s) : 
       -none-
      Behavior: 3
       -none-
```
### **Table 9 Command output**

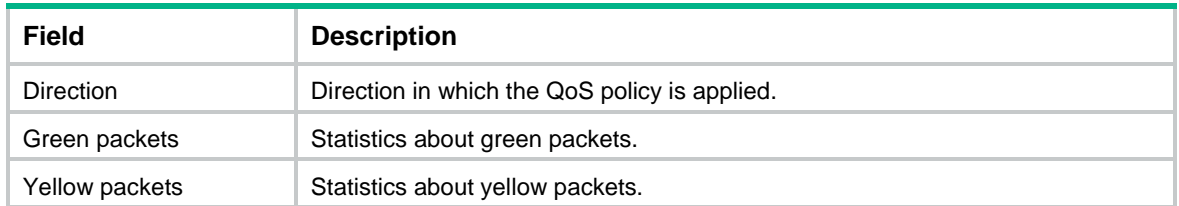

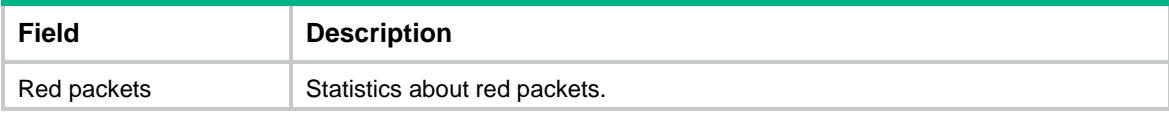

For the description of other fields, see [Table 1](#page-47-0) and [Table 3.](#page-55-0)

# qos apply policy (interface view)

Use **qos apply policy** to apply a QoS policy to an interface.

Use **undo qos apply policy** to remove an applied QoS policy.

## **Syntax**

**qos apply policy** *policy-name* { **inbound** | **outbound** }

**undo qos apply policy** *policy-name* { **inbound** | **outbound** }

### **Default**

No QoS policy is applied.

# **Views**

Interface view

# **Predefined user roles**

network-admin

# **Parameters**

*policy-name*: Specifies a QoS policy by its name, a case-sensitive string of 1 to 31 characters.

**inbound**: Applies the QoS policy to incoming traffic.

**outbound**: Applies the QoS policy to outgoing traffic.

# **Examples**

# Apply QoS policy **TEST1** to the outgoing traffic of Ten-GigabitEthernet 1/0/1.

```
<Sysname> system-view
[Sysname] interface ten-gigabitethernet 1/0/1
[Sysname-Ten-GigabitEthernet1/0/1] qos apply policy TEST1 outbound
```
# qos apply policy (user profile view)

Use **qos apply policy** to apply a QoS policy to a user profile.

Use **undo qos apply policy** to remove a QoS policy applied to a user profile.

# **Syntax**

**qos apply policy** *policy-name* { **inbound** | **outbound** }

**undo qos apply policy** *policy-name* { **inbound** | **outbound** }

# **Default**

No QoS policy is applied to a user profile.

# **Views**

User profile view

#### **Predefined user roles**

network-admin

#### **Parameters**

*policy-name*: Specifies a QoS policy by its name, a case-sensitive string of 1 to 31 characters.

**inbound**: Applies the QoS policy to the incoming traffic of the device (traffic sent by online users).

**outbound**: Applies the QoS policy to the outgoing traffic of the device (traffic received by online users).

#### **Usage guidelines**

Deleting a user profile also removes the QoS policies applied to the user profile.

For a user profile to be active, the QoS policy applied in user profile view cannot be empty. A user profile supports only the **car** and **accounting** actions in a QoS policy.

#### **Examples**

# Apply QoS policy **test** to incoming traffic of user profile **user**.

<Sysname> system-view [Sysname] user-profile user [Sysname-user-profile-user] qos apply policy test outbound

# qos apply policy global

Use **qos apply policy global** to apply a QoS policy globally.

Use **undo qos apply policy global** to remove a globally applied QoS policy.

#### **Syntax**

**qos apply policy** *policy-name* **global** { **inbound** | **outbound** }

```
undo qos apply policy policy-name global { inbound | outbound }
```
### **Default**

No QoS policy is applied globally.

# **Views**

System view

#### **Predefined user roles**

network-admin

### **Parameters**

*policy-name*: Specifies a QoS policy by its name, a case-sensitive string of 1 to 31 characters.

inbound: Applies the QoS policy to the incoming packets on all interfaces.

**outbound**: Applies the QoS policy to the outgoing packets on all interfaces.

#### **Usage guidelines**

A global QoS policy takes effect on all incoming or outgoing traffic depending on the direction in which the QoS policy is applied.

#### **Examples**

# Globally apply QoS policy **user1** to the incoming traffic.

<Sysname> system-view

```
[Sysname] qos apply policy user1 global inbound
```
# qos policy

Use **qos policy** to create a QoS policy and enter its view, or enter the view of an existing QoS policy.

Use **undo qos policy** to delete a QoS policy.

# **Syntax**

**qos policy** *policy-name*

**undo qos policy** *policy-name*

### **Default**

No QoS policies exist.

# **Views**

System view

# **Predefined user roles**

network-admin

# **Parameters**

*policy-name*: Specifies a name for the QoS policy, a case-sensitive string of 1 to 31 characters.

# **Usage guidelines**

To delete a QoS policy that has been applied to an object, you must first remove the QoS policy from the object.

# **Examples**

# Create a QoS policy named **user1**.

```
<Sysname> system-view
[Sysname] qos policy user1
[Sysname-qospolicy-user1]
```
## **Related commands**

**classifier behavior qos apply policy qos apply policy global qos vlan-policy**

# qos vlan-policy

Use **qos vlan-policy** to apply a QoS policy to the specified VLANs.

Use **undo qos vlan-policy** to remove a QoS policy from the specified VLANs.

# **Syntax**

```
qos vlan-policy policy-name vlan vlan-id-list { inbound | outbound }
undo qos vlan-policy policy-name vlan vlan-id-list { inbound | outbound }
```
#### **Default**

No QoS policy is applied to a VLAN.

# **Views**

System view

# **Predefined user roles**

network-admin

# **Parameters**

*policy-name*: Specifies a QoS policy by its name, a case-sensitive string of 1 to 31 characters.

**vlan** *vlan-id-list*: Specifies a space-separated list of up to eight VLAN IDs or a VLAN ID range in the form of *vlan-id1* **to** *vlan-id2*. The value for *vlan-id2* must be greater than or equal to the value for *vlan-id1*. The value range for the *vlan-id* argument is 1 to 4094.

**inbound**: Applies the QoS policy to incoming packets.

**outbound**: Applies the QoS policy to outgoing packets.

# **Examples**

# Apply QoS policy **test** to the incoming traffic of VLAN 200, VLAN 300, VLAN 400, and VLAN 500. <Sysname> system-view

[Sysname] qos vlan-policy test vlan 200 300 400 500 inbound

# reset qos policy global

Use **reset qos policy global** to clear statistics for QoS policies applied globally.

# **Syntax**

**reset qos policy global** [ **inbound** | **outbound** ]

# **Views**

User view

#### **Predefined user roles**

network-admin

# **Parameters**

**inbound**: Specifies the QoS policy applied to the inbound direction globally.

**outbound**: Specifies the QoS policy applied to the outbound direction globally.

#### **Usage guidelines**

If you do not specify a direction, this command clears statistics for the global QoS policies in both directions.

### **Examples**

# Clear statistics for the QoS policy applied to the inbound direction globally.

<Sysname> reset qos policy global inbound

# reset qos vlan-policy

Use **reset qos vlan-policy** to clear the statistics for QoS policies applied to VLANs.

### **Syntax**

```
reset qos vlan-policy [ vlan vlan-id ] [ inbound | outbound ]
```
# **Views**

User view

# **Predefined user roles**

network-admin

# **Parameters**

**vlan** *vlan-id*: Specifies a VLAN ID in the range of 1 to 4094.

**inbound**: Specifies the QoS policy applied to incoming traffic.

**outbound**: Specifies the QoS policy applied to outgoing traffic.

# **Usage guidelines**

If you do not specify a direction, this command clears the statistics of the QoS policies in both directions of the VLAN.

# **Examples**

# Clear the statistics of QoS policies applied to VLAN 2.

<Sysname> reset qos vlan-policy vlan 2

# **Priority mapping commands**

# Priority map commands

# display qos map-table

Use **display qos map-table** to display the configuration of priority maps.

# **Syntax**

```
display qos map-table [ dot1p-dp | dot1p-exp | dot1p-lp | dscp-dot1p |
dscp-dp | dscp-dscp | exp-dot1p | exp-dp ]
```
# **Views**

Any view

# **Predefined user roles**

network-admin

network-operator

# <span id="page-78-0"></span>**Parameters**

The device provides the following types of priority map.

# **Table 10 Priority maps**

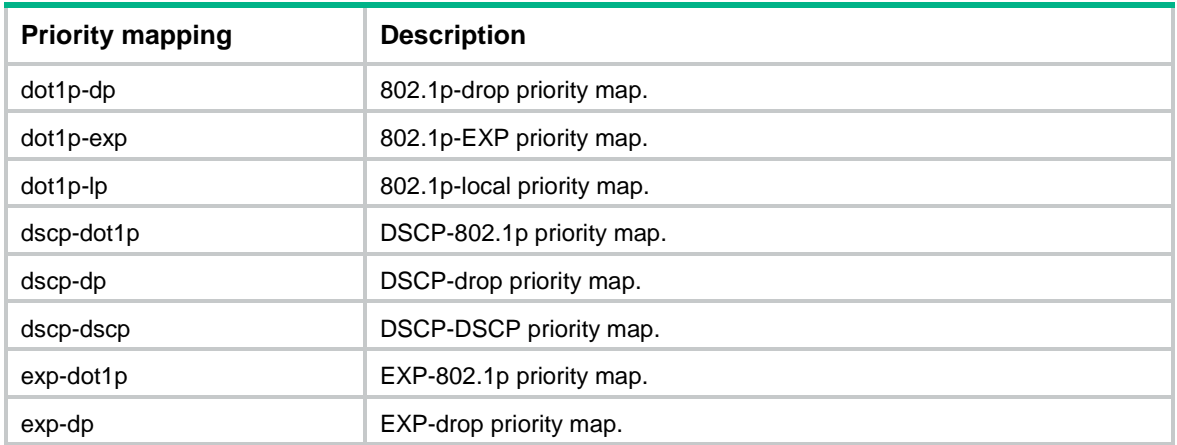

# **Usage guidelines**

If you do not specify a priority map, this command displays the configuration of all priority maps.

# **Examples**

# Display the configuration of the 802.1p-local priority map.

```
<Sysname> display qos map-table dot1p-lp
MAP-TABLE NAME: dot1p-lp TYPE: pre-define
IMPORT : EXPORT
  0 \qquad : \qquad 2 1 : 0
   2 : 1
   3 : 3
   4 : 4
```
 5 : 5 6 : 6 7 : 7

# **Table 11 Command output**

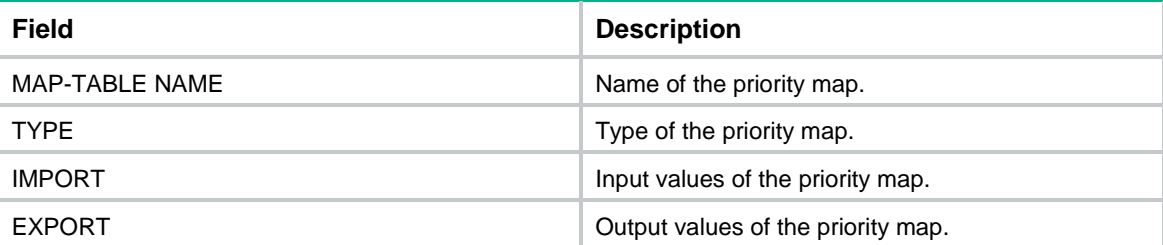

# import

Use **import** to configure mappings for a priority map.

Use **undo import** to restore the specified or all mappings to the default for a priority map.

## **Syntax**

**import** *import-value-list* **export** *export-value*

**undo import** { *import-value-list* | **all** }

### **Default**

The default priority maps are used. For more information, see *ACL and QoS Configuration Guide*.

## **Views**

Priority map view

### **Predefined user roles**

network-admin

# **Parameters**

*import-value-list*: Specifies a list of input values.

*export-value*: Specifies the output value.

**all**: Restores all mappings in the priority map to the default.

# **Examples**

# Configure the 802.1p-local priority map to map 802.1p priority values 4 and 5 to local priority 1.

```
<Sysname> system-view
```

```
[Sysname] qos map-table dot1p-lp
```
[Sysname-maptbl-dot1p-lp] import 4 5 export 1

# **Related commands**

**display qos map-table**

# qos map-table

Use **qos map-table** to enter the specified priority map view.

#### **Syntax**

```
qos map-table { dot1p-dp | dot1p-exp | dot1p-lp | dscp-dot1p | dscp-dp |
dscp-dscp | exp-dot1p | exp-dp }
```
#### **Views**

System view

# **Predefined user roles**

network-admin

# **Parameters**

For the description of the keywords, see [Table 10.](#page-78-0) 

#### **Examples**

# Enter 802.1p-local priority map view.

```
<Sysname> system-view
```
[Sysname] qos map-table dot1p-lp

```
[Sysname-maptbl-dot1p-lp]
```
# **Related commands**

**display qos map-table**

**import**

# Priority trust mode commands

# display qos trust interface

Use **display qos trust interface** to display the priority trust mode and port priorities of an interface.

### **Syntax**

**display qos trust interface** [ *interface-type interface-number* ]

# **Views**

Any view

# **Predefined user roles**

network-admin

network-operator

#### **Parameters**

*interface-type interface-number*: Specifies an interface by its type and number. If you do not specify an interface, this command displays the priority trust mode and port priorities of all interfaces.

#### **Examples**

# Display the priority trust mode and port priority of Ten-GigabitEthernet 1/0/1.

```
<Sysname> display qos trust interface ten-gigabitethernet 1/0/1
Interface: Ten-GigabitEthernet1/0/1
Port priority trust information
  Port priority:4
  Port priority trust type: dscp
```
### **Table 12 Command output**

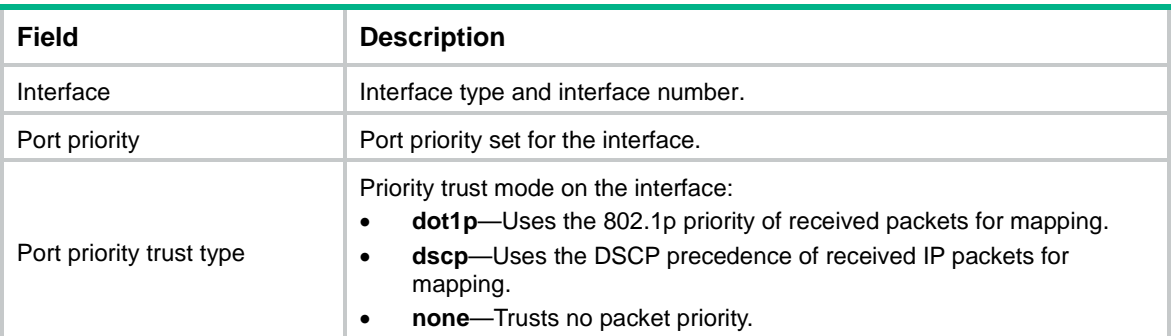

# qos trust

Use **qos trust** to configure the priority trust mode for an interface.

Use **undo qos trust** to restore the default.

# **Syntax**

```
qos trust { dot1p | dscp }
```
**undo qos trust**

# **Default**

An interface does not trust any packet priority and uses the port priority as the 802.1p priority for mapping.

### **Views**

Layer 2/Layer 3 Ethernet interface view

# **Predefined user roles**

network-admin

# **Parameters**

**dot1p**: Uses the 802.1p priority in incoming packets for priority mapping.

**dscp**: Uses the DSCP value in incoming packets for priority mapping.

#### **Examples**

# Set the priority trust mode to 802.1p priority on Ten-GigabitEthernet 1/0/1.

```
<Sysname> system-view
```
[Sysname] interface ten-gigabitethernet 1/0/1 [Sysname-Ten-GigabitEthernet1/0/1] qos trust dot1p

### **Related commands**

**display qos trust interface**

# Port priority commands

# qos priority

Use **qos priority** to change the port priority of an interface.

Use **undo qos priority** to restore the default.

# **Syntax**

**qos priority** *priority-value*

**undo qos priority**

# **Default**

The port priority is 0.

# **Views**

Layer 2/Layer 3 Ethernet interface view

# **Predefined user roles**

network-admin

# **Parameters**

*priority-value*: Specifies a port priority value in the range of 0 to 7.

# **Examples**

# Set the port priority of Ten-GigabitEthernet 1/0/1 to 2.

<Sysname> system-view

[Sysname] interface ten-gigabitethernet 1/0/1 [Sysname-Ten-GigabitEthernet1/0/1] qos priority 2

# **Related commands**

**display qos trust interface**

# **Traffic policing, GTS, and rate limit commands**

# Traffic policing commands

# qos car any

Use **qos car any** to configure a CAR policy for all packets of a user profile.

Use **undo qos car** to delete a CAR policy from a user profile.

# **Syntax**

```
qos car { inbound | outbound } any cir committed-information-rate [ cbs
committed-burst-size [ ebs excess-burst-size ] ]
```
**qos car** { **inbound** | **outbound** } **any cir** *committed-information-rate* [ **cbs** *committed-burst-size* ] **pir** *peak-information-rate* [ **ebs** *excess-burst-size* ]

**undo qos car** { **inbound** | **outbound** }

# **Default**

No CAR policy is configured.

### **Views**

User profile view

### **Predefined user roles**

network-admin

### **Parameters**

**inbound**: Performs CAR for incoming traffic.

**outbound**: Performs CAR for outgoing traffic.

**cir** *committed-information-rate*: Specifies the CIR in kbps. The value range for *committed-information-rate* is 8 to 160000000.

**cbs** *committed-burst-size*: Specifies the committed burst size (CBS) in bytes. The value range for *committed-burst-size* is 512 to 256000000, in increments of 512. The default value for this argument is the product of 62.5 and the CIR and must be an integral multiple of 512. When the product is not an integral multiple of 512, it is rounded up to the nearest integral multiple of 512 that is greater than the product. A default value greater than 256000000 is converted to 256000000.

**ebs** *excess-burst-size*: Specifies the EBS in bytes. The default value for *excess-burst-size* is 0 bytes. The value range for *excess-burst-size* is 0 to 256000000.

**pir** *peak-information-rate*: Specifies the PIR in kbps. The value range for *peak-information-rate* is 1 to 160000000.

## **Usage guidelines**

To use two rates for traffic policing, configure the **qos car** command with the **pir** *peak-information-rate* option. To use one rate for traffic policing, configure the **qos car** command without the **pir** *peak-information-rate* option.

The conforming traffic is permitted to pass through, and the excess traffic is dropped.

If you execute the **qos car** command multiple times for the same user profile, the most recent configuration takes effect.

#### **Examples**

# Perform CAR for packets received by user profile **user**. The CAR parameters are as follows:

The CIR is 200 kbps.

The CBS is 51200 bytes.

```
<Sysname> system-view
[Sysname] user-profile user
[Sysname-user-profile-user] qos car outbound any cir 200 cbs 51200
```
# GTS commands

# display qos gts interface

Use **display qos gts interface** to display the GTS configuration for interfaces.

#### **Syntax**

**display qos gts interface** [ *interface-type interface-number* ]

# **Views**

Any view

#### **Predefined user roles**

network-admin

network-operator

#### **Parameters**

*interface-type interface-number*: Specifies an interface by its type and number. If you do not specify an interface, this command displays the GTS configuration for all interfaces.

#### **Examples**

# Display the GTS configuration for all interfaces.

```
<Sysname> display qos gts interface
Interface: Ten-GigabitEthernet1/0/1
Rule: If-match queue 1
  CIR 512 (kbps), CBS 51200 (Bytes)
```
#### **Table 13 Command output**

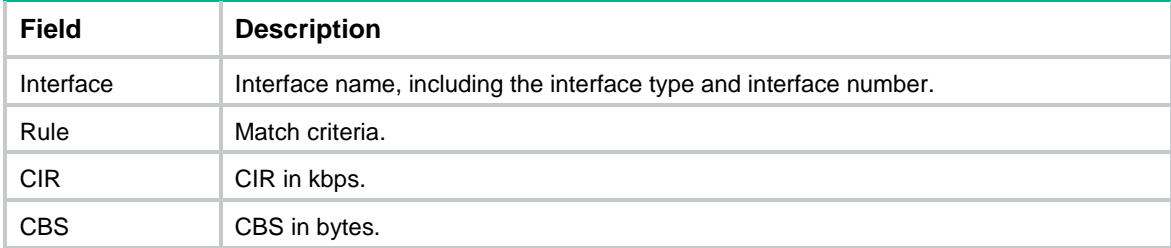

# qos gts

Use **qos gts** to set GTS parameters on an interface.

Use **undo qos gts** to delete the GTS configuration on an interface.

### **Syntax**

**qos gts queue** *queue-id* **cir** *committed-information-rate* [ **cbs**  *committed-burst-size* ]

**undo qos gts queue** *queue-id*

#### **Default**

No GTS parameters are configured.

### **Views**

Layer 2/Layer 3 Ethernet interface view

#### **Predefined user roles**

network-admin

# **Parameters**

**queue** *queue-id*: Shapes the packets in a queue specified by its ID. The value range for *queue-id* is 0 to 7.

**cir** *committed-information-rate*: Specifies the CIR in kbps. The value range for *committed-information-rate* is 1000 to 10485760 for 10-GE interfaces, 1000 to 41943040 for 40-GE interfaces, and 1000 to 104857600 for 100-GE interfaces.

**cbs** *committed-burst-size*: Specifies the CBS in bytes. The value range for *committed-burst-size* is 512 to 16777216, in increments of 512. The default value for this argument is the product of 62.5 and the CIR and must be a multiple of 512. When the product is not a multiple of 512, it is rounded up to the nearest integral multiple of 512 that is greater than the product. A default value greater than 16777216 is converted to 16777216.

#### **Examples**

# Shape the packets of queue 1 on Ten-GigabitEthernet 1/0/1. The GTS parameters are as follows:

- The CIR is 6400 kbps.
- The CBS is 51200 bytes.

```
<Sysname> system-view
```

```
[Sysname] interface ten-gigabitethernet 1/0/1
[Sysname-GigabitEthernet1/0/1] qos gts queue 1 cir 6400 cbs 51200
```
# Rate limit commands

# display qos lr interface

Use **display qos lr interface** to display the rate limit configuration for interfaces.

# **Syntax**

**display qos lr interface** [ *interface-type interface-number* ]

**Views**

Any view

# **Predefined user roles**

network-admin

network-operator

#### **Parameters**

*interface-type interface-number*: Specifies an interface by its type and number. If you do not specify an interface, this command displays the rate limit configuration for all interfaces.

#### **Examples**

# Display the rate limit configuration for all interfaces.

```
<Sysname> display qos lr interface
Interface: Ten-GigabitEthernet1/0/1
Direction: Outbound
  CIR 2000 (kbps), CBS 20480 (Bytes)
```
#### **Table 14 Command output**

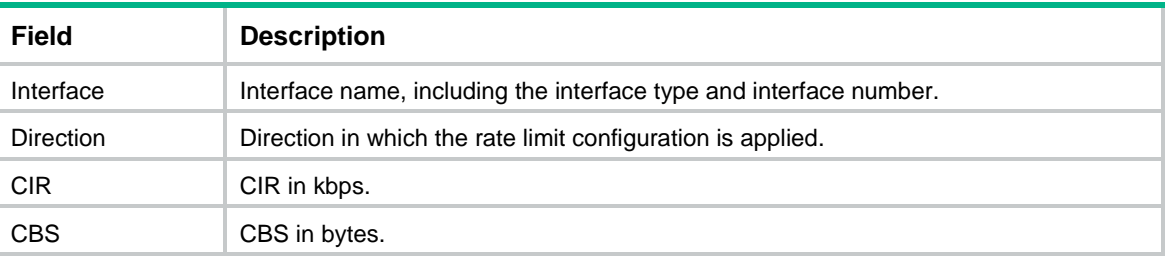

# qos lr

Use gos  $1r$  to configure rate limiting on an interface.

Use undo gos  $1r$  to delete the rate limit configuration on an interface.

### **Syntax**

**qos lr** { **inbound** | **outbound** } **cir** *committed-information-rate* [ **cbs** *committed-burst-size* ]

**undo qos lr** { **inbound** | **outbound** }

# **Default**

No rate limit is configured.

# **Views**

Layer 2/Layer 3 Ethernet interface view

## **Predefined user roles**

network-admin

#### **Parameters**

**inbound**: Limits the rate of incoming packets.

**outbound**: Limits the rate of outgoing packets.

**cir** *committed-information-rate*: Specifies the CIR in kbps. The value range for *committed-information-rate* is 1000 to 10485760 for 10-GE interfaces, 1000 to 41943040 for 40-GE interfaces, and 1000 to 104857600 for 100-GE interfaces.

**cbs** *committed-burst-size*: Specifies the CBS in bytes. The value range for *committed-burst-size* is 512 to 134217728, in increments of 512. The default value for this argument is the product of 62.5 and the CIR and must be a multiple of 512. When the product is not a multiple of 512, it is rounded up to the nearest integral multiple of 512 that is greater than the product. A default value greater than 134217728 is converted to 134217728.

#### **Examples**

# Limit the rate of outgoing packets on Ten-GigabitEthernet 1/0/1, with CIR 256 kbps and CBS 51200 bytes.

<Sysname> system-view [Sysname] interface ten-gigabitethernet 1/0/1 [Sysname-Ten-GigabitEthernet1/0/1] qos lr outbound cir 256 cbs 51200

# **Congestion management commands**

# Common commands

# display qos queue interface

Use **display qos queue interface** to display the queuing information for interfaces.

# **Syntax**

**display qos queue interface** [ *interface-type interface-number* ]

# **Views**

Any view

## **Predefined user roles**

network-admin

network-operator

## **Parameters**

*interface-type interface-number*: Specifies an interface by its type and number. If you do not specify an interface, this command displays the queuing information for all interfaces.

# **Examples**

# Display the queuing information for all interfaces.

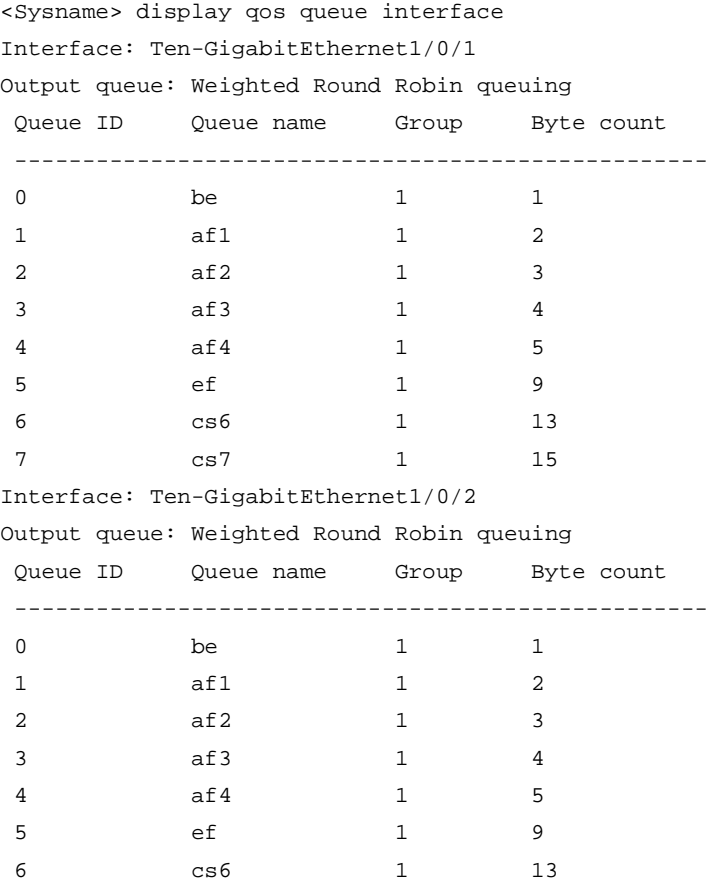

7 cs7 1 15

#### **Table 15 Command output**

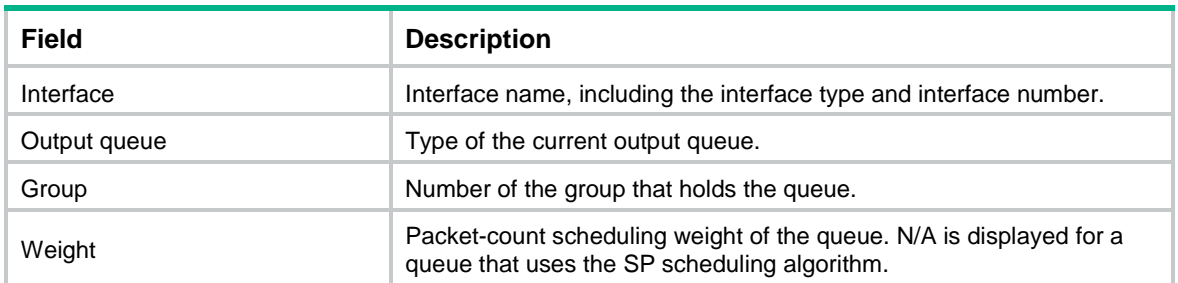

# SP commands

...

# display qos queue sp interface

Use **display qos queue sp interface** to display the SP queuing configuration of an interface.

### **Syntax**

**display qos queue sp interface** [ *interface-type interface-number* ]

## **Views**

Any view

#### **Predefined user roles**

network-admin

network-operator

# **Parameters**

*interface-type interface-number*: Specifies an interface by its type and number. If you do not specify an interface, this command displays the SP queuing configuration of all interfaces.

# **Examples**

#### # Display the SP queuing configuration of Ten-GigabitEthernet 1/0/1.

<Sysname> display qos queue sp interface ten-gigabitethernet 1/0/1 Interface: Ten-GigabitEthernet1/0/1

Output queue: Strict Priority queuing

#### **Table 16 Command output**

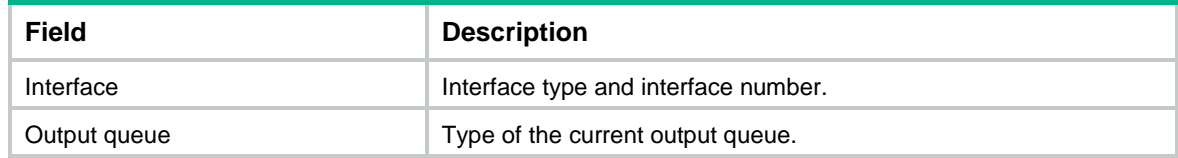

# qos sp

Use **qos sp** to enable SP queuing on an interface.

Use **undo qos sp** to restore the default.

# **Syntax**

**qos sp**

**undo qos sp**

# **Default**

An interface uses packet-count WRR queuing.

# **Views**

Layer 2/Layer 3 Ethernet interface view

# **Predefined user roles**

network-admin

#### **Examples**

# Enable SP queuing on Ten-GigabitEthernet 1/0/1.

<Sysname> system-view

```
[Sysname] interface ten-gigabitethernet 1/0/1
```
[Sysname-Ten-GigabitEthernet1/0/1] qos sp

# **Related commands**

**display qos queue sp interface**

# WRR commands

# display qos queue wrr interface

Use **display qos queue wrr interface** to display the WRR queuing configuration of an interface.

## **Syntax**

**display qos queue wrr interface** [ *interface-type interface-number* ]

## **Views**

Any view

### **Predefined user roles**

network-admin

network-operator

#### **Parameters**

*interface-type interface-number*: Specifies an interface by its type and number. If you do not specify an interface, this command displays the WRR queuing configuration of all interfaces.

# **Examples**

# Display the WRR queuing configuration of Ten-GigabitEthernet 1/0/1.

```
<Sysname> display qos queue wrr interface ten-gigabitethernet 1/0/1
Interface: Ten-GigabitEthernet1/0/1
Output queue: Weighted Round Robin queuing
Queue ID Queue name Group Weight
--------------------------------------------------------
0 be 1 1
1 \qquad \qquad \text{af1} \qquad \qquad 1 \qquad \qquad 1
```
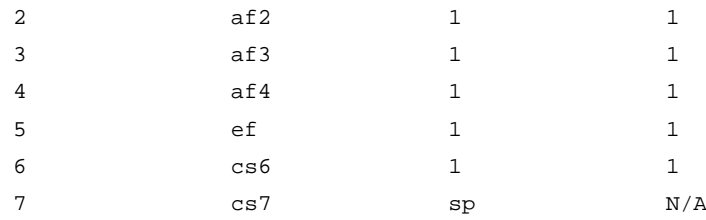

#### **Table 17 Command output**

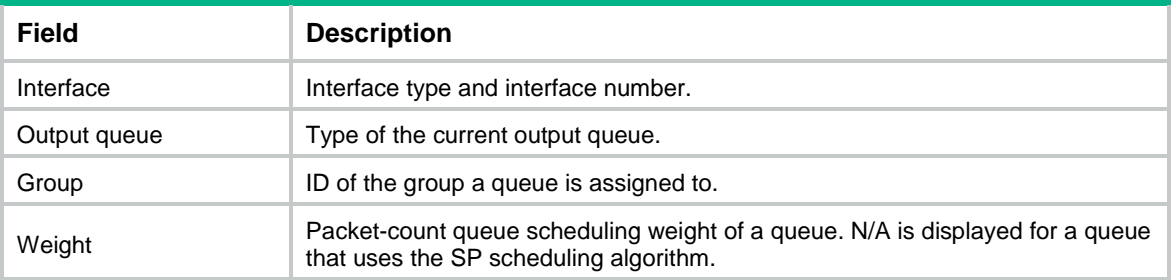

# qos wrr

Use **qos wrr** to enable WRR queuing on an interface.

Use **undo qos wrr** to restore the default.

# **Syntax**

**qos wrr weight**

**undo qos wrr weight**

# **Default**

An interface uses packet-count WRR queuing.

# **Views**

Layer 2/Layer 3 Ethernet interface view

# **Predefined user roles**

network-admin

### **Parameters**

**weight**: Allocates bandwidth to queues in packets.

# **Usage guidelines**

You must use the **qos wrr** command to enable WRR queuing before you can configure WRR queuing parameters for a queue on an interface.

# **Examples**

# Enable packet-count WRR queuing on Ten-GigabitEthernet 1/0/1.

<Sysname> system-view

[Sysname] interface ten-gigabitethernet 1/0/1 [Sysname-Ten-GigabitEthernet1/0/1] qos wrr weight

#### **Related commands**

**display qos queue wrr interface**

# qos wrr weight

Use **qos wrr weight** to configure the WRR queuing parameters for a queue on an interface.

Use **undo qos wrr** to restore the default.

# **Syntax**

**qos wrr** *queue-id* **group 1 weight** *schedule-value*

**undo qos wrr** *queue-id*

### **Default**

All queues on a WRR-enabled interface are in WRR group 1, and queues 0 through 7 have a weight of 1, 2, 3, 4, 5, 9, 13, and 15, respectively.

## **Views**

Layer 2/Layer 3 Ethernet interface view

# **Predefined user roles**

network-admin

# <span id="page-92-0"></span>**Parameters**

*queue-id*: Specifies a queue by its ID. The value range for this argument is 0 to 7 or keywords in [Table 18.](#page-92-0)

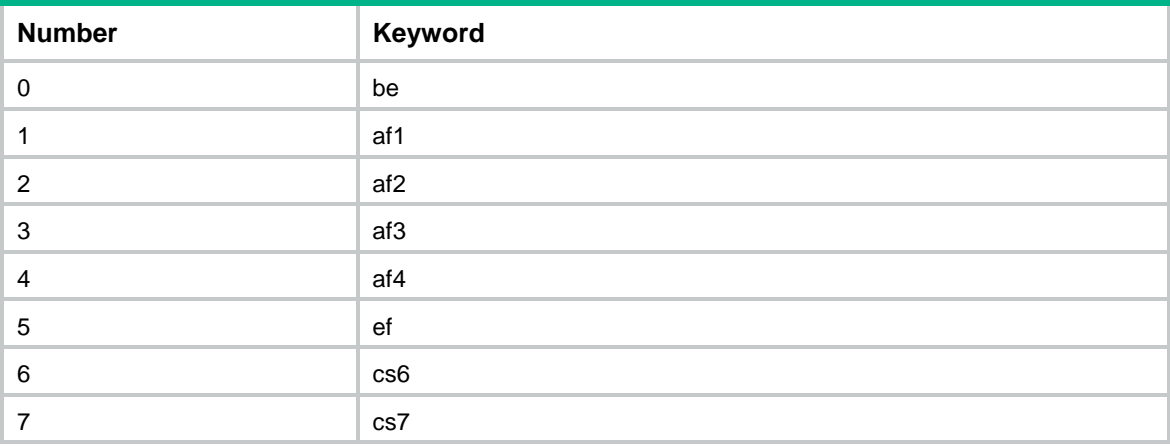

#### **Table 18 The number-keyword map for the** *queue-id* **argument**

**group 1**: Specifies WRR group 1. Only WRR group 1 is supported in the current software version.

**weight**: Allocates bandwidth to queues in packets.

*schedule-value*: Specifies a scheduling weight. The value range for this argument is 1 to 15.

# **Usage guidelines**

You must use the **qos wrr** command to enable WRR queuing before you can configure WRR queuing parameters for a queue on an interface.

#### **Examples**

# Enable packet-based WRR queuing on Ten-GigabitEthernet 1/0/1, assign queue 0 to WRR group 1, and specify scheduling weight 10 for queue 0.

<Sysname> system-view [Sysname] interface ten-gigabitethernet 1/0/1 [Sysname-Ten-GigabitEthernet1/0/1] qos wrr weight [Sysname-Ten-GigabitEthernet1/0/1] qos wrr 0 group 1 weight 10

#### **Related commands**

```
display qos queue wrr interface
```
**qos wrr**

# qos wrr group sp

Use **qos wrr group sp** to assign a queue to the SP group.

Use **undo qos wrr group sp** to remove a queue from the SP group.

#### **Syntax**

**qos wrr** *queue-id* **group sp**

**undo qos wrr** *queue-id*

# **Default**

All queues on a WRR-enabled interface are in WRR group 1.

#### **Views**

Layer 2/Layer 3 Ethernet interface view

# **Predefined user roles**

network-admin

# **Parameters**

*queue-id*: Specifies a queue by its ID. The value range for this argument is 0 to 7 or keywords in [Table 18.](#page-92-0)

# **Usage guidelines**

This command is available only on a WRR-enabled interface. Queues in the SP group are scheduled with SP. The SP group has higher scheduling priority than the WRR groups.

You must use the **qos wrr** command to enable WRR queuing before you can configure this command on an interface.

# **Examples**

# Enable WRR queuing on Ten-GigabitEthernet 1/0/1, and assign queue 0 to the SP group.

```
<Sysname> system-view
[Sysname] interface ten-gigabitethernet 1/0/1
[Sysname-Ten-GigabitEthernet1/0/1] qos wrr weight
[Sysname-Ten-GigabitEthernet1/0/1] qos wrr 0 group sp
```
#### **Related commands**

**display qos queue wrr interface qos wrr**

# Queue scheduling profile commands

# display qos qmprofile configuration

Use **display qos qmprofile configuration** to display the queue scheduling profile configuration.

# **Syntax**

```
display qos qmprofile configuration [ profile-name ] [ slot slot-number ]
```
# **Views**

Any view

# **Predefined user roles**

network-admin

network-operator

# **Parameters**

*profile-name*: Specifies a queue scheduling profile by its name, a case-sensitive string of 1 to 31 characters. If you do not specify a queue scheduling profile, this command displays the configuration of all queue scheduling profiles.

**slot** *slot-number*: Specifies an IRF member device by its member ID. If you do not specify a member device, this command displays the queue scheduling profile configuration for the master device.

# **Examples**

# # Display the configuration of queue scheduling profile **myprofile**.

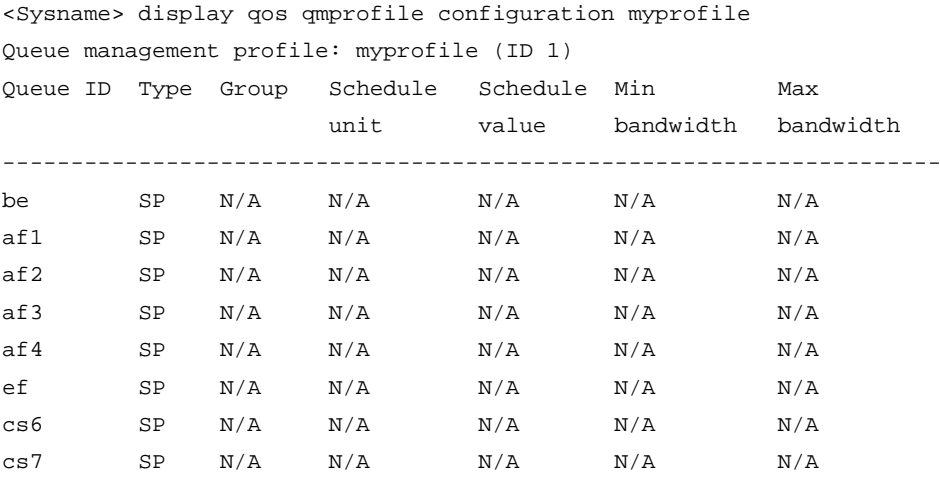

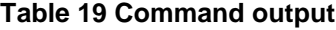

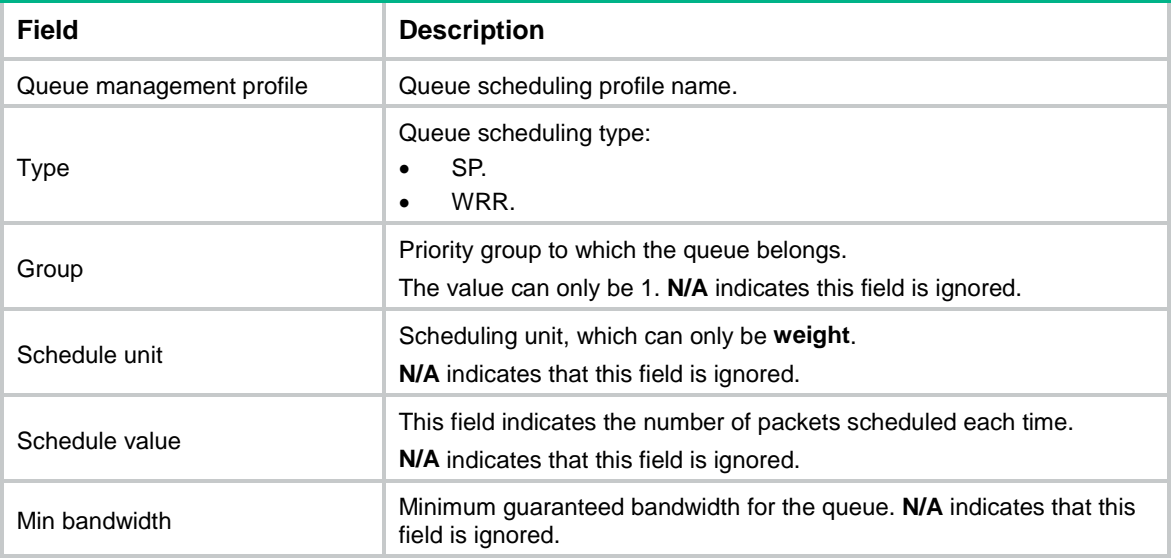

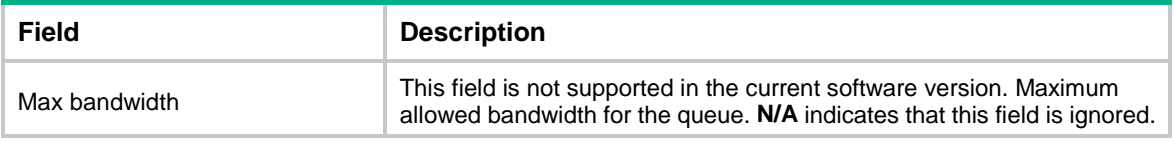

# display qos qmprofile interface

Use **display qos qmprofile interface** to display the queue scheduling profile applied to an interface.

# **Syntax**

**display qos qmprofile interface** [ *interface-type interface-number* ]

#### **Views**

Any view

# **Predefined user roles**

network-admin

network-operator

### **Parameters**

*interface-type interface-number*: Specifies an interface by its type and number. If you do not specify an interface, this command displays the queue scheduling profiles applied to all interfaces.

#### **Examples**

#### # Display the queue scheduling profile applied to Ten-GigabitEthernet 1/0/1.

<Sysname> display qos qmprofile interface ten-gigabitethernet 1/0/1

Interface: Ten-GigabitEthernet1/0/1

Direction: Outbound

Queue management profile: myprofile

### **Table 20 Command output**

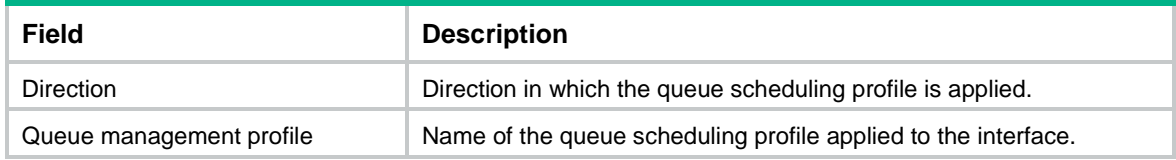

# qos apply qmprofile

Use **qos apply qmprofile** to apply a queue scheduling profile to the outbound direction of an interface.

Use **undo qos apply qmprofile** to restore the default.

### **Syntax**

**qos apply qmprofile** *profile-name*

**undo qos apply qmprofile**

### **Default**

No queue scheduling profile is applied to an interface.

## **Views**

Layer 2 Ethernet interface view

## **Predefined user roles**

network-admin

# **Parameters**

*profile-name*: Specifies a queue scheduling profile by its name, a case-sensitive string of 1 to 31 characters.

# **Usage guidelines**

You can apply only one queue scheduling profile to an interface.

#### **Examples**

# Apply queue scheduling profile **myprofile** to the outbound direction of Ten-GigabitEthernet 1/0/1.

```
<Sysname> system-view
[Sysname] interface ten-gigabitethernet 1/0/1
[Sysname-Ten-GigabitEthernet1/0/1] qos apply qmprofile myprofile
```
#### **Related commands**

**display qos qmprofile interface**

# qos qmprofile

Use **qos qmprofile** to create a queue scheduling profile and enter its view, or enter the view of an existing queue scheduling profile.

Use **undo qos qmprofile** to delete a queue scheduling profile.

### **Syntax**

**qos qmprofile** *profile-name*

**undo qos qmprofile** *profile-name*

## **Default**

No user-created queue scheduling profiles exist.

# **Views**

System view

# **Predefined user roles**

network-admin

## **Parameters**

*profile-name*: Specifies a name for the queue scheduling profile, a case-sensitive string of 1 to 31 characters.

# **Usage guidelines**

To delete a queue scheduling profile already applied to an object, first remove it from the object.

# **Examples**

# Create a queue scheduling profile named **myprofile** and enter queue scheduling profile view.

```
<Sysname> system-view
[Sysname] qos qmprofile myprofile
[Sysname-qmprofile-myprofile]
```
# **Related commands**

**display qos qmprofile interface queue**

# queue

Use **queue** to configure queue scheduling parameters.

Use **undo queue** to delete queue scheduling parameter settings.

### **Syntax**

```
queue queue-id { sp | wrr group group-id weight schedule-value }
```
**undo queue** *queue-id*

# **Default**

All queues in a queue scheduling profile are SP queues.

## **Views**

Queue scheduling profile view

# **Predefined user roles**

network-admin

#### **Parameters**

*queue-id*: Specifies a queue by its ID. The value range for this argument is 0 to 7 or keywords in [Table 18.](#page-92-0) 

**sp**: Enables SP for the queue.

**wrr**: Enables WRR for the queue.

**group** *group-id*: Specifies a WRR group by its ID. The group ID can only be 1.

**weight**: Allocates bandwidth to queues in packets.

*schedule-value*: Specifies the scheduling weight. The value range for this argument is 1 to 15.

#### **Examples**

# Create a queue scheduling profile named **myprofile**, and configure queue 0 to use SP.

```
<Sysname> system-view
```

```
[Sysname] qos qmprofile myprofile
```

```
[Sysname-qmprofile-myprofile] queue 0 sp
```
# Create a queue scheduling profile named **myprofile**. Configure queue 1 to meet the following requirements:

- The WRR queuing is used.
- The WRR group is group 1.
- The scheduling weight is 10.

```
<Sysname> system-view
```
[Sysname] qos qmprofile myprofile [Sysname-qmprofile-myprofile] queue 1 wrr group 1 weight 10

# **Related commands**

```
display qos qmprofile interface
```

```
qos qmprofile
```
# **Global CAR commands**

# car name

Use **car name** to use an aggregate CAR action in a traffic behavior.

Use **undo car** to restore the default.

# **Syntax**

**car name** *car-name*

**undo car**

# **Default**

No aggregate CAR action is configured in a traffic behavior.

# **Views**

Traffic behavior view

# **Predefined user roles**

network-admin

# **Parameters**

*car-name*: Specifies the name of an aggregate CAR action. This argument must start with a letter, and is a case-sensitive string of 1 to 31 characters.

# **Examples**

# Use aggregate CAR action **aggcar-1** in traffic behavior **be1**.

<Sysname> system-view [Sysname] traffic behavior be1 [Sysname-behavior-be1] car name aggcar-1

# **Related commands**

**display qos car name**

**display traffic behavior user-defined**

# display qos car name

Use **display qos car name** to display information about aggregate CAR actions.

# **Syntax**

**display qos car name** [ *car-name* ]

# **Views**

Any view

# **Predefined user roles**

network-admin

network-operator

# **Parameters**

*car-name*: Specifies an aggregate CAR action by its name. This argument must start with a letter, and is a case-sensitive string of 1 to 31 characters. If you do not specify an aggregate CAR action, this command displays information about all aggregate CAR actions.

#### **Examples**

# Display information about all aggregate CAR actions.

```
<Sysname> display qos car name
Name: a
  Mode: aggregative
   CIR 32 (kbps) CBS: 2048 (Bytes) PIR: 888 (kbps) EBS: 0 (Bytes)
  Green action : pass
   Yellow action : pass
  Red action : discard
  Slot 0:
   Green packets : 0 (Packets), 0 (Bytes)
   Yellow packets: 0 (Packets), 0 (Bytes)
   Red packets : 0 (Packets), 0 (Bytes)
  Slot 1:
   Green packets : 0 (Packets), 0 (Bytes)
   Yellow packets: 0 (Packets), 0 (Bytes)
   Red packets : 0 (Packets), 0 (Bytes)
  Slot 2:
   Apply failed
```
#### **Table 21 Command output**

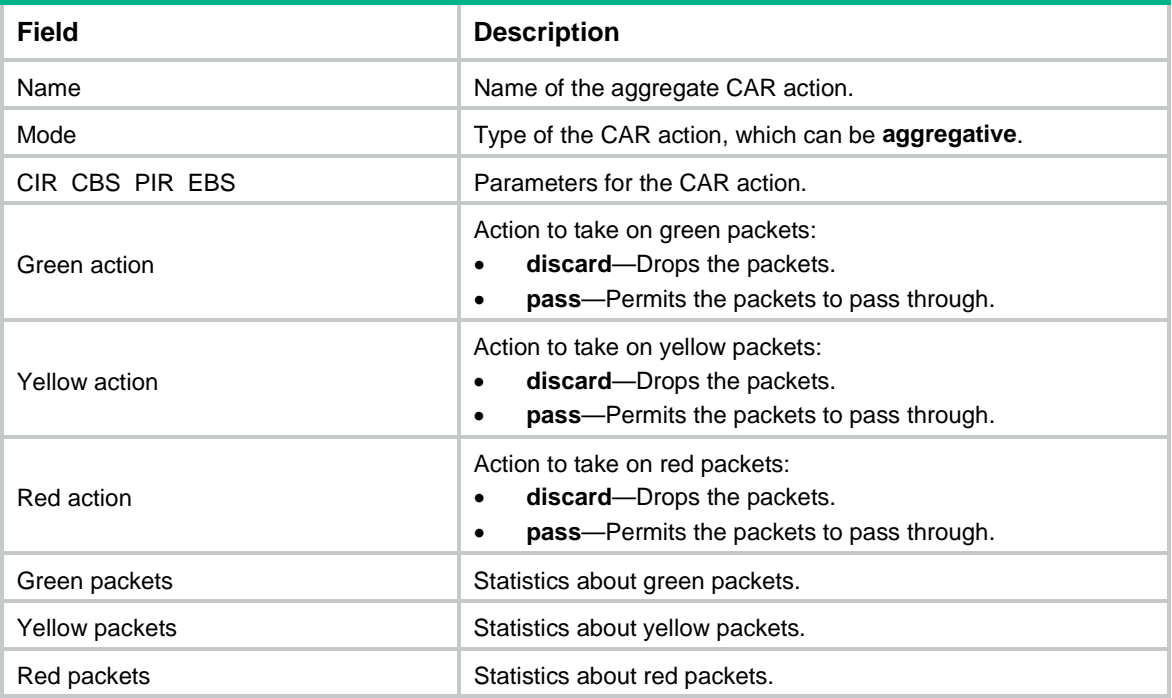

# qos car

Use **qos car aggregative** to configure an aggregate CAR action.

Use **undo qos car** to delete an aggregate CAR action.

#### **Syntax**

```
qos car car-name aggregative cir committed-information-rate [ cbs 
committed-burst-size [ ebs excess-burst-size ] ] [ green action | red 
action | yellow action ] *
```
**qos car** *car-name* **aggregative cir** *committed-information-rate* [ **cbs**  *committed-burst-size* ] **pir** *peak-information-rate* [ **ebs** *excess-burst-size* ] [ **green** *action* | **red** *action* | **yellow** *action* ] \*

**undo qos car** *car-name*

#### **Default**

No aggregate CAR action is configured.

# **Views**

System view

#### **Predefined user roles**

network-admin

#### **Parameters**

*car-name*: Specifies the name of the aggregate CAR action. This argument must start with a letter, and is a case-sensitive string of 1 to 31 characters.

**cir** *committed-information-rate*: Specifies the CIR in kbps, which is an average traffic rate. The value range for *committed-information-rate* is 8 to 160000000.

**cbs** *committed-burst-size*: Specifies the CBS in bytes. The value range for *committed-burst-size* is 512 to 256000000, in increments of 512. The default value for this argument is the product of 62.5 and the CIR and must be an integral multiple of 512. When the product is not an integral multiple of 512, it is rounded up to the nearest integral multiple of 512 that is greater than the product. A default value greater than 256000000 is converted to 256000000.

**ebs** *excess-burst-size*: Specifies the EBS in bytes. The value range for *excess-burst-size* is 0 to 256000000, in increments of 512. If the PIR is configured, the default EBS is the product of 62.5 and the PIR and must be an integral multiple of 512. When the product is not an integral multiple of 512, it is rounded up to the nearest integral multiple of 512. A default value greater than 256000000 is converted to 256000000.

**pir** *peak-information-rate*: Specifies the PIR in kbps. The value range for *peak-information-rate* is 8 to 160000000.

**green** *action*: Specifies the action to take on packets that conform to CIR. The default setting is **pass**.

**red** *action*: Specifies the action to take on the packet that conforms to neither CIR nor PIR. The default setting is **discard**.

**yellow** *action*: Specifies the action to take on packets that conform to PIR but not to CIR. The default setting is **pass**.

*action*: Specifies the action to take on packets:

- **discard**: Drops the packet.
- **pass**: Permits the packet to pass through.
- **remark-dot1p-pass** *new-cos*: Sets the 802.1p priority value of the 802.1p packet to *new-cos* and permits the packet to pass through. The *new-cos* argument is in the range of 0 to 7.

• **remark-dscp-pass** *new-dscp*: Remarks the packet with a new DSCP value and permits the packet to pass through. The *new-dscp* argument is in the range of 0 to 63. Alternatively, you can specify the *new-dscp* argument with **af11**, **af12**, **af13**, **af21**, **af22**, **af23**, **af31**, **af32**, **af33**, **af41**, **af42**, **af43**, **cs1**, **cs2**, **cs3**, **cs4**, **cs5**, **cs6**, **cs7**, **default**, or **ef**.

# **Usage guidelines**

To use two rates for aggregate CAR, configure the **qos car** command with the **pir** *peak-information-rate* option. To use one rate for aggregate CAR, configure the **qos car** command without the **pir** *peak-information-rate* option.

An aggregate CAR action takes effect only after it is used in a QoS policy.

### **Examples**

# Configure aggregate CAR action **aggcar-1**, where CIR is 25600, CBS is 512000, and red packets are dropped.

<Sysname> system-view

[Sysname] qos car aggcar-1 aggregative cir 25600 cbs 512000 red discard

# **Related commands**

**display qos car name**

# reset qos car name

Use **reset qos car name** to clear the statistics about aggregate CAR actions.

# **Syntax**

```
reset qos car name [ car-name ]
```
#### **Views**

User view

#### **Predefined user roles**

network-admin

# **Parameters**

*car-name*: Specifies an aggregate CAR action by its name. This argument must start with a letter, and is a case-sensitive string of 1 to 31 characters. If you do not specify an aggregate CAR action, this command clears statistics for all aggregate CAR actions.

#### **Examples**

# Clear the statistics about aggregate CAR action **aggcar-1**.

<Sysname> reset qos car name aggcar-1

# **Queue-based accounting commands**

# display qos queue-statistics interface outbound

Use **display qos queue-statistics interface outbound** to display outgoing traffic statistics collected for interfaces on a per-queue basis.

### **Syntax**

**display qos queue-statistics interface** [ *interface-type interface-number* ] **outbound**

#### **Views**

Any view

#### **Predefined user roles**

network-admin

network-operator

#### **Parameters**

*interface-type interface-number*: Specifies an interface by its type and number. If you do not specify an interface, this command displays the outgoing traffic statistics for all interfaces.

#### **Examples**

# Display queue-based outgoing traffic statistics of GigabitEthernet 1/0/1.

```
<Sysname> display qos queue-statistics interface gigabitethernet 1/0/1 outbound
Interface: GigabitEthernet1/0/1
Direction: outbound
Queue 0
  Forwarded: 0 packets, 0 bytes, 0 pps, 0 bps
  Dropped: 0 packets, 0 bytes
  Current queue length: 0 packets
  Green dropped: 0 packets, 0 bytes
…
Queue 7
   Forwarded: 0 packets, 0 bytes, 0 pps, 0 bps
```
 Dropped: 0 packets, 0 bytes Current queue length: 0 packets

# **Table 22 Command output**

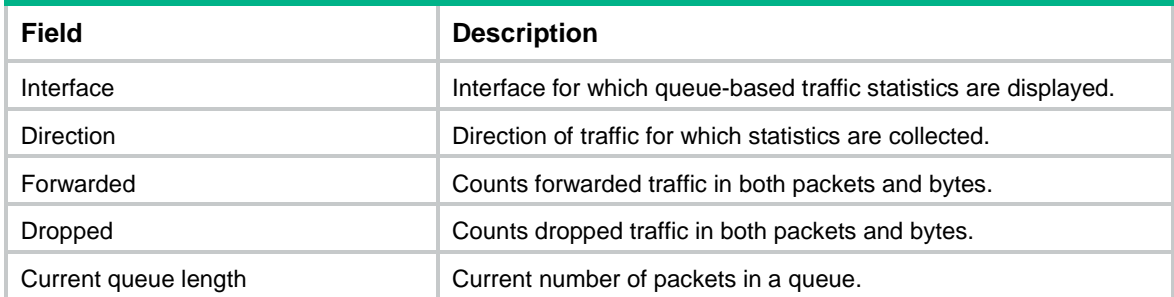

# **Related commands**

**reset counters interface** (*Interface Command Reference*)

# Contents

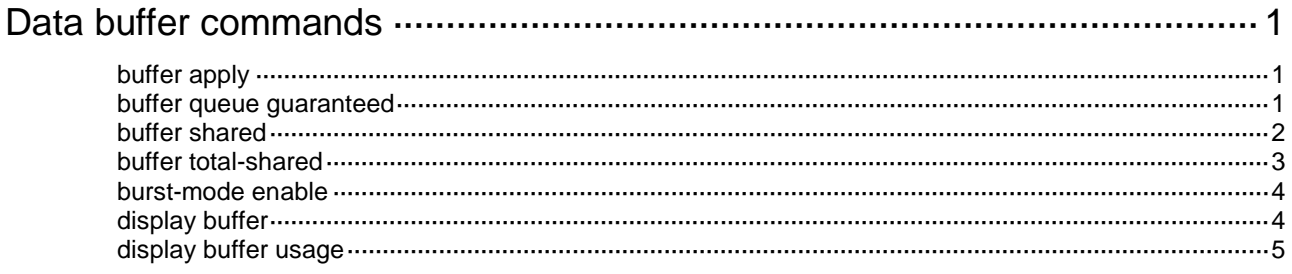

# <span id="page-106-0"></span>**Data buffer commands**

Inappropriate data buffer changes can cause system problems. Before manually changing data buffer settings, make sure you understand its impact on your device. As a best practice, use the **burst-mode enable** command if the system requires large buffer spaces. The **burst-mode enable** command and the **buffer apply** command are mutually exclusive. If you have configured the data buffer by using one command, you must execute the **undo** form of the command before using the other command.

# <span id="page-106-1"></span>buffer apply

Use **buffer apply** to apply manually configured data buffer settings.

Use **undo buffer apply** to restore the default.

#### **Syntax**

**buffer apply**

**undo buffer apply**

#### **Views**

System view

#### **Predefined user roles**

network-admin

### **Usage guidelines**

For data buffer settings to take effect, you must execute this command after configuring data buffer settings.

After applying manually configured data buffer settings, you cannot directly modify the applied settings. To modify them, you must cancel the application, reconfigure data buffer settings, and reapply the new settings.

## **Examples**

# Apply manually configured data buffer settings.

<Sysname> system-view [Sysname] buffer apply

# <span id="page-106-2"></span>buffer queue guaranteed

Use **buffer queue guaranteed** to set the fixed-area space for a queue.

Use **undo buffer queue guaranteed** to delete the fixed-area space setting of a queue.

#### **Syntax**

```
buffer egress [ slot slot-number ] cell queue queue-id guaranteed ratio
ratio
```
**undo buffer egress** [ **slot** *slot-number* ] **cell queue** *queue-id* **guaranteed**

#### **Default**

The fixed-area ratio for a queue is 12%.

### **Views**

System view

# **Predefined user roles**

network-admin

# **Parameters**

**egress**: Specifies the egress buffer.

**slot** *slot-number*: Specifies an IRF member device by its member ID (slot number). If you do not specify an IRF member device, this command applies to all IRF member devices.

**cell**: Specifies cell resources.

*queue-id*: Specifies a queue by its ID in the range of 0 to 7.

**ratio** *ratio*: Specifies the fixed-area space ratio, in percentage. The value range for *ratio* is 1 to 100.

### **Usage guidelines**

By default, all queues have an equal share of the fixed area. You can set the fixed-area ratio for a queue. The other queues equally share the remaining part.

The fixed-area space for a queue cannot be used by other queues. Therefore, it is also called the minimum guaranteed buffer for the queue. The sum of fixed-area space configured for all queues cannot exceed the total fixed-area space. Otherwise, the configuration fails.

#### **Examples**

# Configure queue 0 to use 20% fixed-area space of cell resources in the egress buffer.

```
<Sysname> system-view
[Sysname] buffer egress cell queue 0 guaranteed ratio 20
```
# <span id="page-107-0"></span>buffer shared

Use **buffer shared** to set the maximum shared-area ratio for each port or a queue.

Use **undo buffer shared** to delete the maximum shared-area ratio setting of each port or a queue.

### **Syntax**

**buffer egress** [ **slot** *slot-number* ] **cell** [ **queue** *queue-id* ] **shared ratio** *ratio*

```
undo buffer egress [ slot slot-number ] cell [ queue queue-id ] shared
```
# **Default**

The maximum shared-area ratio for a queue is 33%.

#### **Views**

System view

## **Predefined user roles**

network-admin

# **Parameters**

**egress**: Specifies the egress buffer.

**slot** *slot-number*: Specifies an IRF member device by its member ID (slot number). If you do not specify an IRF member device, this command applies to all IRF member devices.

**cell**: Specifies cell resources.
*queue-id*: Specifies a queue by its ID in the range of 0 to 7.

**ratio** *ratio*: Specifies the maximum shared-area space ratio, in percentage. The value range for *ratio* is 0 to 100.

## **Usage guidelines**

By default, all ports or queueshave an equal share of the shared area. You can set the shared-area ratio for each port or a queue. The unconfigured queues use the default setting. The shared-area space for each port or queue is finally determined by the chip based on your configuration and the number of packets to be received and sent.

#### **Examples**

# Configure queue 0 to use up to 10% shared-area space of cell resources in the egress buffer.

```
<Sysname> system-view
[Sysname] buffer egress cell queue 0 shared ratio 10
```
# buffer total-shared

Use **buffer total-shared** to set the total shared-area ratio.

Use **undo buffer total-shared** to delete the total shared-area ratio setting.

#### **Syntax**

```
buffer egress [ slot slot-number ] cell total-shared ratio ratio
```
**undo buffer egress** [ **slot** *slot-number* ] **cell total-shared**

#### **Default**

The default for this command can be displayed by using the **display buffer** command.

#### **Views**

System view

# **Predefined user roles**

network-admin

### **Parameters**

**egress**: Specifies the egress buffer.

**slot** *slot-number*: Specifies an IRF member device by its member ID (slot number). If you do not specify an IRF member device, this command applies to all IRF member devices.

**cell**: Specifies cell resources.

**ratio** *ratio*: Specifies the ratio of the shared area, in percentage. The value range for *ratio* is 0 to 100.

# **Usage guidelines**

After you set the shared-area ratio, the remaining buffer space is automatically assigned to the fixed area.

This command is not supported on a multichassis IRF fabric.

#### **Examples**

# Configure the shared area to use 50% space of cell resources in the egress buffer.

<Sysname> system-view

[Sysname] buffer egress cell total-shared ratio 50

# burst-mode enable

Use **burst-mode enable** to enable the Burst feature.

Use **undo burst-mode enable** to disable the Burst feature.

# **Syntax**

**burst-mode enable**

**undo burst-mode enable**

### **Default**

The Burst feature is disabled.

### **Views**

System view

# **Predefined user roles**

network-admin

# **Usage guidelines**

The Burst feature is especially useful for reducing packet losses under the following circumstances:

- Broadcast or multicast traffic is intensive, resulting in bursts of traffic.
- Traffic enters a device from a high-speed interface and goes out of a low-speed interface.
- Traffic enters a device from multiple same-rate interfaces and goes out of an interface with the same rate.

The default data buffer settings will be changed after the Burst feature is enabled. You can display the data buffer settings by using the **display buffer** command.

# **Examples**

# Enable the Burst feature. <Sysname> system-view [Sysname] burst-mode enable

# display buffer

Use **display buffer** to display buffer size settings.

# **Syntax**

**display buffer** [ **slot** *slot-number* ] [ **queue** [ *queue-id* ] ]

#### **Views**

Any view

## **Predefined user roles**

network-admin

network-operator

# **Parameters**

**slot** *slot-number*: Specifies an IRF member device by its member ID (slot number). If you do not specify an IRF member device, this command displays buffer size settings for all IRF member devices.

**queue** *queue-id*: Specifies a queue by its number in the range of 0 to 7. If you specify a queue, this command displays the fixed-area ratio and shared-area ratio for the specified queue. If you specify the **queue** keyword without the *queue-id* argument, this command displays the fixed-area ratio and shared-area ratio for each queue. If you do not specify the **queue** keyword, this command displays the total shared-area ratio.

#### **Examples**

# Display buffer size settings.

```
<Sysname> display buffer
Slot Type Eg(Total-shared , Shared)
1 cell 79 , 33
          Eg: Size of the sending buffer
Total-shared: Size of the shared buffer for all ports
      Shared: Size of the maximum shared buffer per port
        Unit: Ratio
```
# Display the fixed-area ratio and shared-area ratio for the queues.

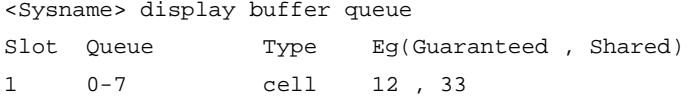

 Eg: Size of the sending buffer Guaranteed: Size of the minimum guaranteed buffer per queue Shared: Size of the maximum shared buffer per queue Unit: Ratio

### **Table 1 Command output**

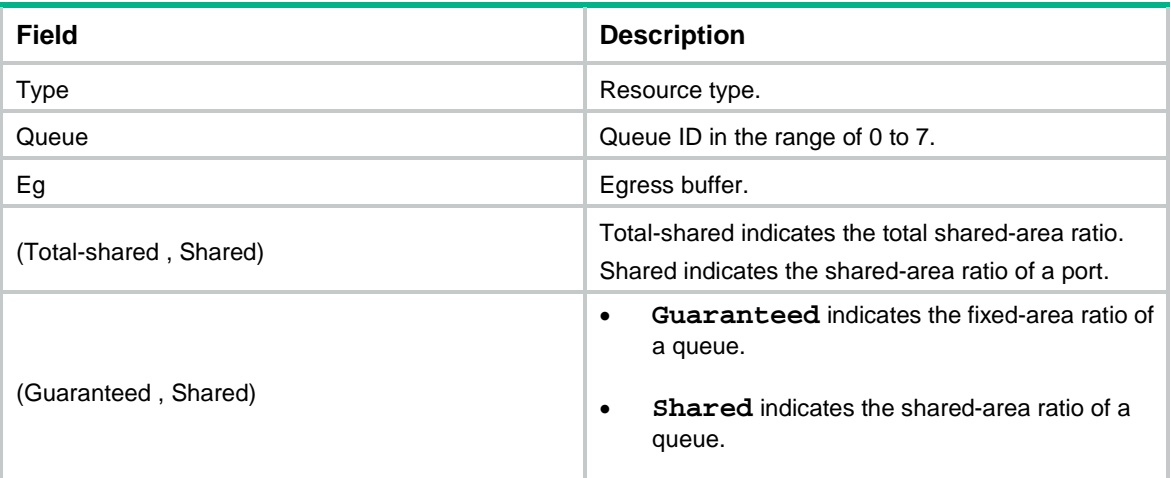

# display buffer usage

Use **display buffer usage** to display buffer usage.

# **Syntax**

**display buffer usage** [ **slot** *slot-number* ]

#### **Views**

Any view

# **Predefined user roles**

network-admin

network-operator

# **Parameters**

**slot** *slot-number*: Specifies an IRF member device by its member ID (slot number). If you do not specify an IRF member device, this command displays buffer usage for all IRF member devices.

# **Examples**

# # Display buffer usage.

<Sysname> display buffer usage Egress total-shared cell buffer usage on slot 1 : Total-shared: 2395 KB Used-shared: 0 KB Free-shared: 2395 KB

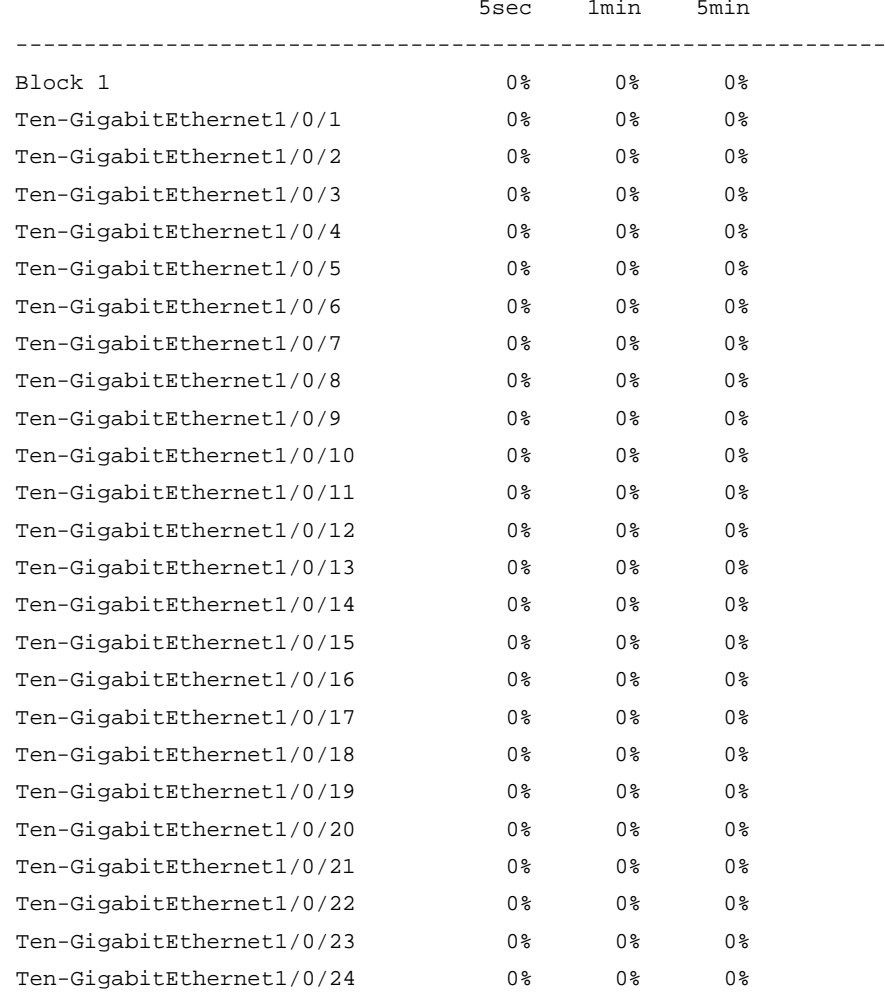

# **Table 2 Command output**

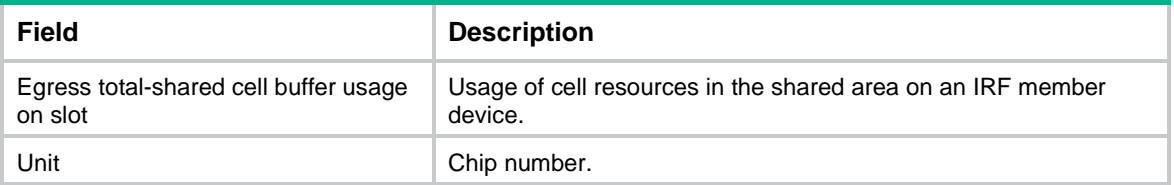

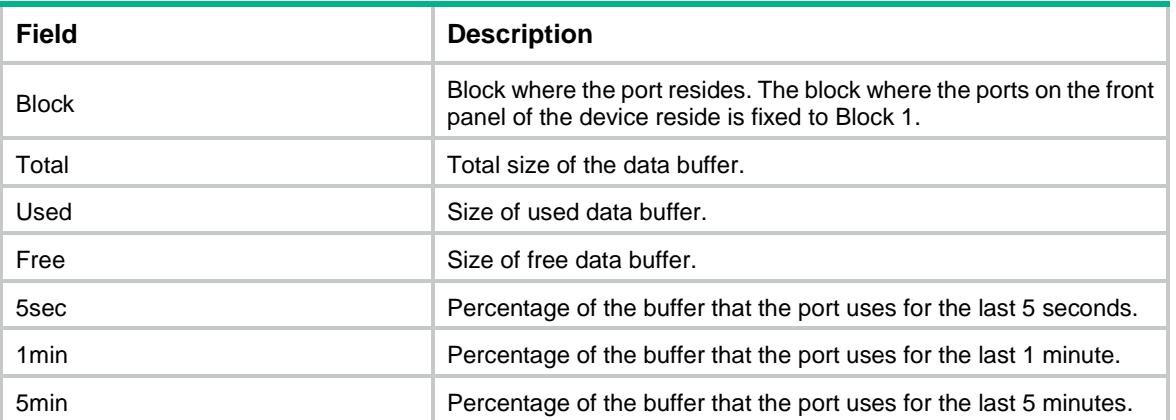

# Contents

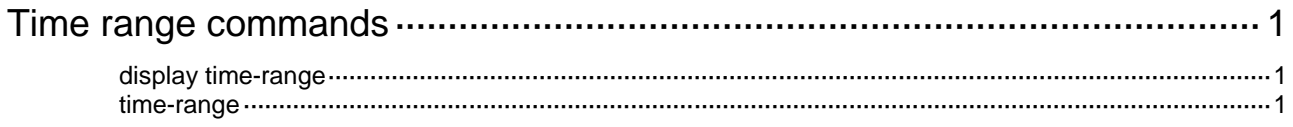

# <span id="page-114-0"></span>**Time range commands**

# <span id="page-114-1"></span>display time-range

Use **display time-range** to display time range configuration and status.

### **Syntax**

```
display time-range { time-range-name | all }
```
#### **Views**

Any view

#### **Predefined user roles**

network-admin

network-operator

#### **Parameters**

*time-range-name*: Specifies a time range name, a case-insensitive string of 1 to 32 characters. It must start with an English letter.

**all**: Displays the configuration and status of all existing time ranges.

#### **Examples**

# Display the configuration and status of time range **t4**.

```
<Sysname> display time-range t4
Current time is 17:12:34 11/23/2010 Tuesday
```

```
Time-range : t4 (Inactive)
 10:00 to 12:00 Mon
 14:00 to 16:00 Wed
 from 00:00 1/1/2011 to 00:00 1/1/2012
 from 00:00 6/1/2011 to 00:00 7/1/2011
```
#### **Table 1 Command output**

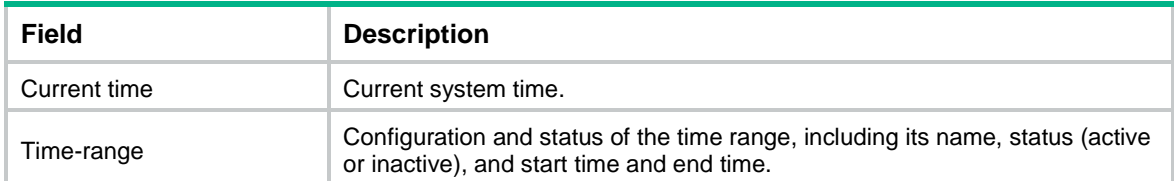

# <span id="page-114-2"></span>time-range

Use **time-range** to create or edit a time range.

Use **undo time-range** to delete a time range or a statement in the time range.

# **Syntax**

```
time-range time-range-name { start-time to end-time days [ from time1 date1 ]
[ to time2 date2 ] | from time1 date1 [ to time2 date2 ] | to time2 date2 }
```

```
undo time-range time-range-name [ start-time to end-time days [ from time1
date1 ] [ to time2 date2 ] | from time1 date1 [ to time2 date2 ] | to time2
date2 ]
```
#### **Default**

No time ranges exist.

## **Views**

System view

## **Predefined user roles**

network-admin

# **Parameters**

*time-range-name*: Specifies a time range name. The name is a case-insensitive string of 1 to 32 characters. It must start with an English letter. To avoid confusion, it cannot be **all**.

*start-time* **to** *end-time*: Specifies a periodic statement. Both *start-time* and *end-time* are in hh:mm format (24-hour clock). The value is in the range of 00:00 to 23:59 for the start time, and 00:00 to 24:00 for the end time. The end time must be later than the start time.

*days*: Specifies the day or days of the week (in words or digits) on which the periodic statement is valid. If you specify multiple values, separate each value with a space, and make sure they do not overlap. These values can take one of the following forms:

- A digit in the range of 0 to 6, for Sunday, Monday, Tuesday, Wednesday, Thursday, Friday, and Saturday.
- A day of a week in abbreviated words: **Sun**, **Mon**, **Tue**, **Wed**, **Thu**, **Fri**, and **Sat**.
- **working-day** for Monday through Friday.
- **off-day** for Saturday and Sunday.
- daily for the whole week.

**from** *time1 date1*: Specifies the start time and date of an absolute statement. The *time1* argument specifies the time of the day in hh:mm format (24-hour clock). Its value is in the range of 00:00 to 23:59. The *date1* argument specifies a date in MM/DD/YYYY or YYYY/MM/DD format, where MM is the month of the year in the range of 1 to 12, DD is the day of the month with the range varying by MM*,* and YYYY is the year in the calendar in the range of 1970 to 2100. If you do not specify this option, the start time is 01/01/1970 00:00 AM, the earliest time available in the system.

**to** *time2 date2*: Specifies the end time and date of the absolute time statement. The *time2* argument has the same format as the *time1* argument, but its value is in the range of 00:00 to 24:00. The *date2* argument has the same format and value range as the *date1* argument. The end time must be later than the start time. If you do not specify this option, the end time is 12/31/2100 24:00 PM, the maximum time available in the system.

# **Usage guidelines**

If an existing time range name is provided, this command adds a statement to the time range.

You can create multiple statements in a time range. Each time statement can take one of the following forms:

- Periodic statement in the *start-time* **to** *end-time days* format. A periodic statement recurs periodically on a day or days of the week.
- Absolute statement in the **from** *time1 date1* **to** *time2 date2* format. An absolute statement does not recur.
- Compound statement in the *start-time* **to** *end-time days* **from** *time1 date1* **to** *time2 date2* format. A compound statement recurs on a day or days of the week only within the specified period. For example, to create a time range that is active from 08:00 to 12:00 on

Monday between January 1, 2015, 00:00 and December 31, 2015, 23:59, use the **time-range test 08:00 to 12:00 Mon from 00:00 01/01/2015 to 23:59 12/31/2015** command.

You can create a maximum of 1024 time ranges, each with a maximum of 32 periodic statements and 12 absolute statements. The active period of a time range is calculated as follows:

- **1.** Combining all periodic statements.
- **2.** Combining all absolute statements.
- **3.** Taking the intersection of the two statement sets as the active period of the time range.

#### **Examples**

# Create a periodic time range **t1**, setting it to be active between 8:00 to 18:00 during working days.

<Sysname> system-view

[Sysname] time-range t1 08:00 to 18:00 working-day

# Create an absolute time range **t2**, setting it to be active in the whole year of 2011.

<Sysname> system-view

[Sysname] time-range t2 from 00:00 1/1/2011 to 24:00 12/31/2011

# Create a compound time range **t3**, setting it to be active from 08:00 to 12:00 on Saturdays and Sundays of the year 2011.

<Sysname> system-view

[Sysname] time-range t3 08:00 to 12:00 off-day from 00:00 1/1/2011 to 24:00 12/31/2011

# Create a compound time range **t4**, setting it to be active from 10:00 to 12:00 on Mondays and from 14:00 to 16:00 on Wednesdays in January and June of the year 2011.

<Sysname> system-view

[Sysname] time-range t4 10:00 to 12:00 1 from 00:00 1/1/2011 to 24:00 1/31/2011 [Sysname] time-range t4 14:00 to 16:00 3 from 00:00 6/1/2011 to 24:00 6/30/2011

#### **Related commands**

**display time-range**